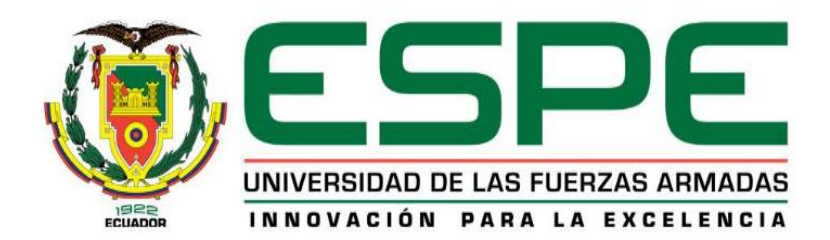

# **Automatización de la etapa de rectificación del defecto de deformación** *C15* **para inodoros y lavabos cerámicos en la sección clasificación del complejo industrial FV ÁREA ANDINA S.A.**

# Maldonado Ortiz, Daniel Alejandro y Parra Narváez, Wendy Margarita

Departamento de Eléctrica y Electrónica

Carrera De Ingeniería Electrónica e Instrumentación

Trabajo de titulación, previo a la obtención del título de Ingeniero en Electrónica e

Instrumentación

Rivas Lalaleo, David Raimundo PhD.

Latacunga

08 de marzo de 2021

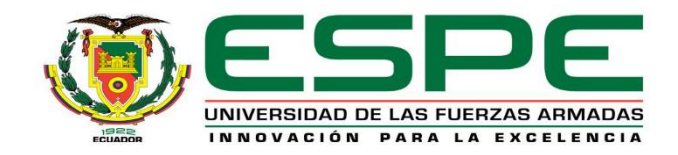

# **DEPARTAMENTO DE ELÉCTRICA Y ELECTRÓNICA CARRERA DE INGENIERIA ELECTRÓNICA E INSTRUMENTACIÓN**

# **CERTIFICACIÓN**

<span id="page-1-0"></span>Certifico que el trabajo de titulación, "**Automatización de la etapa de rectificación del defecto de deformación** *C15* **para inodoros y lavabos cerámicos en la sección clasificación del complejo industrial FV ÁREA ANDINA S.A.**" fue realizado por los señores **Maldonado Ortiz Daniel Alejandro** y **Parra Narváez, Wendy Margarita,** el cual ha sido revisado y analizado en su totalidad por la herramienta de verificación de similitud de contenido, por lo tanto cumple con los requisitos legales, teóricos, científicos, técnicos y metodológicos establecidos por la Universidad de las Fuerzas Armadas ESPE, razón por la cual me permito acreditar y autorizar para que lo sustenten públicamente.

### **Latacunga, 08 de marzo de 2021**

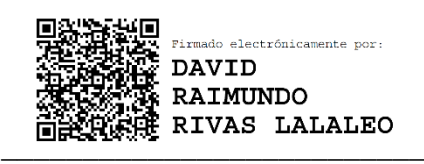

**Rivas Lalaleo, David Raimundo PhD.** C.C.: 1802445302

# **Reporte de verificación**

# <span id="page-2-0"></span>**UrkUND**

#### **Document Information**

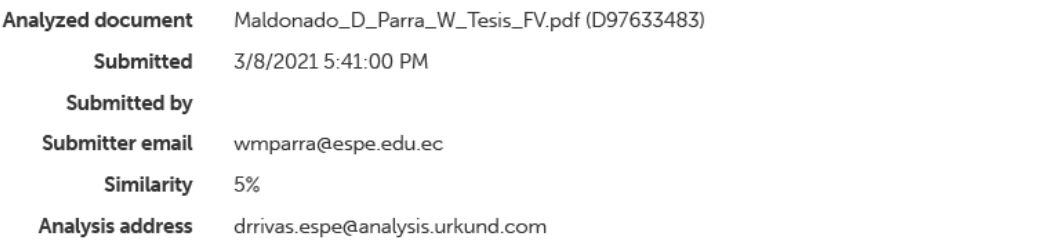

# Sources included in the report

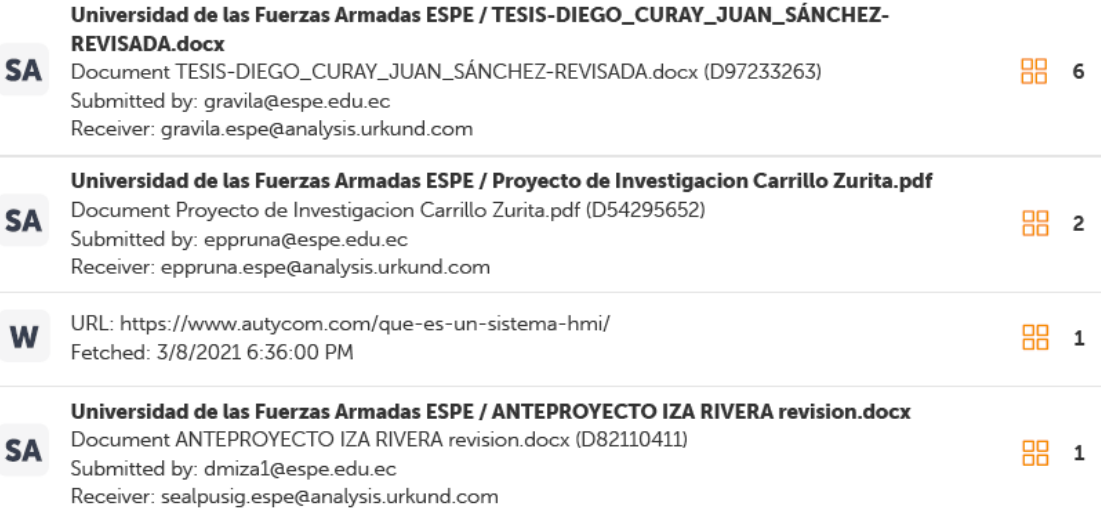

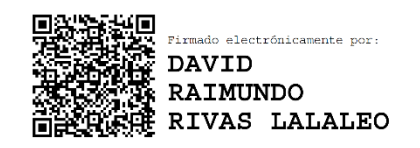

**Rivas Lalaleo, David Raimundo PhD.**

C.C.: 1802445302

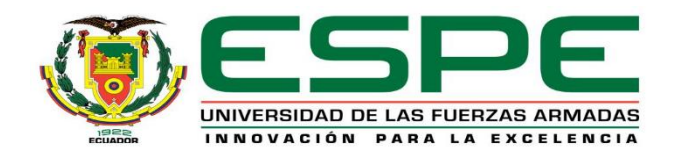

# **DEPARTAMENTO DE ELÉCTRICA Y ELECTRÓNICA CARRERA DE INGENIERIA ELECTRÓNICA E INSTRUMENTACIÓN**

# **RESPONSABILIDAD DE AUTORÍA**

<span id="page-3-0"></span>Nosotros, **Maldonado Ortiz, Daniel Alejandro** con cédula de ciudadanía **N° 0503792392**, y **Parra Narváez, Wendy Margarita,** con cédula de ciudadanía **N° 1721744900**, declaramos que el contenido, ideas y criterios del trabajo de titulación: **"Automatización de la etapa de rectificación del defecto de deformación** *C15* **para inodoros y lavabos cerámicos en la sección clasificación del complejo industrial FV ÁREA ANDINA S.A."** es de nuestra autoría y responsabilidad, cumpliendo con los requisitos legales, teóricos, científicos, técnicos y metodológicos establecidos por la Universidad de Fuerzas Armadas ESPE, respetando los derechos intelectuales de terceros y referenciando las citas bibliográficas.

**Latacunga, 08 de marzo de 2021**

 $\overline{\phantom{a}}$  , and the set of the set of the set of the set of the set of the set of the set of the set of the set of the set of the set of the set of the set of the set of the set of the set of the set of the set of the s

**Maldonado Ortiz, Daniel Alejandro** C.C.: 0503792392

 $\sim$   $\sim$   $\sim$   $\sim$ 

**Parra Narváez, Wendy Margarita**

C.C.: 1721744900

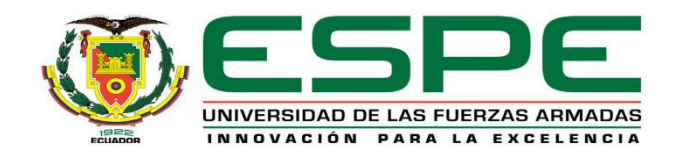

# **DEPARTAMENTO DE ELÉCTRICA Y ELECTRÓNICA**

# **CARRERA DE INGENIERIA ELECTRÓNICA E INSTRUMENTACIÓN**

# **AUTORIZACIÓN DE PUBLICACIÓN**

<span id="page-4-0"></span>Nosotros, **Maldonado Ortiz, Daniel Alejandro** con cédula de ciudadanía **N° 0503792392**, y **Parra Narváez, Wendy Margarita** con cédula de ciudadanía **N° 1721744900**, autorizamos a la Universidad de las Fuerzas Armadas ESPE publicar el trabajo de titulación: **"Automatización de la etapa de rectificación del defecto de deformación** *C15* **para inodoros y lavabos cerámicos en la sección clasificación del complejo industrial FV ÁREA ANDINA S.A."** en el Repositorio Institucional, cuyo contenido, ideas y criterios son de nuestra responsabilidad.

**Latacunga, 8 de marzo de 2020**

\_\_\_\_\_\_\_\_\_\_\_\_\_\_\_\_\_\_\_\_\_\_\_\_\_\_\_

**Maldonado Ortiz, Daniel Alejandro**

C.C.: 0503792392

\_\_\_\_\_\_\_\_\_\_\_\_\_\_\_\_\_\_\_\_\_\_\_\_\_\_

**Parra Narváez, Wendy Margarita**

C.C.: 1721744900

### **Dedicatoria**

<span id="page-5-0"></span>El presente proyecto realizado con mucho esfuerzo y cariño lo dedico a mi madre Doris Ortiz a mi Padrastro Patricio Londoño, a mis hermanas Sofía Maldonado y Daniela Londoño a mi novia Karen Monge y en especial a mis dos abuelos Jorge Ortiz y Patricia Estrella, todas estas personas que su apoyo moral, emocional y económico constante han permitido que culmine este proyecto con satisfacción.

Daniel Alejandro Maldonado Ortiz

## **Dedicatoria**

<span id="page-6-0"></span>El presente trabajo de titulación va dedicado a mis padres Gelacio Parra y Erika Narváez los cuales me entregaron su apoyo incondicional en todas las decisiones tomadas en el transcurso de mi etapa universitaria y a quienes nunca dejaron de alentar el desarrollo de mi carrera profesional mi abuelita Elvia Cedeño y mi tía Consuelo Narváez.

Wendy Margarita Parra Narváez

### **Agradecimiento**

<span id="page-7-0"></span>Agradezco a mis profesores en especial al Ingeniero David Rivas que me ha apoyado en este transcurso, a mis jefes en la sección de mantenimiento Juan Carlos Sosa y Fernando Iza que me han asesorado y solventado dudas en el trayecto, a mi compañera de tesis Wendy Parra que ha sido una gran ayuda en este proyecto, a mi novia Karen Monge que su apoyo moral y cariño han sido importantes, a mis dos abuelitos Jorge Ortiz y Patricia Estrella que con su paciencia y apoyo diario han sido determinantes y en general a toda mi familia y amigos que han permito que logre este importante objetivo, hago una mención especial a Dios que cada día de mi vida me ha ayudado y me ha dado aliento para seguir adelante.

Daniel Alejandro Maldonado Ortiz

### **Agradecimiento**

<span id="page-8-0"></span>Agradezco a mis padres por todos los valores inculcados, los cuales son el pilar fundamentar de la persona que soy y pretendo llegar a ser, a Juan Carlos Sosa Jefe del Área de Mantenimiento de la empresa FV Área Andina quien motivó el desarrollo del proyecto presentado, siendo una guía en mi crecimiento profesional, como también a Fernando Iza quien se convirtió en mi mentor al transmitir sus conocimientos en base a su vasta experiencia.

En especial a mi tutor David Rivas por todo el apoyo brindado en el desarrollo del proyecto y cada una de las personas que en forma directa o indirecta aportaron a mi crecimiento personal y profesional.

Wendy Margarita Parra Narváez

# Tabla de contenidos

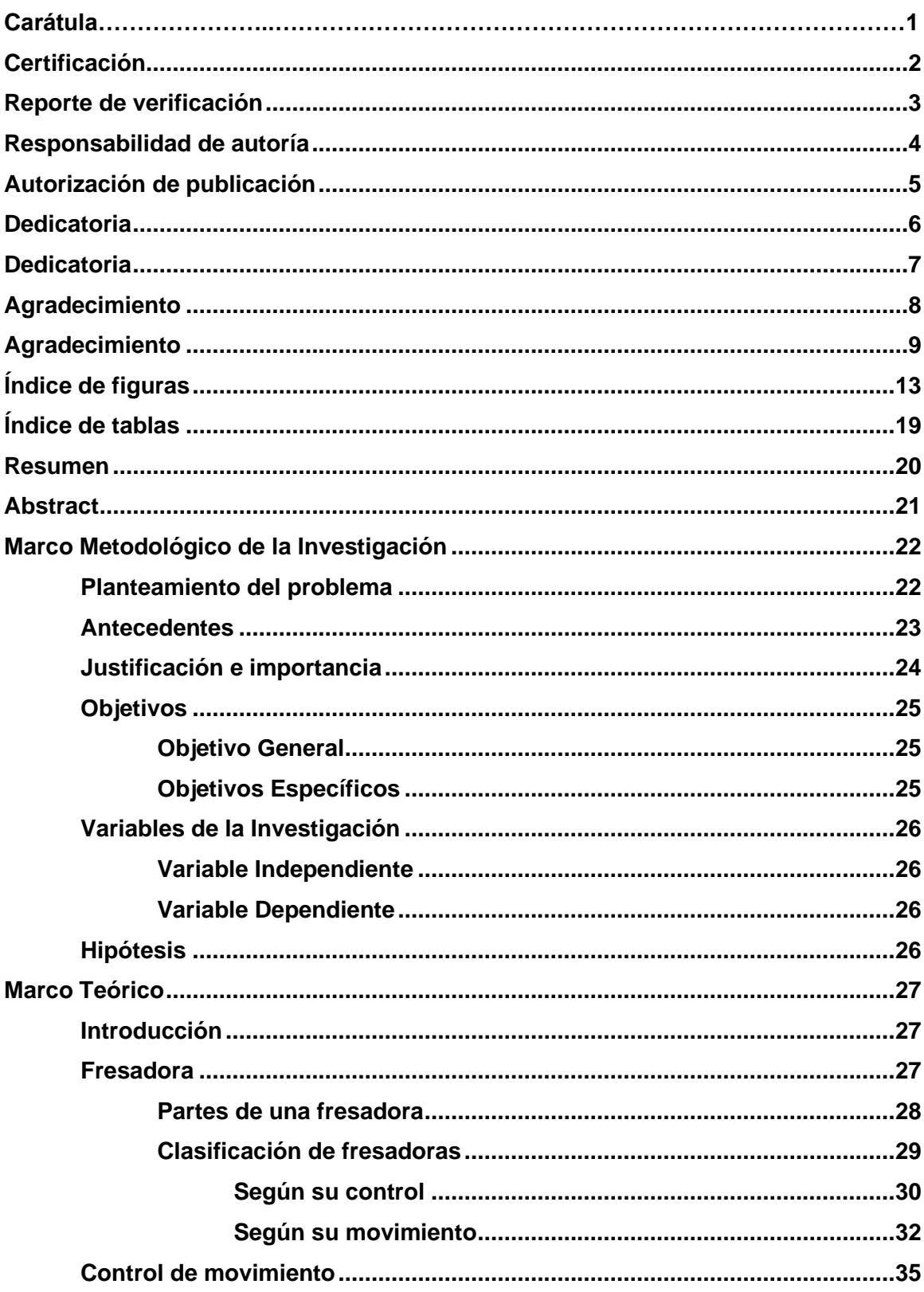

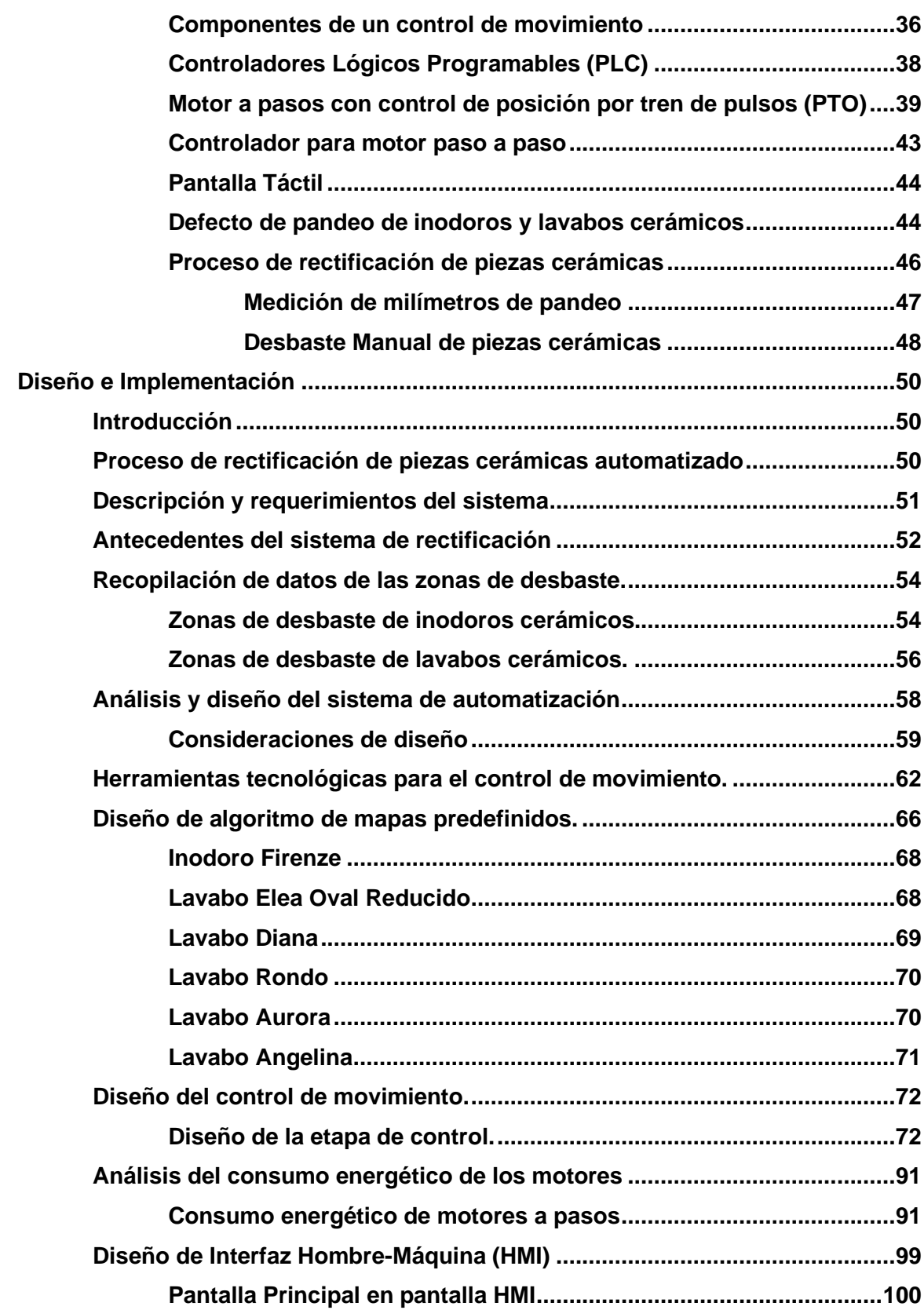

11

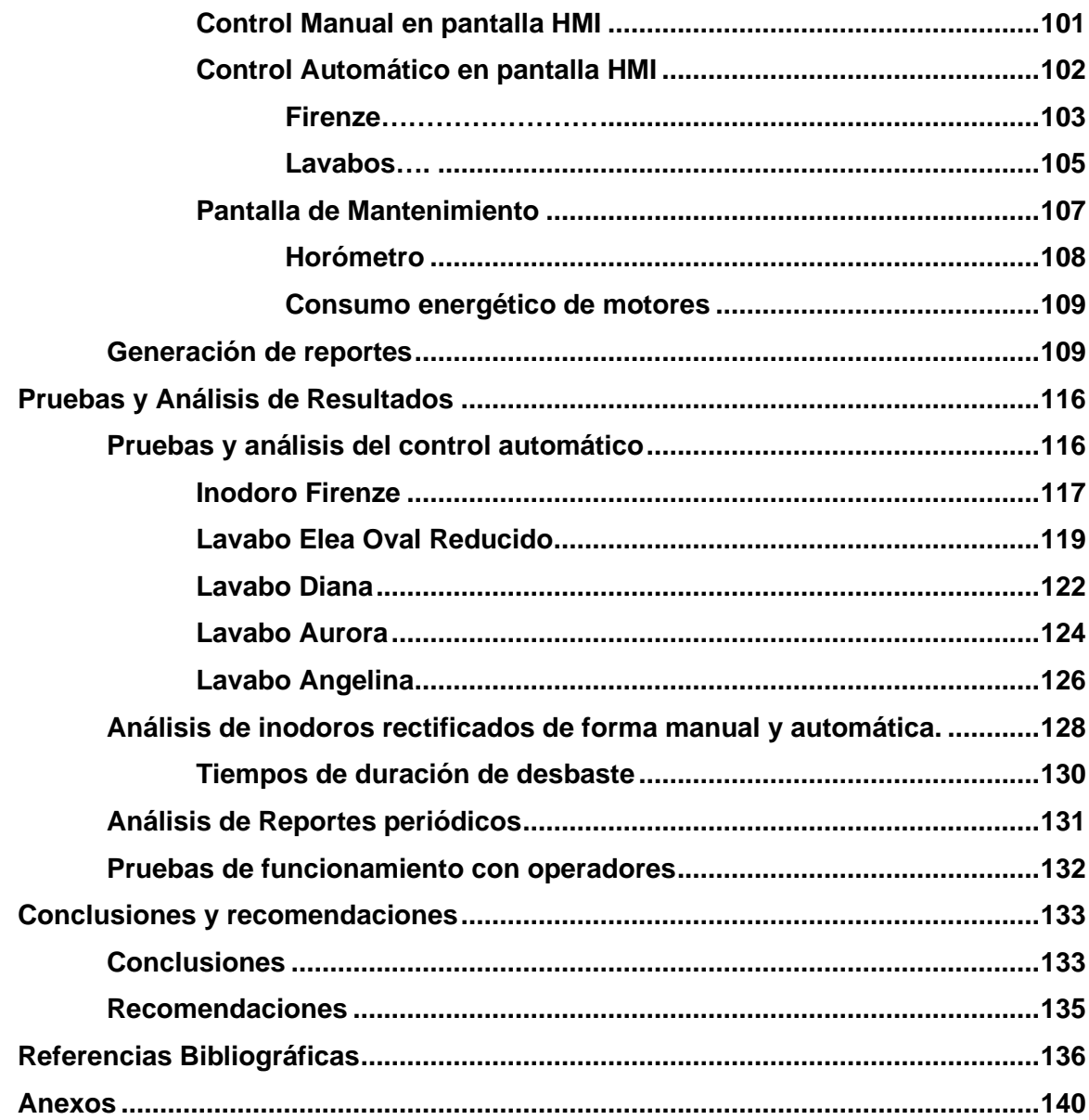

# <span id="page-12-0"></span>**Índice de figuras**

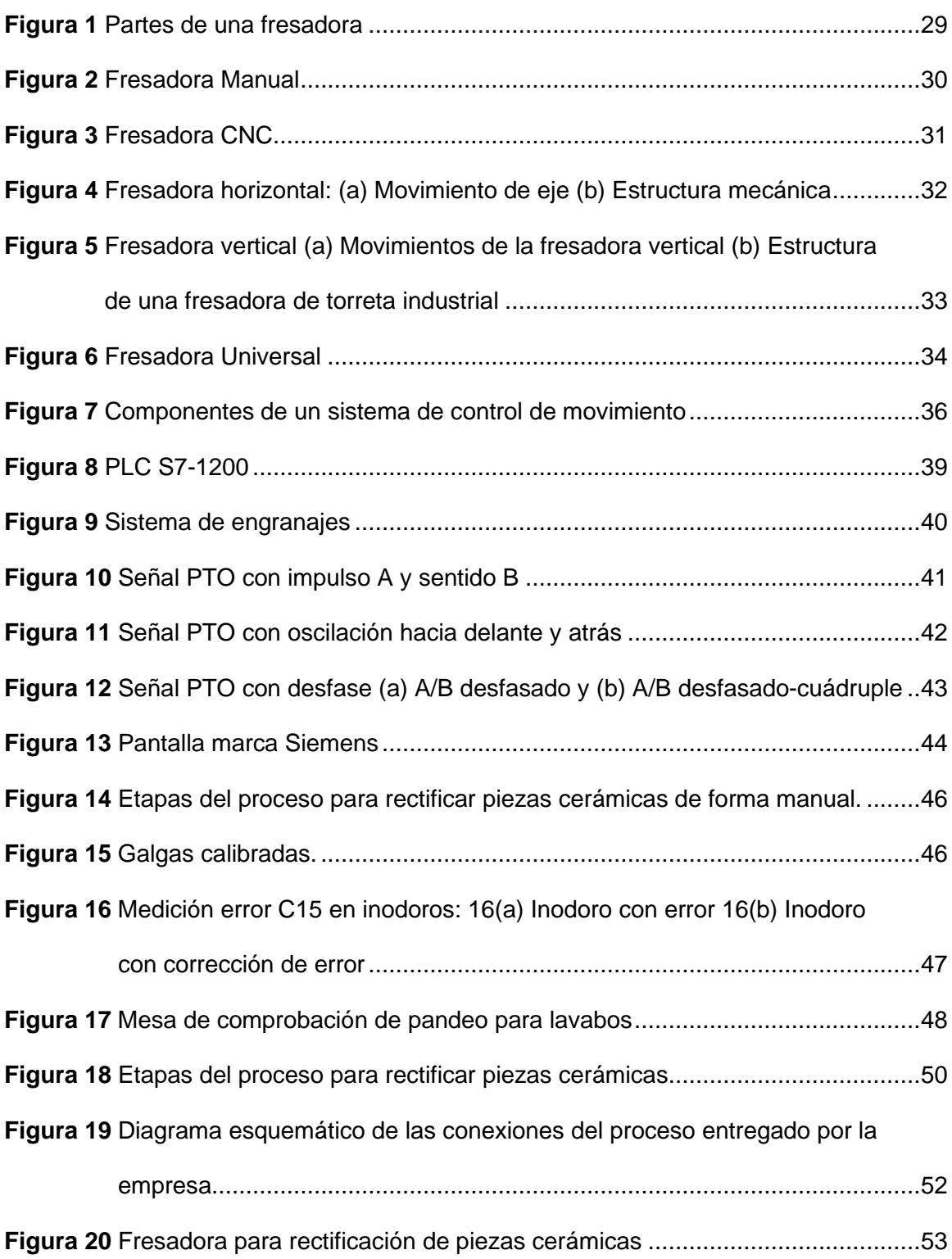

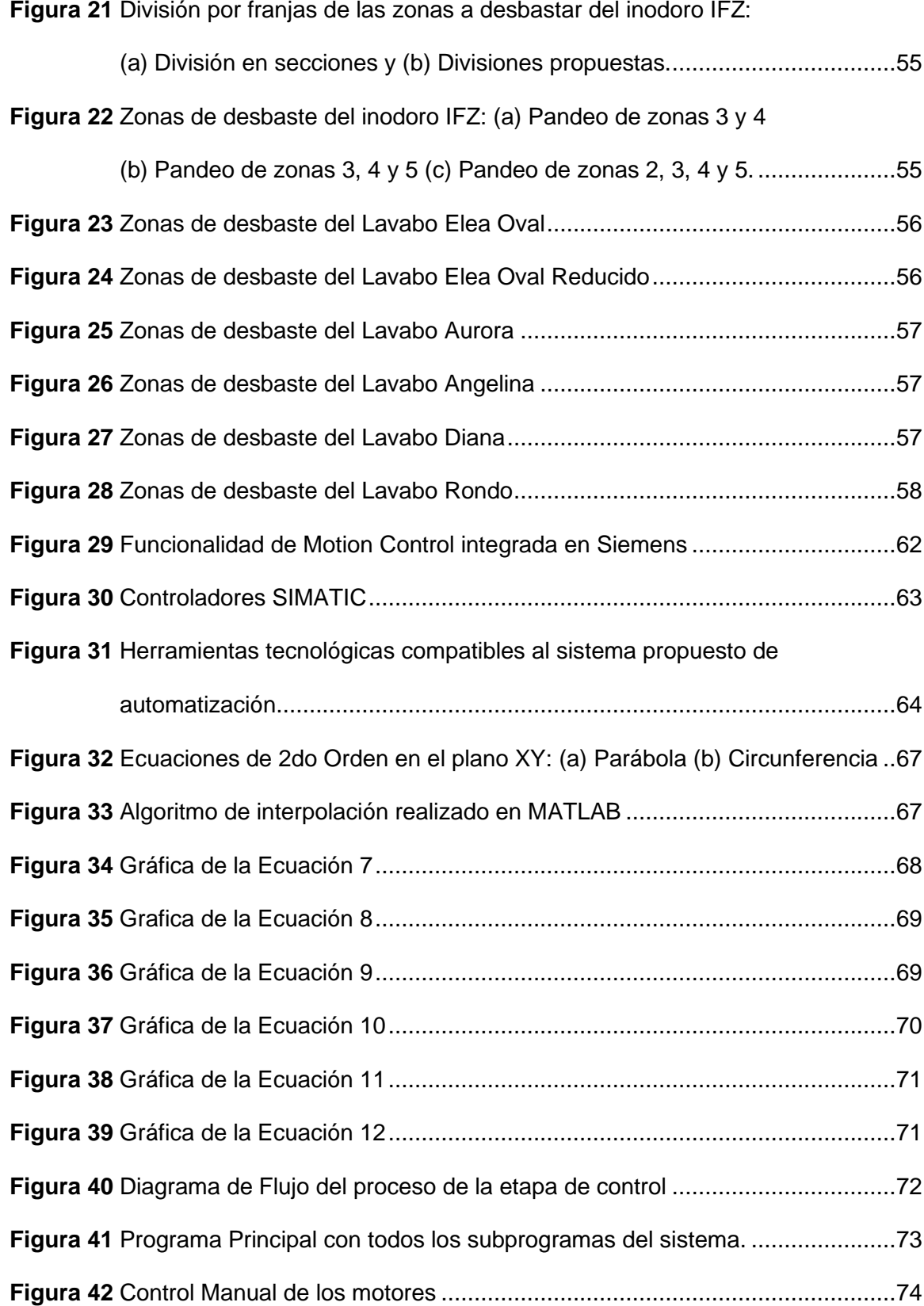

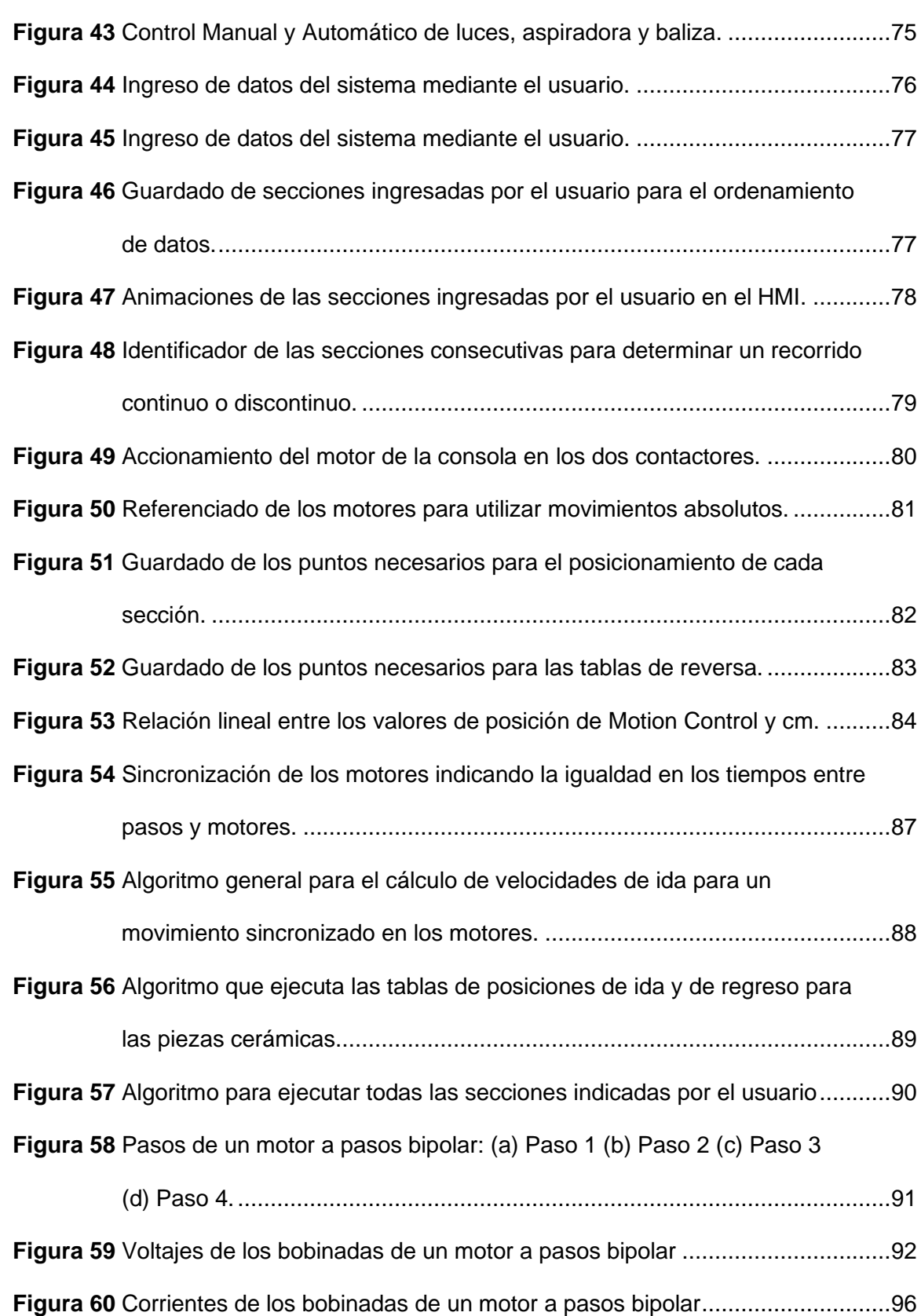

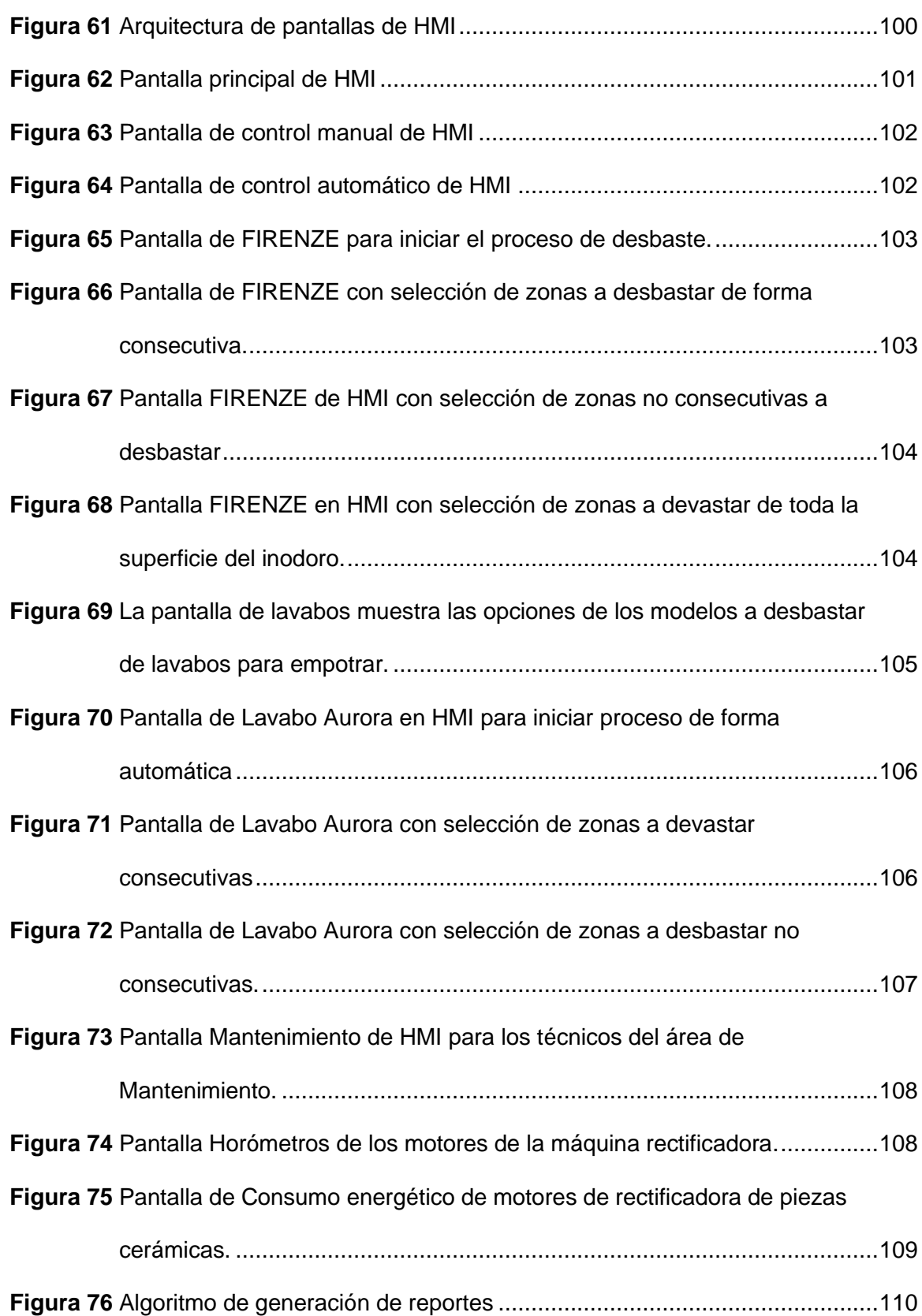

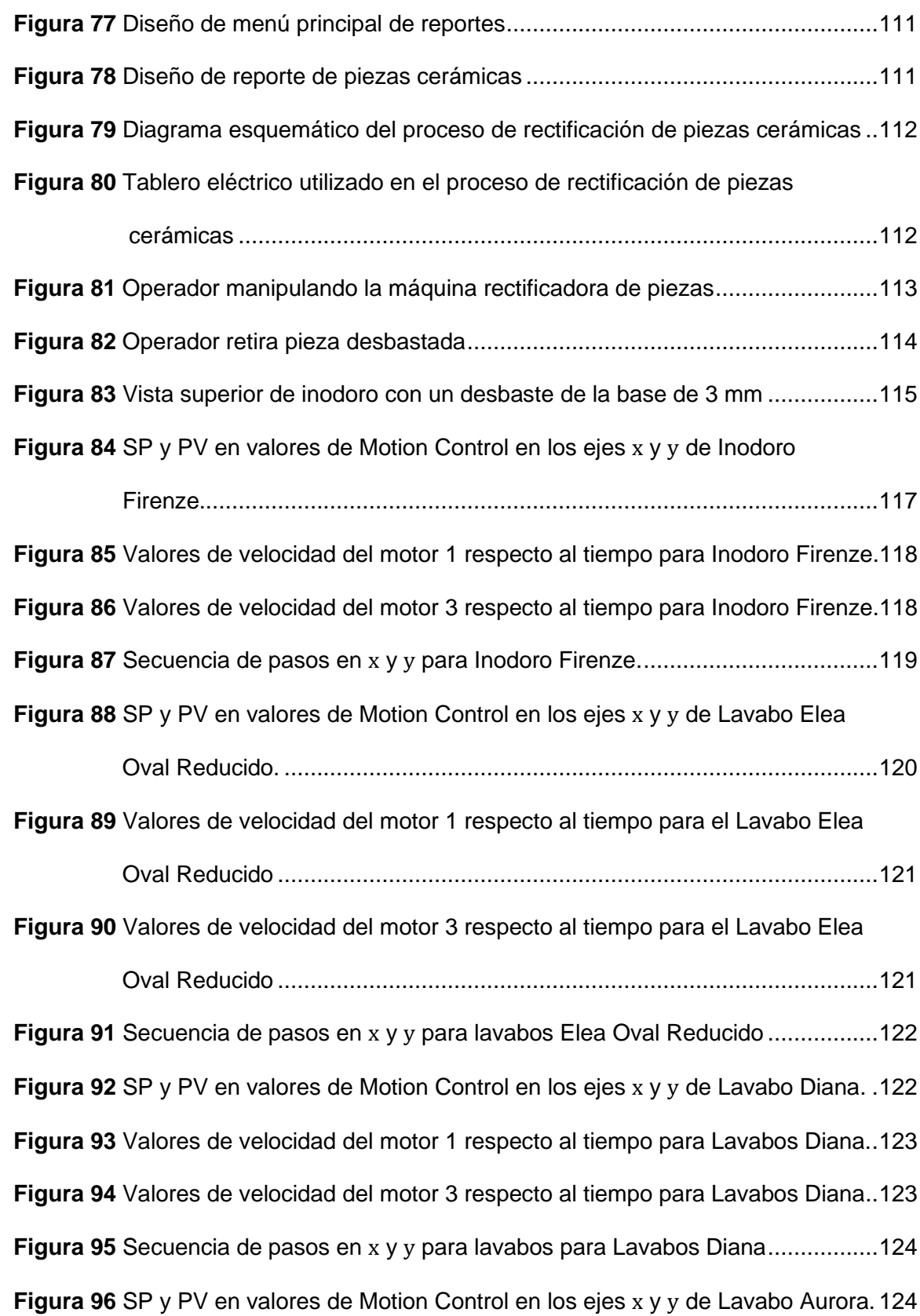

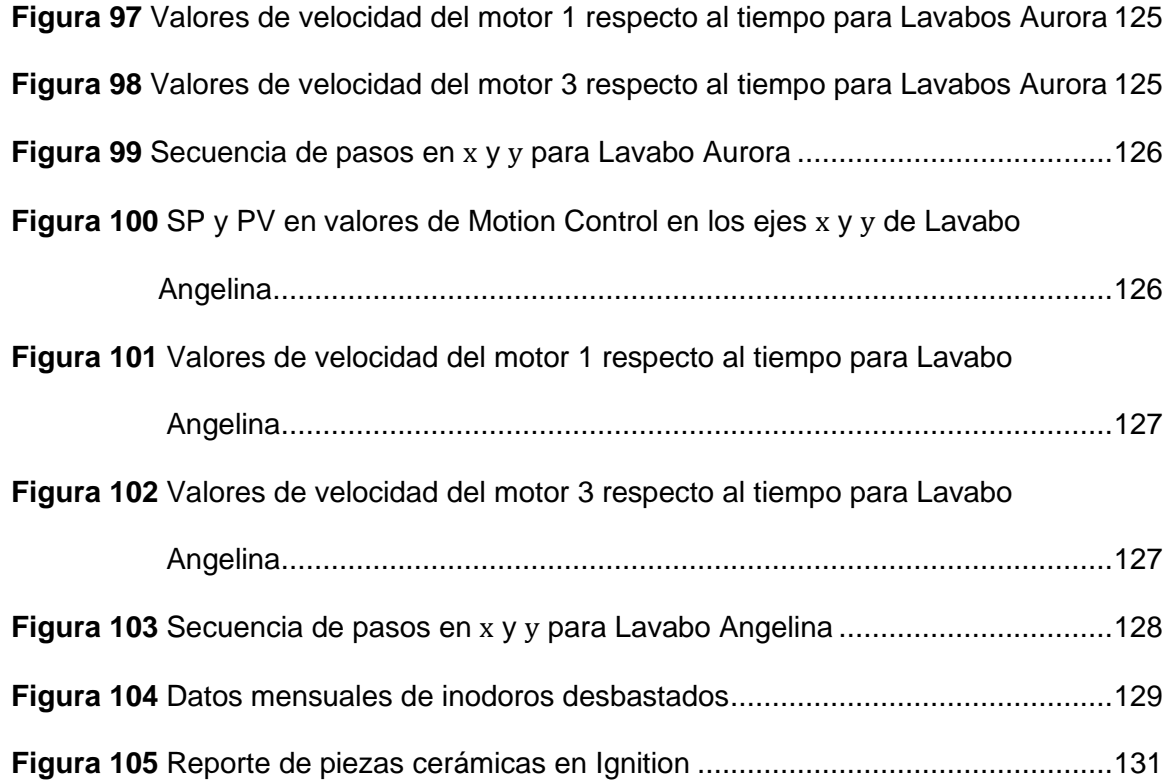

# <span id="page-18-0"></span>**Índice de tablas**

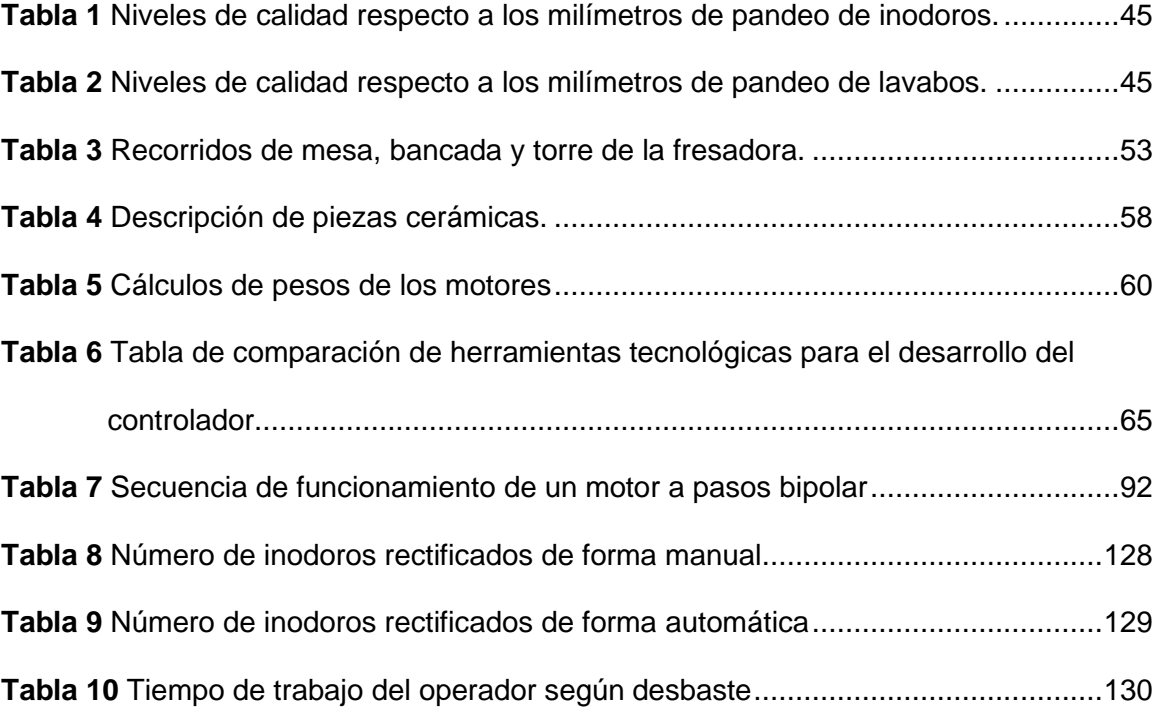

#### <span id="page-19-0"></span>**Resumen**

El presente proyecto tiene como objetivo la automatización de la etapa de rectificación del defecto *C15* para inodoros y lavabos cerámicos en la sección clasificación en la empresa FV ÁREA ANDINA S.A. el sistema implementado permite controlar una máquina fresadora mediante un control manual y automático para el desbaste de piezas cerámicas, que se realizó a través del controlador lógico programable S7-1200, para manejar de forma sincronizada motores a pasos que generen trayectorias predefinidas según las necesidades presentadas por la empresa, cada diseño es personalizado mediante tablas de peticiones y otros objetos tecnológicos. El sistema cuenta con perfiles de usuario como operador y técnico de la sección mantenimiento, los cuales son administrados por claves en los que se puede visualizar; de entradas y salidas del sistema, diagnóstico de habilitación de motores, drivers, alertas, reportes de la cantidad de piezas desbastadas y consumo energético de los motores y de todo el sistema de rectificación de piezas cerámicas. La implementación de este proyecto permite aumentar la eficiencia del sistema y reducir el tiempo del operador en el proceso, dando como resultado el aumento de piezas desbastadas de forma diaria, de esta forma se aumenta la calidad de las mismas para su posterior clasificación y venta.

Palabras clave:

- **FRESADORA CNC**
- **CONTROL DE MOVIMIENTO**
- **ERROR C15**
- **TABLA DE PETICIONES**
- **TRAYECTORIAS PREDEFINIDAS**

#### <span id="page-20-0"></span>**Abstract**

It has been made the automation of rectification part of C15 default for ceramic toilets and sinks in the classification section of FV ÁREA ANDINA S.A. company, the implemented system allows to control the milling machine through a manual and automatic control to the roughing of ceramic pieces, it was made through a programmable logic controller S7-1200 to handle in synchronized way the stepper motors to generate predefined trajectories according to the needs of the company, each design is personalized by petition tables and other technologic objects. The system has restrictions for operators and permissions given by passwords for the maintenance technicians to manipulate the inputs and outputs of the system, as well the enable motor diagnostic, drivers, alerts, reports of number of pieces devasted and the electric consumption of the motors and all the system, in this way allowing increase the efficiency and reduce the time spend of the operator in the system, what gives an increasing of daily devasted pieces and mainly reducing the buckling of the pieces, in this way the quality is increased for clasiffication and sale.

Keywords:

- **MILLING MACHINE CNC**
- **MOTION CONTROL**
- **ERROR C15**
- **TABLA OF REQUESTS**
- **PREDEFINED TRAJECTORIES**

#### **1 Marco Metodológico de la Investigación**

#### <span id="page-21-1"></span><span id="page-21-0"></span>**1.1 Planteamiento del problema**

En Ecuador el constante crecimiento de la industria sanitaria a llevado a empresas como FV Área Andina S.A. y Edesa S.A. a invertir grandes cantidades de recursos en investigación para mejorar la calidad de sus productos y procesos, en esta línea de mejora continua la empresa FV Área Andina S.A., se enfoca en investigar y reducir los defectos en la cerámica sanitaria, para obtener una pieza cerámica de primera calidad. La obtención de una pieza cerámica se da por medio de una suma de procesos continuos que son realizados mediante estrictas medidas de control de calidad, cada etapa del proceso cuenta con parámetros mínimos y máximos de tolerancia para poder seguir con su etapa posterior o debida corrección. Las etapas que se manejan dentro de la empresa presentan factores internos y externos del proceso que afectan de forma directa la obtención de piezas de primera calidad, este es el caso de la sección hornos en donde las cerámicas sanitarias al ingresar en el horno túnel en donde se realiza su cocción están sometidas a temperatura extremas mayores a 1000°C ocasionando el denominado defecto *C15*. Este defecto engloba errores de: piezas torcidas, deformación y desnivel de las bases.

Las piezas cerámicas con defectos *C15* son seleccionadas para corregir su error mediante el desbaste de forma manual utilizando una amoladora, con el objetivo de alcanzar una tolerancia de pandeo 6 mm o menos, es decir, un operador mide el desnivel de la pieza cerámica para determinar los milímetros de exceso de material, desbasta de forma aproximada el exceso y a la vez con cuidado de no tocar con la herramienta el esmalte de la pieza ya que su calidad baja por daños estéticos, este procedimiento tiene una duración de 30 minutos en los inodoros cerámicos, mientras en

lavamanos los tiempos varían dependiendo de su modelo, obteniendo una pieza de primera calidad en el mejor de los casos, debido a la imprecisión del operador muchas de las mismas sufren rupturas y daños colaterales al momento de su manipulación, esta actividad es adicional para los trabajadores y no está inmersa dentro de su manual de funciones, por lo que esta actividad se realiza cuando los operarios están sin actividades principales, la realización de esta tarea permite un promedio de 47 piezas mensuales rectificadas, entre piezas de primera y segunda calidad.

La rectificación de lavabos cerámicos requiere de una mayor precisión en el momento de realizar el desbaste del exceso de material respecto a los inodoros, por el hecho de que la superficie a desbastar tiene limitaciones en el área de trabajo, diferentes diseños, dificultades del operador para mantener una velocidad constante, complicando la nivelación de su superficie. El tiempo estimado de rectificación de la pieza varía según el modelo de lavabo o inodoro, analizando este problema se crea la necesidad de automatizar esta clase de procesos y lleva a la empresa a invertir en investigación para tener un proceso eficiente.

#### <span id="page-22-0"></span>**1.2 Antecedentes**

La automatización industrial ha evolucionado a través del tiempo debido a la instancia del sector productivo que demanda tener procesos controlados y supervisados, siendo una prioridad la precisión y exactitud de las funciones que realiza la máquina ya sean para productos de manufactura que se manejan mediante la aplicación de tecnologías eficientes y de calidad, como también la necesidad de minimizar la intervención humana. La automatización ha permitido disminuir los riegos para los operadores y disminuir el riesgo de accidentes industriales. El control del proceso es una parte fundamental de la automatización, permitiendo tener el control automático de la planta y así aprovechar el funcionamiento de la máquina sin necesidad de un

operador que supervise el proceso, uno de los controles utilizados en la industria de mecanizado es el de movimiento el cual permite generar movimientos a gran velocidad, con precisión y también sincronizar varios ejes para generar una trayectoria (Schneider, 2020).

El control de movimiento de los ejes de una máquina herramienta tipo fresadora tiene grandes beneficios en la industria, siendo una de las más importantes la precisión requerida además de controlar la velocidad de avance y de corte dependiendo el material que se desea planear (Aníbal, 2017). La automatización de procesos para la corrección de defectos en piezas cerámicas está ligada a máquinas de manufactura como fresadoras manuales que necesitan de operadores y supervisores para el funcionamiento de la misma, automatizar esta clase de procesos aumenta la producción que demandan las empresas permitiendo elevar su competencia y ganancia al comercializar productos de primera calidad.

# <span id="page-23-0"></span>**1.3 Justificación e importancia**

Debido a la problemática presentada, la automatización del proceso de rectificación de piezas cerámicas corregirá el defecto de deformación *C15* de inodoros y lavabos mediante un control de movimiento automático implementado en la máquina fresadora permitiendo disminuir el tiempo en que los operadores rectifican las piezas de segunda calidad de un promedio anual 1779 piezas, ya que el desbaste de exceso de material lo realizan de forma manual, el proceso exige parámetros de velocidad de corte y avance constante que son indispensables en procesos de desbaste de cerámica, es decir, al tener un acabado de calidad, permite que las piezas desbastadas obtengan la tolerancia necesaria para ser clasificadas y comercializadas como de primera calidad, así su precio de venta se eleva alrededor del 16%. La automatización del proceso de rectificación de piezas cerámicas permitirá controlar la profundidad y trayectoria de

desbaste por medio de un control manual y automático de la máquina desde una pantalla HMI, mejorando de forma directa la eficiencia del proceso respecto a la rectificación utilizando la amoladora, razón indispensable para la implementación de este proyecto.

# <span id="page-24-0"></span>**1.4 Objetivos**

# <span id="page-24-1"></span>**1.4.1** *Objetivo General*

• Automatizar la etapa de rectificación del defecto de deformación *C15* para inodoros y lavabos cerámicos en la sección clasificación del complejo industrial FV – ÁREA ANDINA S.A.

# <span id="page-24-2"></span>**1.4.2** *Objetivos Específicos*

- Analizar las zonas con exceso de material cerámico no deseado de cada una de las piezas cerámicas.
- Explorar los diferentes tipos de herramientas tecnológicas dentro del autómata programable para manejar dos motores de forma simultánea.
- Implementar el sistema de control de movimiento manual y automático por medio de un autómata programable.
- Analizar el consumo energético de los motores empleados en la máquina fresadora de piezas cerámicas.
- Generar un reporte periódico de forma automática del porcentaje de piezas desbastadas.
- Realizar pruebas de funcionamiento de la máquina fresadora con los operadores de la sección clasificación.

## <span id="page-25-0"></span>**1.5 Variables de la Investigación**

## <span id="page-25-1"></span>**1.5.1** *Variable Independiente*

Control de movimiento.

### <span id="page-25-2"></span>**1.5.2** *Variable Dependiente*

Automatización de la máquina fresadora.

## <span id="page-25-3"></span>**1.6 Hipótesis**

La automatización de la etapa de rectificación del defecto de deformación *C15* para inodoros y lavabos cerámicos permitirá disminuir la cantidad de piezas cerámicas de segunda calidad ya que se corrige su error y pueden ser distribuidas como de primera calidad al tener un proceso automático de precisión.

#### **2 Marco Teórico**

#### <span id="page-26-1"></span><span id="page-26-0"></span>**2.1 Introducción**

El presente capítulo aborda los elementos y equipos requeridos para la implementación de un sistema automático de desbaste de piezas cerámicas, así como las características requeridas de acuerdo a la necesidad y limitaciones que se encuentran en la fábrica. Se indican además las variables físicas a ser medidas propias del sistema que es implementado, además de una descripción detallada del error de pandeo denominado *C15* en la elaboración de inodoros y lavabos cerámicos.

### <span id="page-26-2"></span>**2.2 Fresadora**

Es una máquina herramienta, constituida por partes mecánicas y cuya función permite extraer viruta con la ayuda de una herramienta denominada fresa, la cual está equipada de dientes que son una serie de filos cortantes que van girando según el eje perpendicular a la dirección de avance, las piezas son sujetadas de forma fija en una mesa horizontal o vertical, diseñada para mecanizar materiales sólidos en procesos de fabricación que utilizan materiales como metales, madera y entre otros. Estás máquinas pueden trabajar en 3 ejes según su forma de corte, las piezas que se pueden mecanizar tienen alta precisión y pueden ser de diferentes tamaños y formas según su dimensionamiento. (Melo, 2014a)

Para desbastar las piezas requeridas es necesario definir la operación de fresado y la velocidad de corte para el material que se desea, es decir, para ciertos materiales duros se necesita una velocidad baja y para materiales blandos se corta a velocidades altas, esta premisa también depende de las propiedades y parámetros del material. (Fresado, 2015).

### <span id="page-27-0"></span>**2.2.1** *Partes de una fresadora*

Generalmente las fresadoras tienes los siguientes elementos, como se muestra en la Figura 1. (Melo, 2014b) (Montes et al., 2006)

## • **Base**

Es el soporte de los demás elementos de la fresadora, permite el apoyo de la misma en el suelo.

# • **Columna**

Es el elemento cuya parte frontal tiene guías templadas de apoyo y permite el desplazamiento de la consola. Los mandos de control generalmente se encuentran en esta zona.

# • **Consola**

Es en donde se sujeta la mesa siendo el soporte del conjunto de guías, debe ser estable para proporcionar un equilibro que no produzca vibraciones al momento de fresar. Se denomina el carro vertical de la fresadora incorporando guías perpendiculares a la columna.

# • **Carro transversal**

Permite el movimiento transversal y longitudinal de la mesa a través de dos carros que forman una plataforma que sirven de apoyo, que se fija con tornillos. (Montes et al., 2006)

# • **Mesa**

Es el área de trabajo donde se sujeta la pieza, es una superficie plana y nivelada de forma rectangular. (Melo, 2014b)

## • **Brazo soporte**

También llamado puente, se encarga de afianzar el porta fresas y sirve de guía, está apoyada en la parte superior de la columna de la fresadora.

# • **Eje de Herramientas**

Denominado porta fresas o también porta herramientas es un eje que por lo habitual es de acero aleado, transmite el movimiento del mecanismo de forma rotacional.

# <span id="page-28-1"></span>**Figura 1**

*Partes de una fresadora*

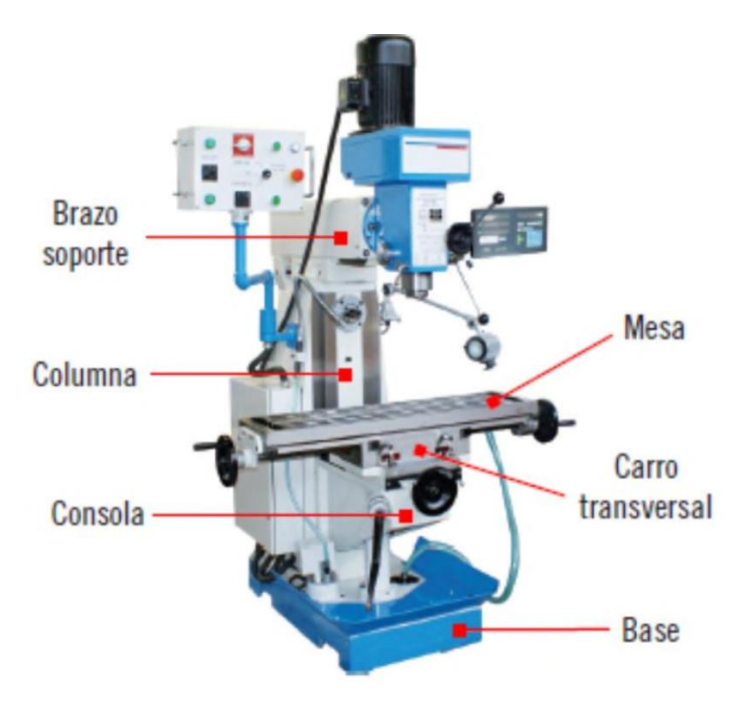

*Nota.* Tipo de fresadoras, por (Melo, 2014).

# <span id="page-28-0"></span>**2.2.2** *Clasificación de fresadoras*

Las fresadoras son máquinas que se manejan de forma manual o automática dependiendo la complejidad de su proceso y su propósito, como también del movimiento de su mesa y eje.

## <span id="page-29-0"></span>**2.2.2.1 Según su control**

Su clasificación depende del proceso de mecanizado que se maneje, clasificándose en manuales y automáticas.

# • **Fresadora manual**

Su principal característica es el avance de su mesa en diferentes ejes ya que dependen del movimiento que realice el operador de la máquina para darle forma a la pieza según el corte a realizar y dependiendo de los requerimientos del sistema mediante un volante o palanca para mover el eje x, y o z como se muestra en la Figura 2 en dónde los volantes están al extremo de la mesa, carro transversal y al frente de la consola, carece de un sistema automático para realizar movimientos con mayor exactitud y dependiendo en absoluto del operador de la máquina.

# <span id="page-29-1"></span>**Figura 2**

*Fresadora Manual*

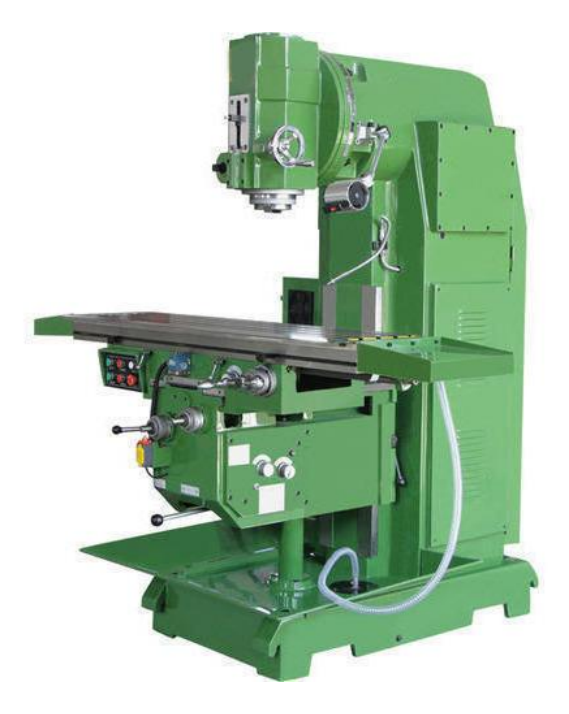

*Nota.* Fresadora Manual, por (Vertical Milling Machine, 2020).

### • **Fresadora automática**

Son fresadoras que incluye un control electrónico de movimiento, que está realizado por medio de una computadora que puede controlar el movimiento de la mesa, eje principal o el carro transversal, teniendo un control automático, es decir, manejar la máquina sin la necesidad de un operador, obteniendo mayor precisión y resultados más rápidos. Los movimientos que realiza la máquina se deben programar previamente según el código que se va a interpretar, para estandarizar parámetros como los tiempos que se utiliza para el desbaste, profundidad y velocidad de corte de cada una las piezas dependiendo del material y propiedades de las mismas. Reduce el tiempo de maquinado permitiendo optimizar recursos ya que se puede utilizar trayectorias, profundidades y velocidades previamente programadas, el operador maneja la máquina a distancia con el teclado del computador como se muestra en la Figura 3. (Sánchez, 2002)

#### <span id="page-30-0"></span>**Figura 3**

*Fresadora CNC*

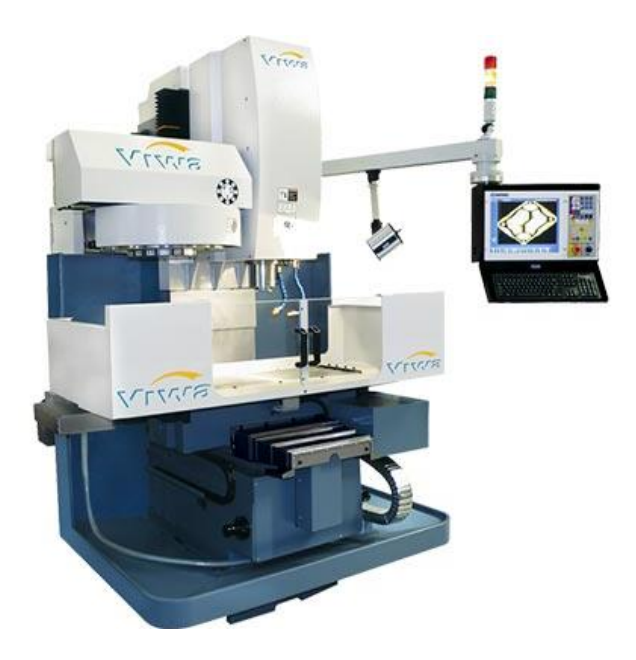

*Nota.* Estructura mecánica de una fresadora CNC, por (VIWA, 2020).

### <span id="page-31-0"></span>**2.2.2.2 Según su movimiento**

Su clasificación depende de la posición de la mesa como del eje principal, el movimiento de los mismos proporciona el avance como también la velocidad de corte, entre los principales se encuentra: la fresadora horizontal, vertical y universal o mixta.

# • **Fresadora Horizontal**

El husillo o eje principal como esencialmente se lo conoce, está en posición horizontal como se muestra en la Figura 4a, la mayoría de máquinas tienen la capacidad de desplazamiento en forma manual o automática, su función es realizar mecanismos en forma horizontal; como desbastes en línea recta o acabados dependiendo de su herramienta, lo que permite que la profundidad del corte dependa del material y la distancia entre el eje y la herramienta, en la Figura 4b se muestra una fresadora industrial para cortes de piezas de metal. (Farinango & Yépez, 2007)

### <span id="page-31-1"></span>**Figura 4**

*Fresadora horizontal: (a) Movimiento de eje (b) Estructura mecánica*

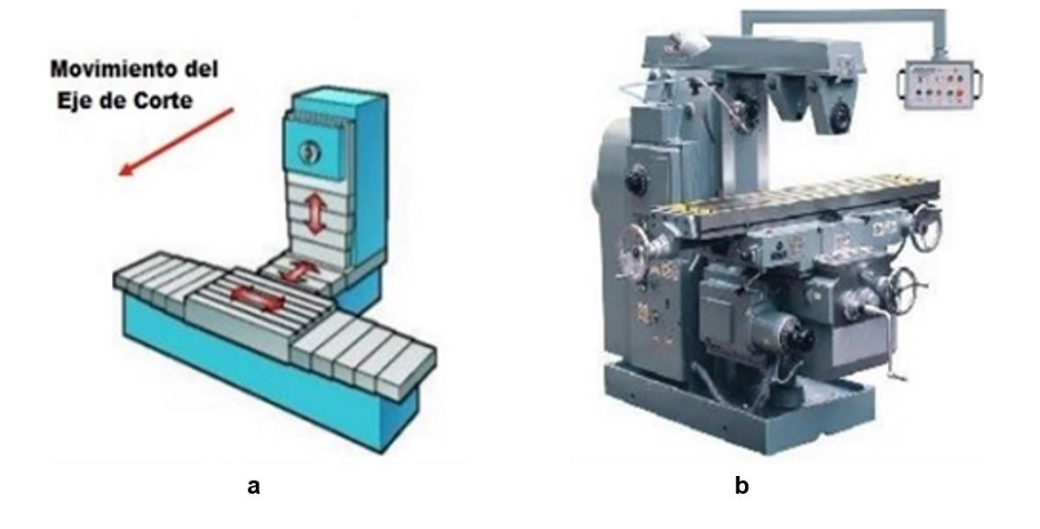

*Nota.* 4(a) Movimiento del eje de corte horizontal y 4(b) Estructura mecánica de una fresadora horizontal, por (INGEMECANICA, 2018).

### • **Fresadora Vertical o de Torreta**

A diferencia de la fresadora horizontal la máquina tiene el eje principal de forma perpendicular a la mesa de trabajo como se muestra en la Figura 5a, mientras la herramienta tiene un movimiento vertical la mesa permanece fija y el movimiento es paralelo a su propio eje a esta fresadora se la denomina de banco fijo o de bancada. La fresadora de torreta que se muestra en la Figura 5b también es un tipo de fresadora ya que se caracterizan porque la mesa se mueve de forma vertical u horizontal mientras el eje principal se mantiene estacionario mientras gira es su propio eje durante el corte. (Farinango & Yépez, 2007)

### <span id="page-32-0"></span>**Figura 5**

*Fresadora vertical (a) Movimientos de la fresadora vertical (b) Estructura de una fresadora de torreta industrial*

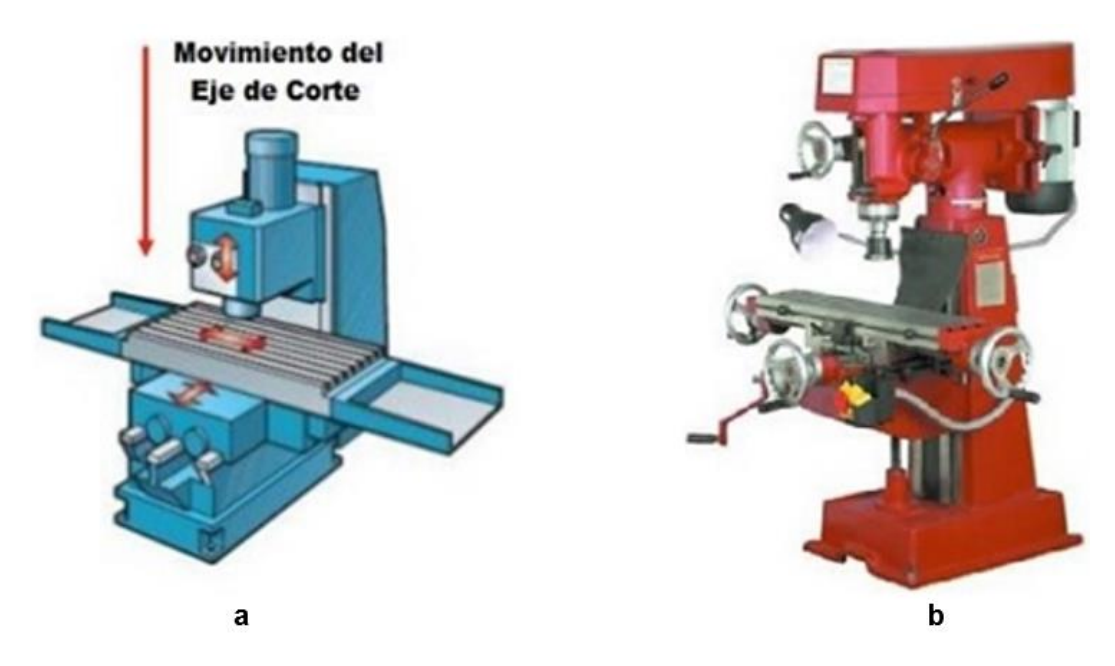

*Nota.* 5(a) Movimiento del eje de corte vertical y 5(b) Estructura mecánica de una fresadora vertical, por (INGEMECANICA, 2018).

### • **Fresadora Universal**

Esta clase de máquinas se diferencian por su capacidad de moverse hasta 45 grados para proporcionar a la mesa una inclinación, tiene como característica que su puente se desliza sobre las guías de adelante hacia atrás como se muestra en la Figura 6 cuenta con una mesa y bancada que permiten realizar estos movimientos. Es la combinación perfecta entre una fresadora vertical y horizontal pero como inconveniente es su precio como las dimensiones de las piezas con las que se puede trabajar. (Guerrero, 2008) Al tener una mesa basculante se pueden tomar distintas posiciones angulares respecto al usillo de fresado de tal forma es posible trabajar con ranuras helicoidales a diferencia de las anteriormente mencionadas.(Bartsch, 2010)

### <span id="page-33-0"></span>**Figura 6**

*Fresadora Universal*

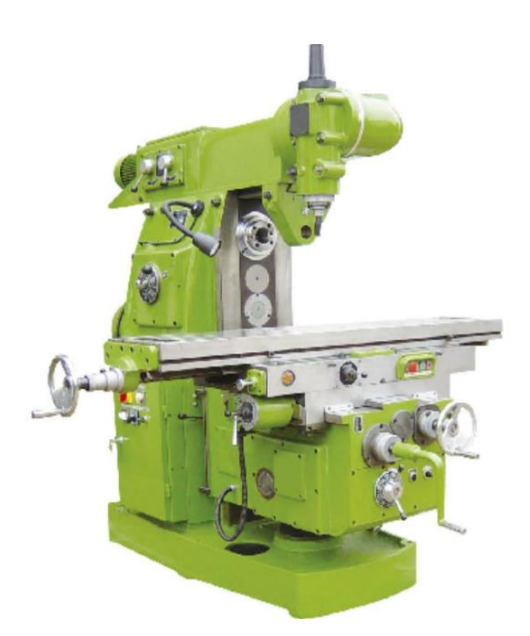

*Nota.* Estructura mecánica de una fresadora universal realiza movimientos de fresadora vertical y horizontal, por (Melo, 2014d).

#### <span id="page-34-0"></span>**2.3 Control de movimiento**

El Control de movimiento se usa principalmente en industrias de mecanizado, varios procesos de ensamblaje, impresión, papel, procesamiento de alimentos y fabricación de elementos electrónicos tienen como objetivo principal controlar la posición, velocidad, torque y aceleración es por ello que utilizar un control de movimiento permite tener procesos que manejen altas velocidades de trabajo con precisión para sincronizar varios ejes en movimiento al mismo instante de tiempo generando una trayectoria con un control manual o automático. Un control de movimiento robusto permite tener sincronización de los ejes de una máquina, proporcionando grandes beneficios, como manejar cortes con exactitud y velocidades constantes; las industrias de manufactura se benefician de forma directa al elevar su producción sin disminuir su calidad, estos procesos tienen controles automáticos que no necesitan operadores que manejen la maquinaria. (Gürocak, 2016) En la actualidad un controlador de movimiento de alta gama permite tener sincronismo relativo, absoluto y activación de levas en cuestión de micro segundos, reduciendo retrasos en el tiempo de reacción, de esta forma los procesos son eficientes al manejar más de 100 ejes a la vez. (SIEMENS, 2020a)

# <span id="page-35-0"></span>**2.3.1** *Componentes de un control de movimiento*

Un control de movimiento como se muestra en la Figura 7 está compuesto por:

# <span id="page-35-1"></span>**Figura 7**

*Componentes de un sistema de control de movimiento*

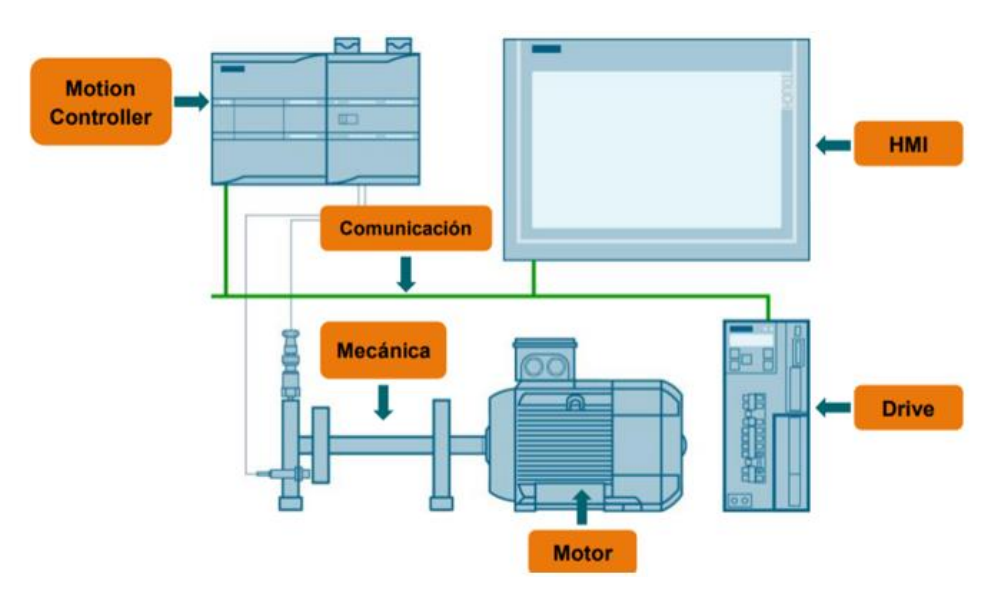

*Nota.* Estructura de un sistema de control de movimiento, por (Motion Control, s. f.).

# • **Interfaz humano-máquina (HMI)**

Es un equipo que a través de una interfaz gráfica como se muestra en la Figura 7 permite la visualización y actuación de un operador o supervisor sobre el control de un proceso o línea de producción, el diseño de la interfaz incluye botones pulsadores, luces, selectores, indicadores de medición y lectura que permitan traducir las variables de proceso en información más intuitiva para el usuario. Sirven para mostrar información en tiempo real del estado de sensores y actuadores permitiendo visualizar mediante alarmas errores en el sistema. Sus funciones principales permiten controlar y supervisar el avance operativo de los procesos. (Autycom, 2018)
### • **Controlador de Movimiento**

Es la parte fundamental del sistema, controla todos los ejes mediante perfiles de movimiento para retroalimentar el proceso, comparando la entrada y salida para corregir el error y disminuir las perturbaciones en el sistema y generar cambios en sus salidas. Un controlador de movimiento tiene como partes fundamentales a la computadora, entradas, salidas para cada eje y comunicación de red con otros dispositivos que pueden ser puertos serial o USB. La computadora permite interpretar la programación con los comandos que el usuario ingresa para generar la trayectoria que debe seguir con el movimiento de una mesa o ejes, también se puede limitar los movimientos por seguridad de los elementos mecánicos. (Gürocak, 2016)

### • **Controladores (drivers)**

Permite operar el motor mediante el controlador a través de señales pequeñas que el driver amplifica a señales de voltaje y corriente, es decir, se necesita seleccionar el driver adecuado según sus especificaciones y dependiendo la corriente que maneje para controlar ciertos tipos de motores.(Gürocak, 2016)

### • **Mecanismos de transmisión**

Son dispositivos mecánicos que transforman un movimiento producido, que suelen ser ensamblados en el eje de transmisión (elemento motriz) en un movimiento esperado; existen mecanismos de transmisión lineal y circular que permiten transmitir el movimiento de un punto a otro, esto se lo realiza mediante caja de cambios, transmisiones, transmisiones lineales por correa, transmisiones por polea, correas y cintas transportadoras (Gürocak, 2016). Los sistemas de engranajes son los más utilizados en máquinas de mecanizado permiten traspasar la potencia de un acoplamiento a otro y entre las articulaciones del sistema.

### • **Realimentación**

Es necesario tener en el sistema sensores para medir la velocidad de la carga o posición del elemento motriz de esta forma se puede retroalimentar el sistema comparando la salida y la señal de entrada lo cual permite reducir el error que provocan las perturbaciones, los dispositivos más usados son tacómetros, encoders absolutos y relativos, su costo dependerá del tiempo de lectura de las señales y de la precisión con la que trabaje. (Gürocak, 2016)

### **2.3.2** *Controladores Lógicos Programables (PLC)*

Es un autómata programable, más conocido por sus siglas en ingles PLC (Programmable Logic Controller) su tecnología está enfocada al control industrial, existen diferentes modelos diseñados para la automatización de sistemas industriales, sus entradas análogas y digitales permiten; adquirir, controlar, manipular las señales y por medio de sus salidas entregar modificada la señal para la planta, en la actualidad son uno de los dispositivos más usados para automatizar procesos, como el PLC S7- 1200. Se puede realizar control en tiempo real ya que tienen una gran capacidad de procesamiento. (Muñoz, 2009).

Al tener a disposición el PLC S7-1200 en la empresa que se muestra en la Figura 8 y al ajustarse a las necesidades del proceso, ya que permite manejar la herramienta "Motion Control", es decir, se puede controlar por medio de objetos tecnológicos motores a paso y servomotores, el manejo de objetos tecnológicos permite posicionar ejes y ejecutar tabla de peticiones para realizar accionamientos lo que permite el control y vigilancia de los ejes.

La familia de PLC Siemens utiliza el software Totally Integrated Automation (TIA) Portal, el cual está enfocado en el intercambio de datos para interactuar con otros sistemas, al ser un editor de programación para una automatización eficiente por medio

de la interacción del controlador, HMI y la unidad. Permite dar un diagnóstico del sistema, realizar pruebas, puesta en servicio, realizar simulaciones ya que contiene PLCSIM y configurar paneles por medio de SIMATIC WinCC Basic. (SIEMENS, 2020c)

# **Figura 8**

*PLC S7-1200*

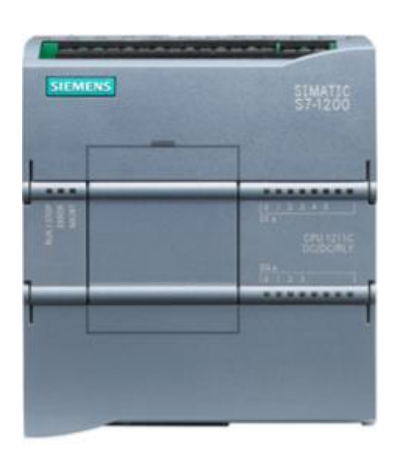

*Nota.* PLC S7-1200 (SIEMENS, 2016)

### **2.3.3** *Motor a pasos con control de posición por tren de pulsos (PTO)*

Los motores paso a paso son motores de reluctancia, generalmente bifásicos, con imantación permanente para tener un par de retención a motor parado. Su funcionamiento consiste en convertir señales digitales en movimientos mecánico rotacional se emplea para trabajos de mucha precisión, así su velocidad será proporcional a la cantidad de pulsos por unidad de tiempo. El sentido de giro del motor se puede invertir sin necesidad de invertir el orden de las conmutaciones. (Balcells et al., 1997) Los motores a pasos deben estar acoplados a mecanismos de transmisión que permiten el movimiento de la mesa, bancada y torre de la máquina fresadora, en la Figura 9 se muestra el sistema de engranajes que se encuentran en la máquina que se va a automatizar.

*Sistema de engranajes*

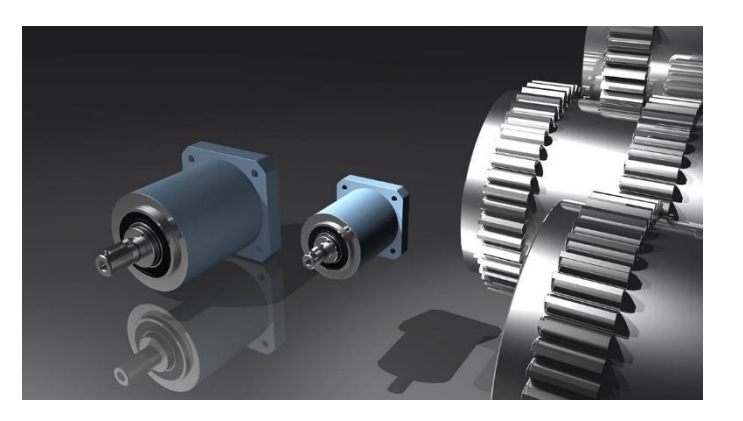

*Nota.* (Mecanismos de transmisión, 2017).

El par motor está vinculado de forma directa a la corriente y la misma depende de la frecuencia, entonces a tensión constante el par decrece con la velocidad del motor paso a paso que es determinada por el número de impulsos por unidad de tiempo. (Soriano & Ruiz, 2018) La CPU que comanda los motores paso a paso emite la velocidad y el sentido de desplazamiento a través de dos salidas, las relaciones difieren según la señal de elección y se pueden configurar los siguientes tipos:

# • **PTO (Impulso A y Sentido B)**

Se emplea una salida de impulso y una de sentido para el control del motor paso a paso como se indica en la Figura 10. (SIEMENS, 2016)

### *Señal PTO con impulso A y sentido B*

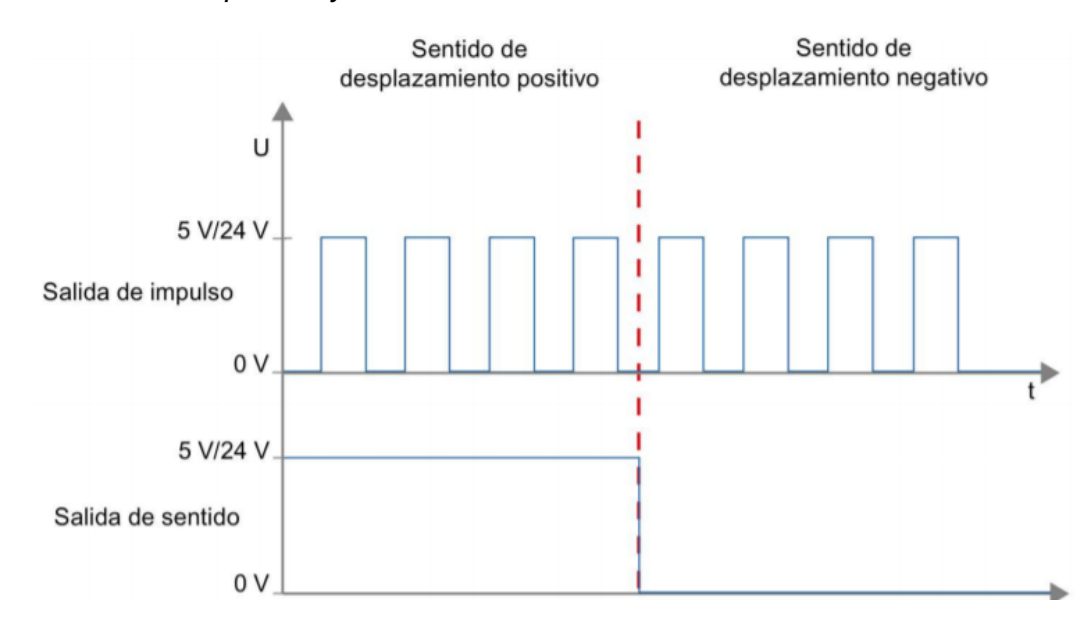

*Nota*. Señales PTO, por (SIEMENS, 2016).

# • **PTO (A/B desfasado)**

El sentido de giro se define según el desfase entre las salidas de la señal A y la señal B, poseen la misma frecuencia. (SIEMENS, 2016)

# • **PTO (oscilación hacia delante A y oscilación hacia atrás B)**

Utiliza una salida para el desplazamiento en sentido positivo y otra para el desplazamiento en sentido negativo para el control del motor paso a paso como se indica en la Figura 11. (SIEMENS, 2016)

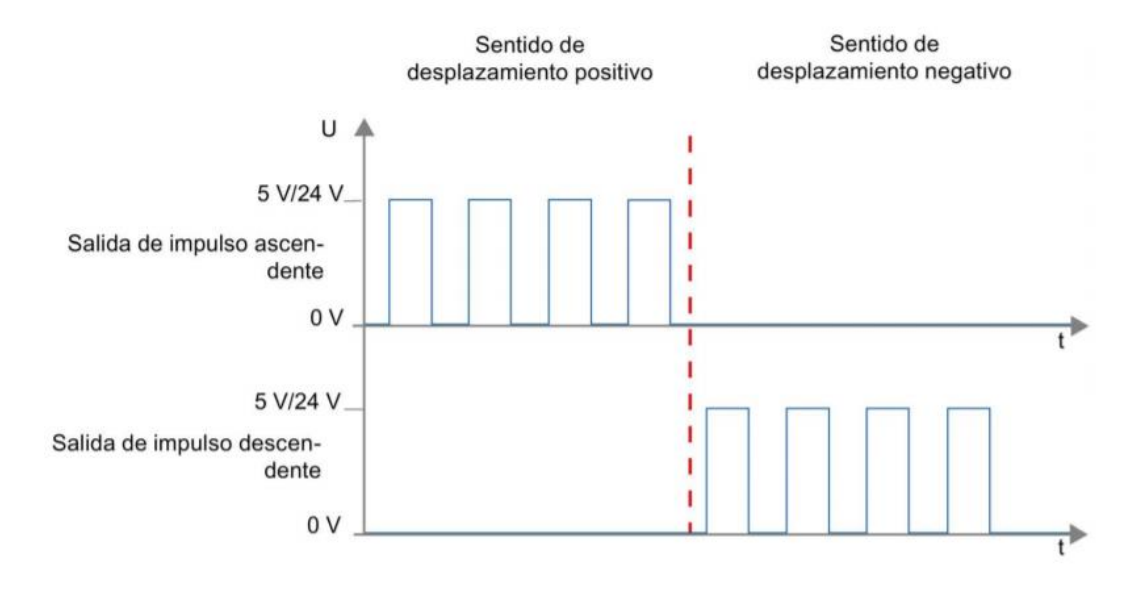

*Señal PTO con oscilación hacia delante y atrás*

*Nota.* Señales PTO, por (SIEMENS, 2016).

# • **PTO (A/B desfasado – cuádruple)**

Su periodo de impulso tiene cuatro flancos en dos fases (A y B), es decir, la frecuencia de impulso en la salida se reduce a una cuarta parte como se indica en la Figura 12a. El sentido de giro se determina según el desfase entre las salidas como se muestra en la Figura 12b. (SIEMENS, 2016)

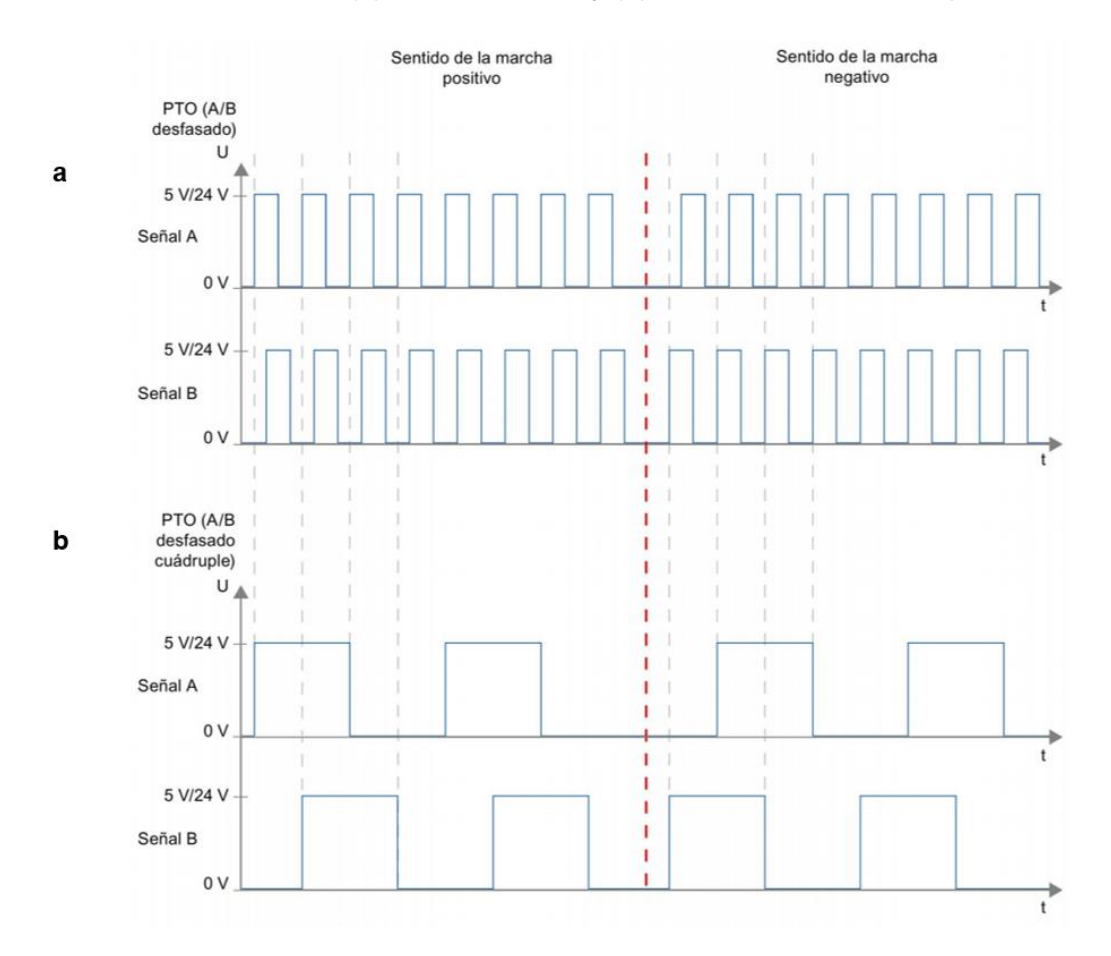

*Señal PTO con desfase (a) A/B desfasado y (b) A/B desfasado-cuádruple*

*Nota.* 12(a) Señal PTO A/B desfasado y 12(b) Señal PTO A/B desfasado – cuádruple, por (SIEMENS, 2016).

### **2.3.4 Controlador para motor paso a paso**

Controlan las bobinas del interior de los motores, de forma precisa, traduce los datos de entrada de la parte electrónica en una serie de movimientos para controlar el eje. La velocidad de giro del motor depende del número de impulsos por unidad de tiempo, esto controlará los grados de movimiento del motor. (Isaac, 2019)

### **2.3.5** *Pantalla Táctil*

Es una pantalla táctil con capacidad de guardar recetas, datos históricos y alarmas. Tiene la propiedad de transferir información en memorias USB, sus dimensiones depende del proceso que se necesita supervisar, pero generalmente se utilizan de 4'', 6'', 8'', 10'', 12'', 15" así como el color de pantallas como: azul, escala de grises o color, la Figura 13 muestra una pantalla de la marca siemens que se maneja en el proceso de automatización. (EATON, 2013)

### **Figura 13**

*Pantalla marca Siemens*

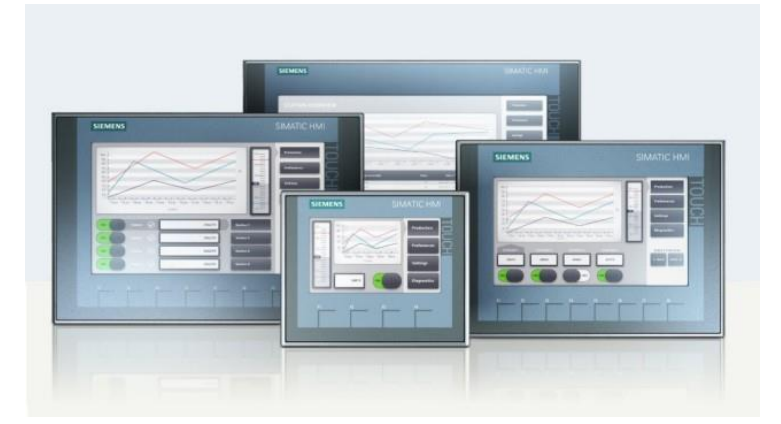

*Nota.* Interfaz humano-máquina (HMI) de diferentes dimensiones que existen en el mercado, por (SIEMENS, 2020b).

## **2.3.6** *Defecto de pandeo de inodoros y lavabos cerámicos*

En la fábrica FV Área Andina S.A. el proceso de fabricación de inodoros y lavabos cuenta con varias etapas, las cuales tienen rigurosos controles de calidad según parámetros establecidos, permitiendo que desde materia prima hasta la obtención del producto final se analicen defectos de producción y sean clasificados según su calidad. Uno de los defectos más difíciles de controlar es el pandeo de

inodoros y lavabos cerámicos ya que su prevención o corrección no se puede solucionar en una etapa específica del proceso. La clasificación de piezas cerámicas permite identificar los niveles de pandeo para su posterior corrección y distribución de productos de primera calidad. El defecto *C15* engloba errores de piezas torcidas y desniveladas las cuales se diferencian según niveles de calidad de acuerdo al nivel de pandeo en milímetros, la Tabla 1 muestra la clasificación de inodoros cerámicos en 3 niveles de calidad de acuerdo a los milímetros de pandeo.

### **Tabla 1**

*Niveles de calidad respecto a los milímetros de pandeo de inodoros.*

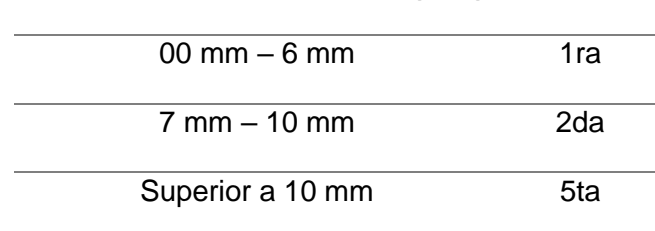

**TOLERANCIA DE PANDEO (***C15***) CALIDAD**

La Tabla 2 muestra la clasificación de lavabos cerámicos en 3 niveles de calidad

de acuerdo a los milímetros de pandeo.

# **Tabla 2**

*Niveles de calidad respecto a los milímetros de pandeo de lavabos.*

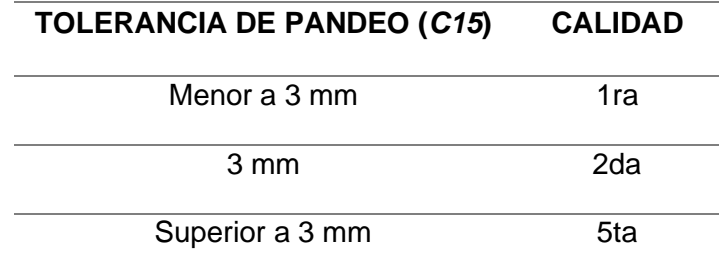

# **2.3.7** *Proceso de rectificación de piezas cerámicas*

El proceso manual realizado en la empresa FV Área Andina S.A. sección clasificación consta de tres etapas las cuales se describen en la Figura 14.

# **Figura 14**

*Etapas del proceso para rectificar piezas cerámicas de forma manual.*

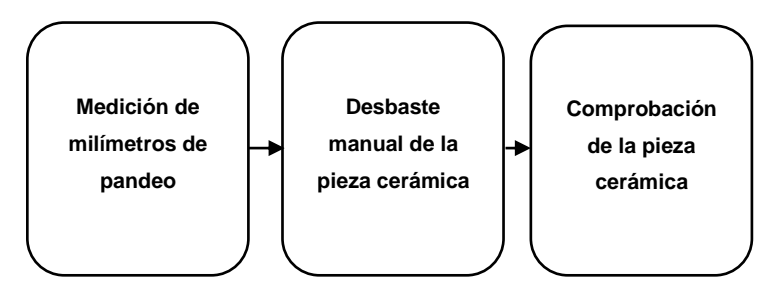

Se describe las etapas que se realizan para rectificar piezas cerámicas de forma manual para inodoros y lavabos, en la Figura 15 se muestra las galgas aprobadas por el departamento de control de calidad de la empresa son utilizadas para realizar la medición de pandeo de las piezas cerámicas.

# **Figura 15**

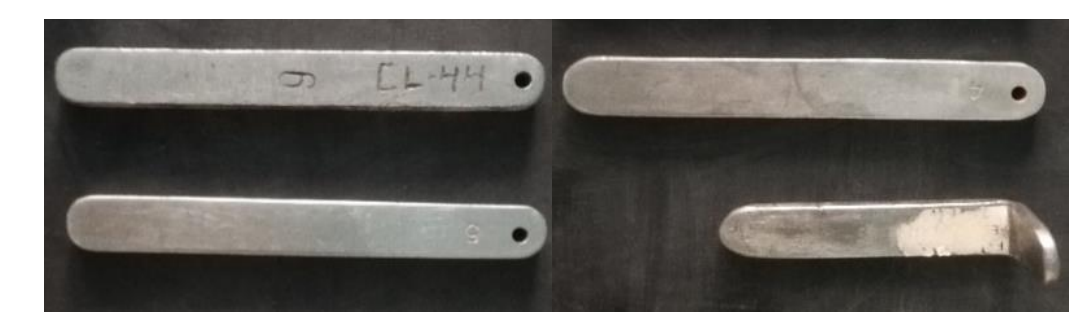

*Galgas calibradas.*

*Nota.* Las galgas de 6mm, 5mm, 4mm y 3mm.

# **2.3.7.1 Medición de milímetros de pandeo**

### • **Medición de milímetros de pandeo de inodoros**

Se ubica el inodoro con la superficie pintada en una mesa nivelada y con la ayuda de un nivel de burbuja que se muestra en la Figura 16, ubicado sobre la base del inodoro se colocan galgas calibradas y aprobadas de diferentes milímetros en las diferentes zonas del inodoro hasta tener el nivel adecuado, por lo tanto, los milímetros de pandeo serán igual a los milímetros de la galga y la zona de desbaste es la región contraria donde esté ubicada la misma.

## **Figura 16**

*Medición error C15 en inodoros: 16(a) Inodoro con error 16(b) Inodoro con corrección de error*

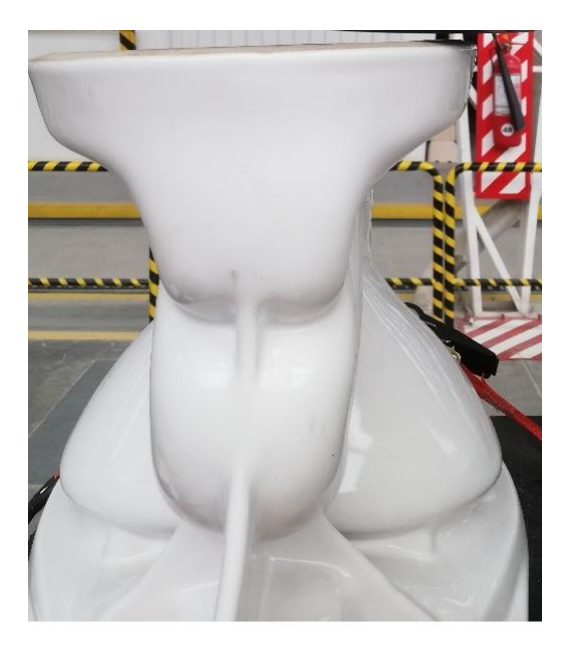

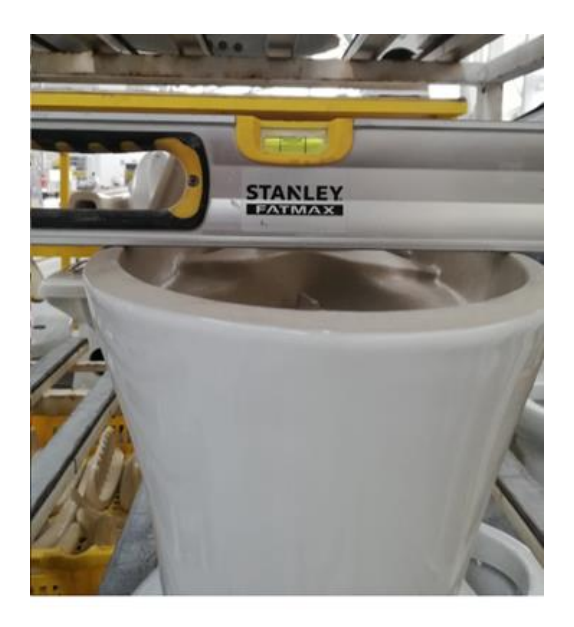

a

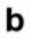

## • **Medición de milímetros de pandeo de lavabos**

Existen 6 lavabos con diferentes diseños, estos se colocan en la mesa de comprobación que se observa en la Figura 17.

# **Figura 17**

*Mesa de comprobación de pandeo para lavabos* 

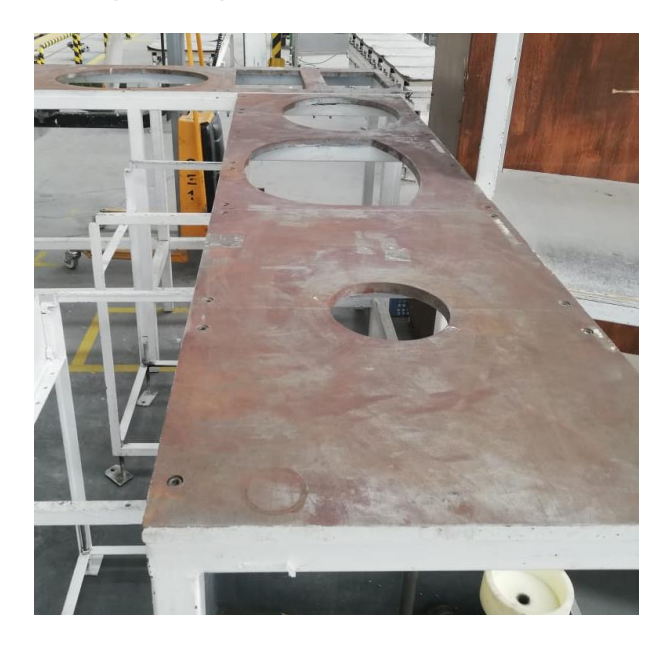

Posteriormente se coloca una galga calibrada y aprobada de 3 mm en las diferentes zonas donde la superficie no haga contacto con el molde. Finalmente se coloca otra galga sobre la galga anterior de 3 mm hasta que exista contacto. Los milímetros de desbaste serán igual a la medida de la galga colocada posteriormente y la zona de desbaste es la región contraria donde se encuentran las galgas.

# **2.3.7.2 Desbaste Manual de piezas cerámicas**

Para realizar la corrección del error *C15* se puede observar en la Figura 16a un inodoro con pandeo antes de corregirlo, este error desaparece con la ayuda de una amoladora, el operador desbasta manualmente la zona con exceso de material según su criterio, cuando el proceso de desbaste manual finaliza con la ayuda del nivel se

mide nuevamente el pandeo corregido como se muestra en la Figura 16b en donde el operador determina la de calidad de la pieza cerámica de acuerdo a la tabla 1. El proceso mencionado se realiza únicamente en inodoros, ya que es muy difícil realizarlo de forma manual en los lavabos, debido a la precisión requerida.

### **3 Diseño e Implementación**

### **3.1 Introducción**

En el presente capítulo se describe de forma sistemática la automatización del proceso de rectificación de piezas cerámicas, las etapas descritas comprenden: acondicionamiento del sistema, análisis de zonas a desbastar, desarrollo del algoritmo de control; consumo energético de motores y generación de reportes. Los elementos utilizados en el sistema se muestran en la Tabla 3, la mayor parte de elementos ya se encontraban instalados, por lo que se corrigieron las conexiones y se aumentaron elementos necesarios para la automatización.

### **3.2 Proceso de rectificación de piezas cerámicas automatizado**

El proyecto consiste en la automatización del proceso de desbaste en la rectificación de piezas cerámicas en la fábrica FV Área Andina S.A., el sistema plantea una alternativa que permitirá la corrección de dichas piezas a fin de minimizar las pérdidas en la empresa para poder obtener mayores ganancias. El sistema que se describe en la Figura 18 cuenta con varias etapas definidas que se detallan a continuación.

### **Figura 18**

*Etapas del proceso para rectificar piezas cerámicas* 

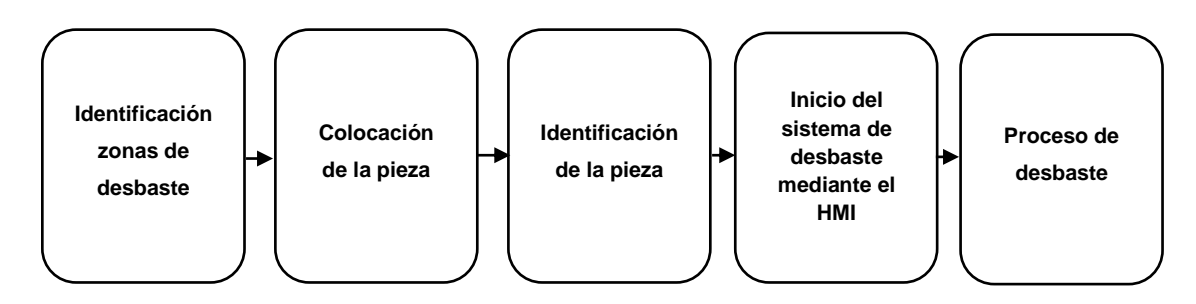

Se describe las etapas que se realizan para rectificar piezas cerámicas de forma manual realizada por el operador y de forma automática por medio del control de

movimiento. La primera etapa consiste en identificar la zona y cantidad de milímetros a desbastar. La segunda etapa es colocar la pieza sobre el molde colocado en la bancada. La tercera etapa consiste en la identificación de la pieza colocada mediante un algoritmo de identificación en el PLC. La cuarta etapa es donde un operario capacitado inicia la marcha del sistema por del HMI para facilitar el manejo del sistema, de manera que sea lo más intuitivo para el manejo del operador. La última etapa consiste en generar algoritmos que se encargarán de dar las órdenes adecuadas a los motores y actuadores para realizar el desbaste de la pieza cerámica, de acuerdo a los parámetros indicados por el operador y los sensores.

### **3.3 Descripción y requerimientos del sistema**

El sistema automático de rectificación de piezas cerámicas, cuenta con los siguientes requerimientos.

El proceso es automático en las etapas de detección y desbaste de milímetros requeridos para mejorar la calidad de las piezas cerámicas, así también como la generación de reportes de consumo energético y cantidad de piezas desbastadas. El operador es el encargado de colocar y comprobar la correcta detección de la pieza cerámica, como de la medición, ingreso de milímetros y elección de las zonas de desbaste. Se requieren alarmas visuales y auditivas para informar al operador el inicio y fin del proceso, con el fin de optimizar recursos.

El sistema está diseñado para rectificar inodoros y 6 tipos de lavabos, la selección de las piezas cerámicas se debe a la estructura y ubicación del defecto a corregir, por lo cual se han generado diseños predeterminados de acuerdo al tipo de pieza cerámica.

El sistema está sujeto a un presupuesto de 7562 USD, que incluyen costos de adecuación y modificación de equipos, además de compra e implementación de equipos necesarios para la automatización.

# **3.4 Antecedentes del sistema de rectificación**

Por parte de la empresa fueron entregados los materiales mostrados en el Anexo 1, que se encontraban implementados en el tablero de control, permitiendo tener un control manual básico para mover la torre, mesa y bancada de la fresadora con sus respectivos recorridos mostrados en la Tabla 3.

Se observa en la Figura 19 el diagrama esquemático del proceso con el cual contaba la empresa.

### **Figura 19**

*Diagrama esquemático de las conexiones del proceso entregado por la empresa.*

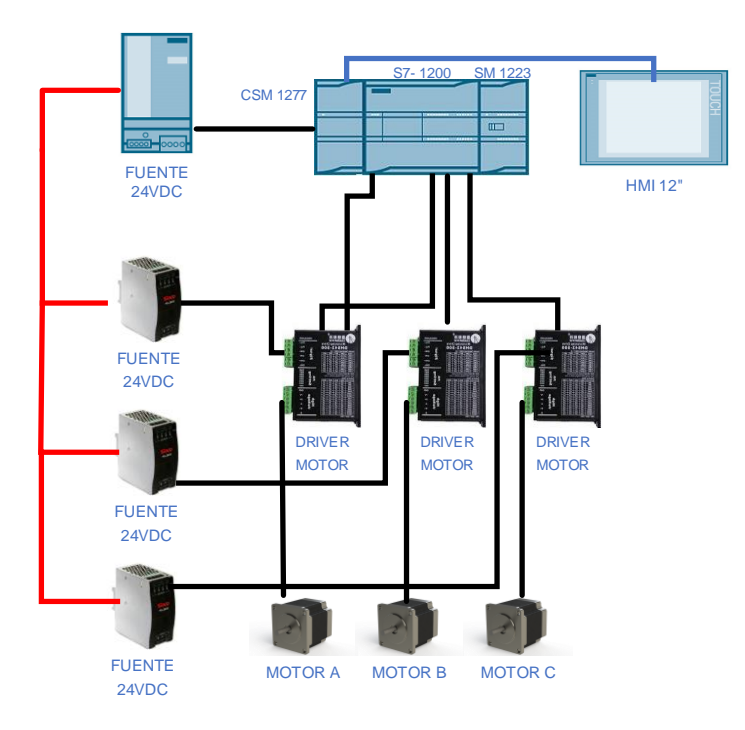

*Nota.* Se muestra las conexiones del proceso entregadas por parte de la empresa.

La máquina que se muestra en la Figura 20 fue modificado de forma mecánica para realizar un planeado como una fresadora y las manivelas que se utilizaban de forma manual para mover la mesa, torre y bancada por unos motores paso a paso.

# **Figura 20**

*Fresadora para rectificación de piezas cerámicas*

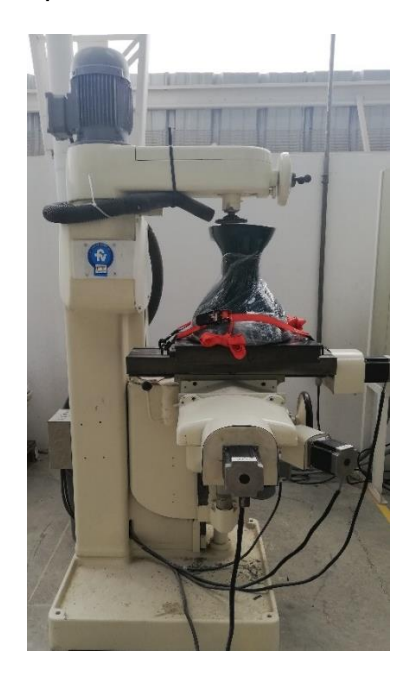

*Nota.* Máquina acondicionada entregado por la empresa.

# **Tabla 3**

*Recorridos de mesa, bancada y torre de la fresadora.*

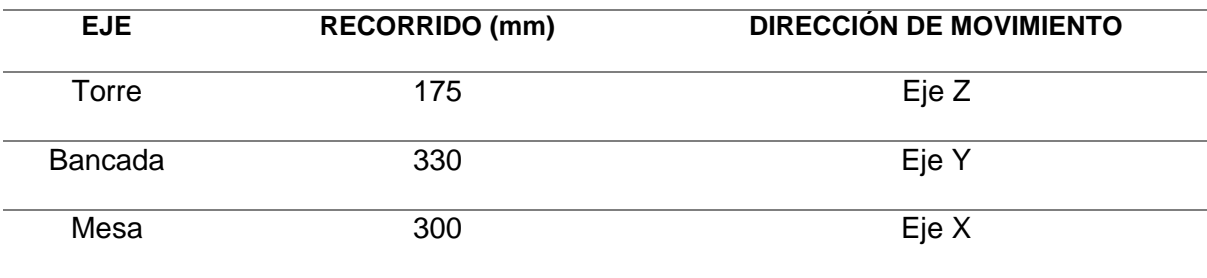

*Nota.* Recorridos de los 3 ejes de la fresadora en R3.

En base a lo encontrado, se realizó el análisis e implementación necesaria para potenciar el proyecto de automatización para la rectificación de piezas cerámicas.

### **3.5 Recopilación de datos de las zonas de desbaste.**

El desbaste que se debe realizar en las piezas cerámicas como en inodoros y lavabos se discierne mediante un análisis propio de la empresa, al contar con mecanismos de medición, se puede destacar las zonas específicas que de cada una de las piezas necesita desbastar el exceso de material para que las mismas entren en la tolerancia permitida según la calidad a mejorar.

Los métodos utilizados de medición para definir los milímetros de pandeo de las piezas cerámicas convergen en la utilización de galgas de diferente espesor para detectar el desnivel en zonas en específico. Los detalles entregados por la empresa sobre las zonas de desbaste son validados mediante el departamento de control de calidad ya que los instrumentos utilizados son calibrados, además que los jefes de grupo de la Sección de Clasificación, los cuales se encargar categorizar los errores de las piezas cerámicas mediante la experiencia adquirida pueden confirmar que el pandeo de las zonas de desbaste ocurre de forma reiterada en las piezas escogidas para el proyecto.

### **3.5.1** *Zonas de desbaste de inodoros cerámicos.*

Las zonas de desbaste de inodoros cerámicos se observan en la Figura 22 al mostrar las posibilidades que presenta un inodoro IFZ, las zonas se dividirán en 6 partes para indicar de forma visual en donde son más recurrentes. Las zonas que se muestran pueden indicar un exceso de material cerámico en las partes específicas más no en toda la base de la pieza como se indica en la Figura 21a.

La Figura 21b muestra las divisiones propuestas de las zonas a desbastar para un mejor análisis de forma visual.

# **Figura 21**

*División por franjas de las zonas a desbastar del inodoro IFZ: (a) División en secciones y (b) Divisiones propuestas.*

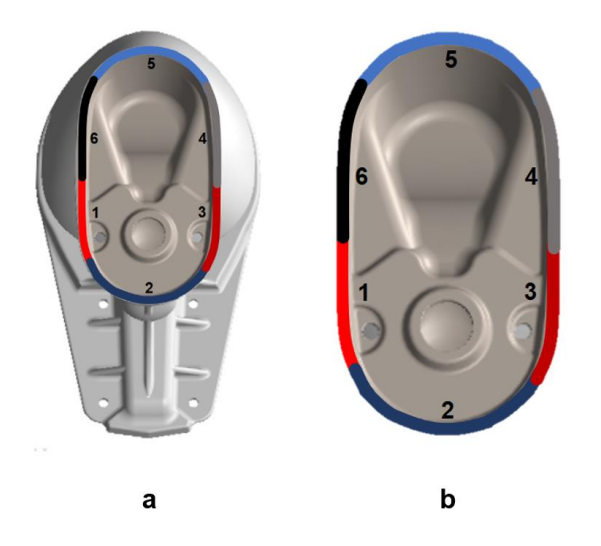

# **Figura 22**

*Zonas de desbaste del inodoro IFZ: (a) Pandeo de zonas 3 y 4 (b) Pandeo de zonas 3,* 

*4 y 5 (c) Pandeo de zonas 2, 3, 4 y 5.* 

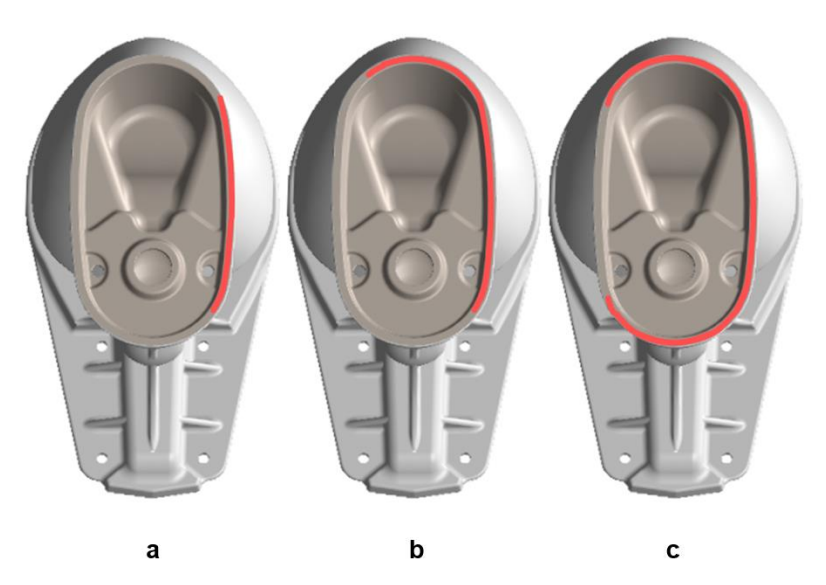

### **3.5.2** *Zonas de desbaste de lavabos cerámicos.*

Las zonas de desbaste que presentan los diferentes diseños de lavabos no son genéricas, es decir, depende de cada uno de los modelos de lavabos para que las zonas con exceso de material se presenten. El defecto *C15* en lavabos se presenta en diferentes zonas de piezas cerámicas, las piezas cerámicas seleccionadas son las que pueden ingresar al proceso de automatización como se muestra en la Figura 23, 24, 25, 26, 27 y 28 correspondientemente debido al análisis de sus formas, medición, estos datos fueron confirmados por la Sección de Clasificación de la empresa.

### **Figura 23**

*Zonas de desbaste del Lavabo Elea Oval* 

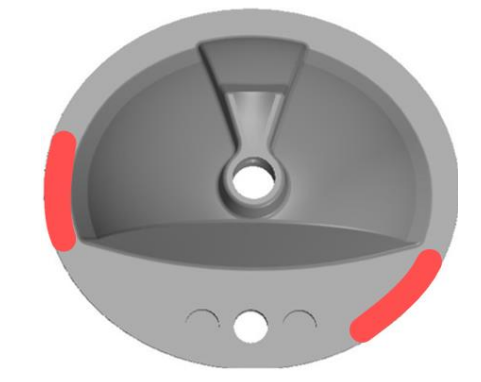

# **Figura 24**

*Zonas de desbaste del Lavabo Elea Oval Reducido*

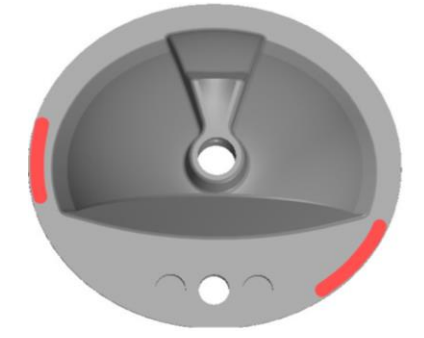

*Zonas de desbaste del Lavabo Aurora* 

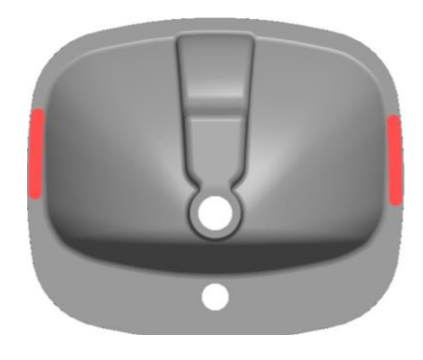

# **Figura 26**

*Zonas de desbaste del Lavabo Angelina*

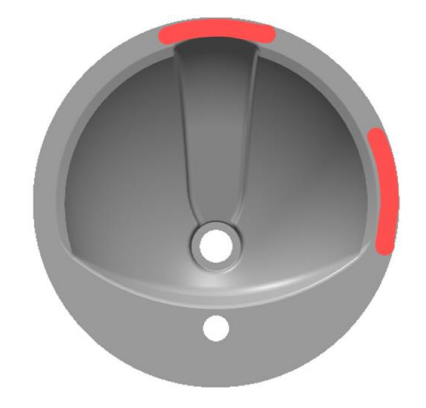

# **Figura 27**

*Zonas de desbaste del Lavabo Diana*

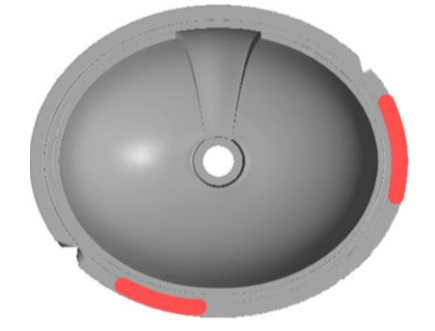

*Zonas de desbaste del Lavabo Rondo*

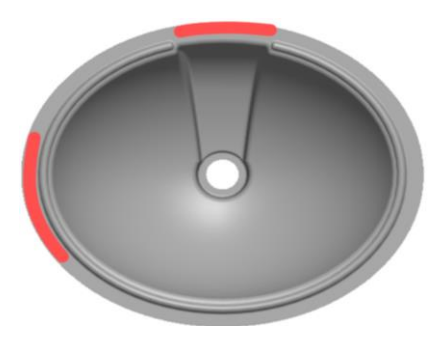

# **3.6 Análisis y diseño del sistema de automatización**

El sistema automatizado está enfocado en la rectificación de las piezas

cerámicas de la Tabla 4, por lo que se modifican los recorridos debido a su dimensión.

# **Tabla 4**

*Descripción de piezas cerámicas.*

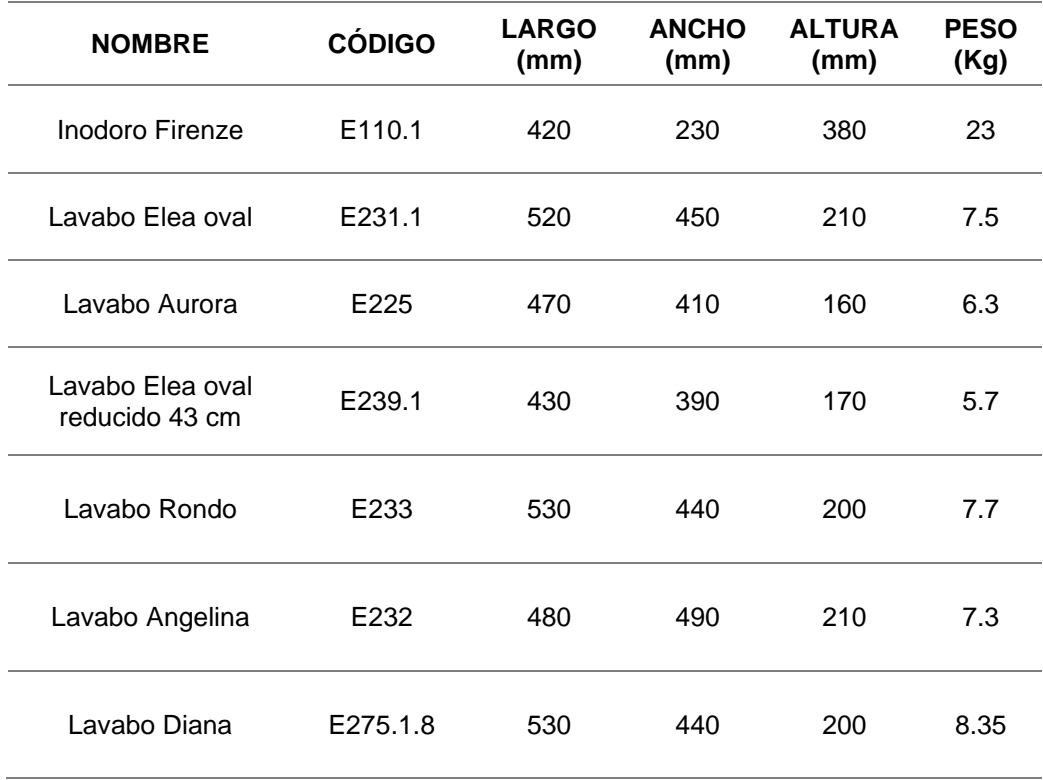

Los elementos mostrados en el Anexo 1 son usados en el tablero eléctrico entregados por la empresa, los cuales se analizaron si se ajustan al sistema, cabe recalcar que el sistema se encontraba fuera de funcionamiento, ya que estaba en una etapa muy temprana de desarrollo, por lo tanto, se reinició el desarrollo de acuerdo a las consideraciones de diseño.

### **3.6.1** *Consideraciones de diseño*

### • **Dimensionamiento de Motores**

Teniendo en cuenta que la pieza cerámica más pesada es de 23 Kg, como se muestra en la Tabla 4 y los pesos de las mesas de la máquina se utilizan las Ecuaciones 1,2 y 3 como se indican a continuación:

- o Peso de mesa 1: 603.6 N
- o Peso de mesa 2: 353.7 N
- o Peso de mesa 3: 572.2 N
- o Peso de mesa 4: 800 N

Sabiendo que:

$$
PT = \sum PESOS\,SOPORTADOS \hspace{1cm} PT: Peso\,total
$$

**Ecuación 1**

*Fórmula de Peso total* 

$$
r = \frac{d}{2} \qquad d: \text{diámetro } r: \text{radio}
$$

**Ecuación 2**

*Cálculo de radio de eje* 

### $\tau = F * d$   $\tau$ : torque F: fuerza d: diámetro

## **Ecuación 3**

*Cálculo de torque de motor*

• **Dimensionamiento motores 1, 2 y 3:**

- o El motor 1 debe soportar el peso de la mesa 1,2 y la pieza cerámica.
- o El motor 2 debe soportar el peso de la mesa 2 y la pieza cerámica.
- o El motor 3 debe soportar el peso de la mesa 1, 2, 3 y la pieza cerámica.

## **Tabla 5**

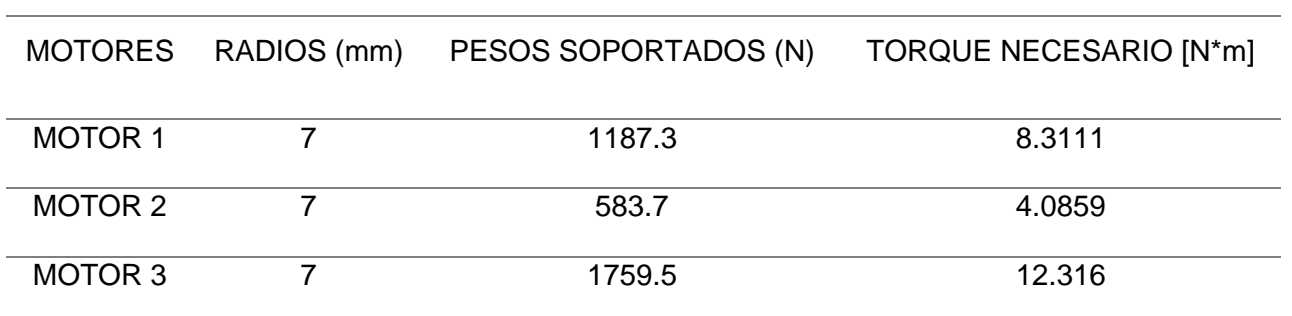

*Cálculos de pesos de los motores*

En base a lo calculado mostrado en la tabla 5 se mantienen los motores NEMA 34 mostrado en el Anexo 1, al tener un torque: 8.5 N\*m - 12 N\*m, dependiendo de la configuración unipolar y bipolar respectivamente.

Donde se mantiene los 3 motor a pasos usado anteriormente 86BYGH150-X6, que tiene las siguientes características.

- o Ángulo de paso: 1.8°
- o Corriente Eléctrica: 4.2 [A]
- o Voltaje: 24 [V]
- o Torque: 8.5 [N\*m] 12 [N\*m]

# • **Dimensionamiento del motor de la consola**

Teniendo en cuenta que el motor debe soportar el peso de las cuatro mesas y

de las piezas cerámicas, se hace uso de la Ecuación 4.

Por lo tanto, el peso que debe resistir es  $Pc$ .

$$
Pc = 2559.5 N
$$

Datos:

La altura que debe recorrer son 17 cm en un tiempo de 20 segundos.

$$
h=0.17\ m\ y\ t=20\ s
$$

Donde se conoce que:

$$
Potencia (HP) = \frac{PESO * h}{t * 76} = \frac{2559.5 * 0.17}{20 * 76} = 0.286 HP
$$

# **Ecuación 4**

*Cálculo de potencia de motor de consola* 

Se procede a encontrar la potencia en HP del motor entregado por la empresa mediante la ecuación 5.

Donde:

$$
Potencia(Kw) = 0.37\,Kw
$$

$$
Velocidad = 1670\,RPM
$$

Entonces:

$$
P(HP) = \frac{0.37 * 1000}{746} = 0.5 \text{ HP}
$$

**Ecuación 5**

*Comprobación de potencia dimensionada*

Se puede entonces utilizar el motor ya que si cumple con las condiciones establecidas.

### **3.7 Herramientas tecnológicas para el control de movimiento.**

El autómata programable S7-1200 de la marca SIEMENS permite crear mediante diferentes herramientas tecnológicas un programa que controle el movimiento de los motores paso a paso, como también el nexo con dispositivos y software que simplifican el desarrollo de las aplicaciones para su puesta en marcha, es por ello que se necesita generar una comparación entre diferentes propuestas que permitan elegir el mejor control de movimiento, de esta forma discernir el más óptimo para el proceso de desbaste, teniendo como principales elementos el autómata programable S7-1200 que permite realizar funciones de posicionamiento y control de velocidad al ser un controlador de gama básico-medio como se muestra en la Figura 29.

### **Figura 29**

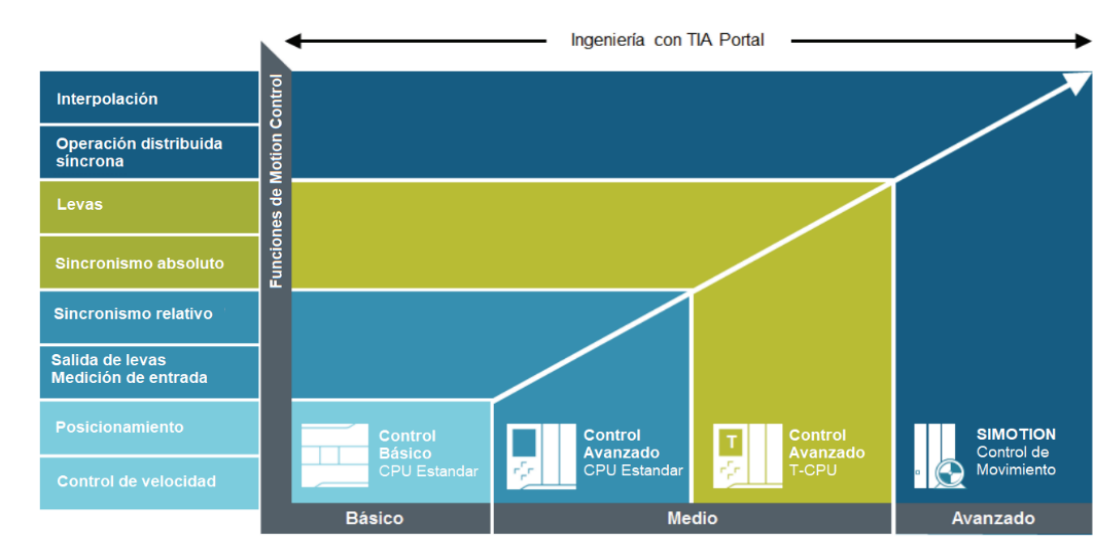

### *Funcionalidad de Motion Control integrada en Siemens*

*Nota.* (SIEMENS, 2018)

Las aplicaciones que se pueden realizar varían dependiendo la complejidad del sistema como se muestra en la Figura 30 que indica según el controlador SIMATIC a elección las posibilidades de desarrollo.

### **Figura 30**

# *Controladores SIMATIC*

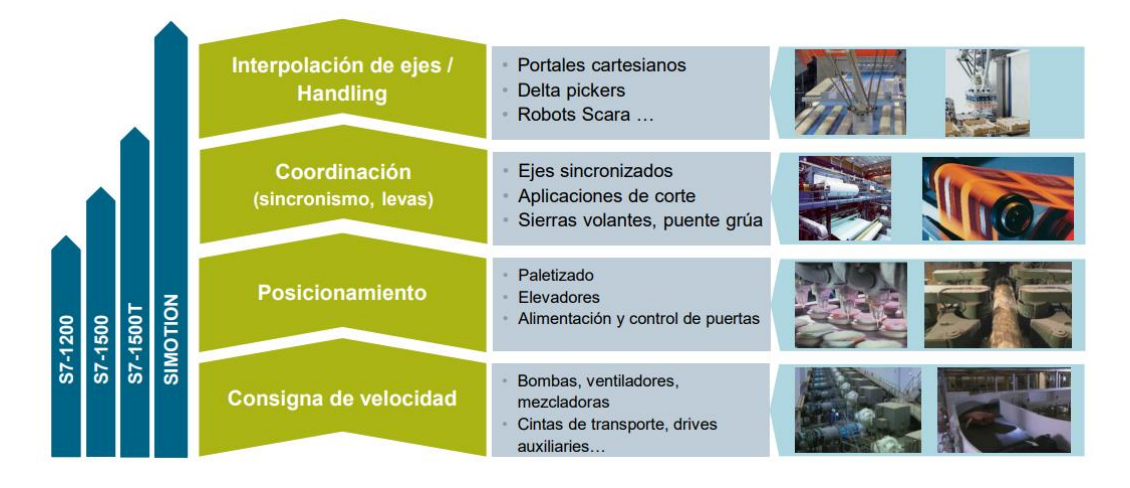

*Nota.* (SIEMENS, 2018)

El autómata programable permite disponer de varios lenguajes de programación para el desarrollo de un control óptimo en la sincronización de motores, es decir, que se analizaron diferentes puntos para el desarrollo del control de movimiento:

- El consumo de recursos
- Análisis de procesamiento
- Eficiencia del sistema
- **Investigación**
- **Costo**
- **Implementación**

La figura 31 muestra las opciones que más se adaptan al sistema que se va a manejar respecto al:

- o Controlador
- o Driver
- o Motores
- o Mecanismo
- o Comunicación

Las herramientas tecnológicas que van a ser analizadas necesitan de complementos para desarrollar el control en el PLC-1200, como lenguajes de programación básicos y avanzados más software de cómputo numérico, los idóneos son:

- o Lenguaje de texto estructurado (SCL)
- o Motion Control
- o MATLAB

# **Figura 31**

*Herramientas tecnológicas compatibles al sistema propuesto de automatización*

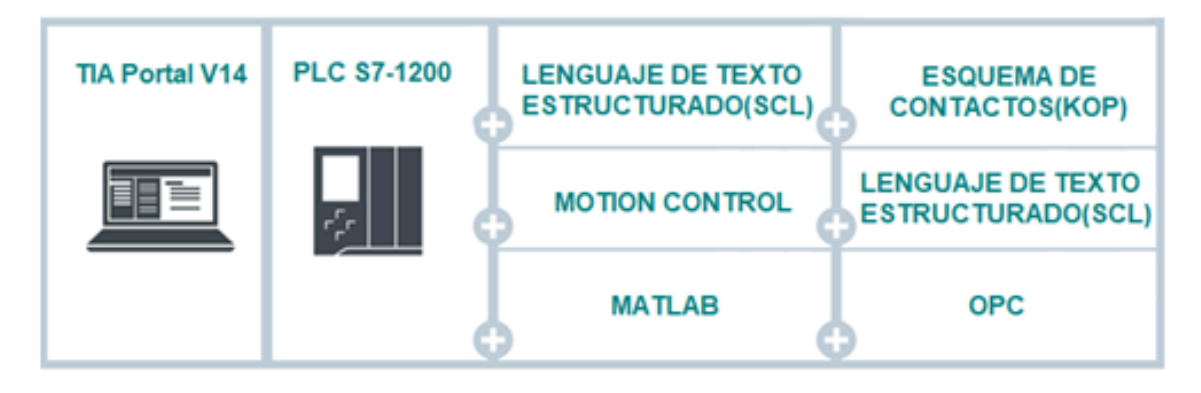

En la Tabla 6 se realiza la comparación de las herramientas tecnológicas que se

analizaron para desarrollar el control.

# **Tabla 6**

*Tabla de comparación de herramientas tecnológicas para el desarrollo del controlador*

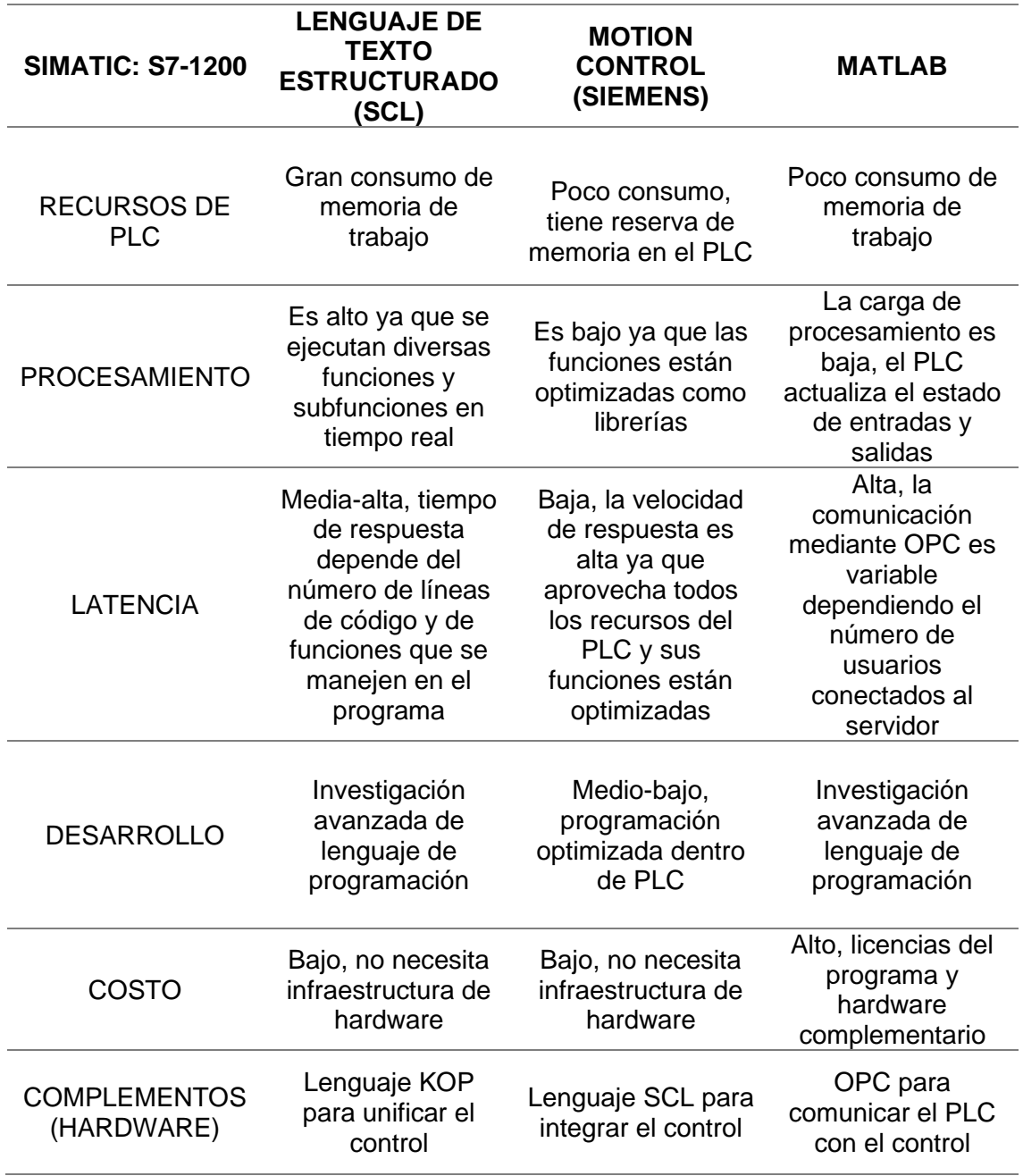

Mediante la Tabla 6 se puede analizar y escoger la herramienta tecnológica más adecuada para el sistema de automatización: siendo Motion Control la elección para realizar el control en el autómata programable modular S7-1200, al satisfacer las necesidades del sistema, ya que permite realizar un control en tiempo real y continuo debido a su velocidad de respuesta y al tener reserva de memoria en el PLC.

### **3.8 Diseño de algoritmo de mapas predefinidos.**

Mediante los diseños de piezas cerámicas en Solid Works recibidos por parte de la empresa se adquieren los puntos de interés, que este caso serán los bordes de las piezas cerámicas, a partir de estos bordes se encuentra un patrón cuadrático, es importante saber que todas las piezas cerámicas del estudio son de simetría par, partiendo del principio de la Ecuación 6:

$$
F(x) = F(-x)
$$

### **Ecuación 6**

*Condición de simetría par Nota.* (Goodman & Velasco, 1996)

Se analiza la Ecuación 6 y se determina:

Que una función de simetría par debe ser cuadrática, orden cuatro, orden seis, etc. Una ecuación de simetría par puede ser reducida a una ecuación de segundo orden como se muestra en Figura 32 una tendencia de espejo en los ejes positivo y negativo en el eje de las X, por lo que al comparar con las piezas cerámicas del estudio se observa la misma tendencia en todas las piezas. Posteriormente se ingresan dichos puntos de interés en MATLAB, para poder generar un algoritmo de interpolación para obtener el polinomio característico de cada pieza cerámica, de esta manera generando una ecuación de segundo orden para facilidades en el estudio.

*Ecuaciones de 2do Orden en el plano XY: (a) Parábola (b) Circunferencia*

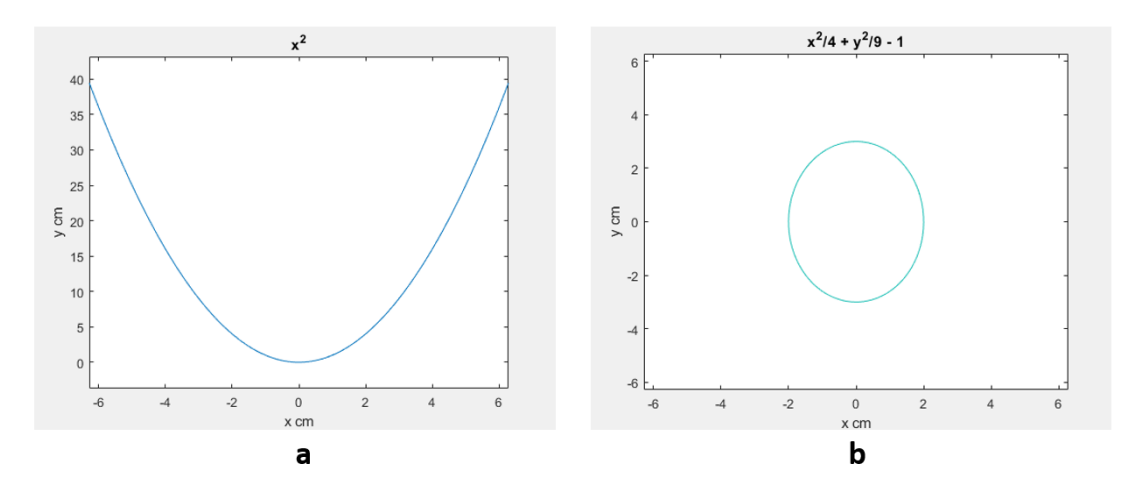

En la Figura 33 se muestra el algoritmo en MATLAB, donde se usa una interpolación de segundo orden para todas las figuras de las piezas cerámicas.

# **Figura 33**

*Algoritmo de interpolación realizado en MATLAB* 

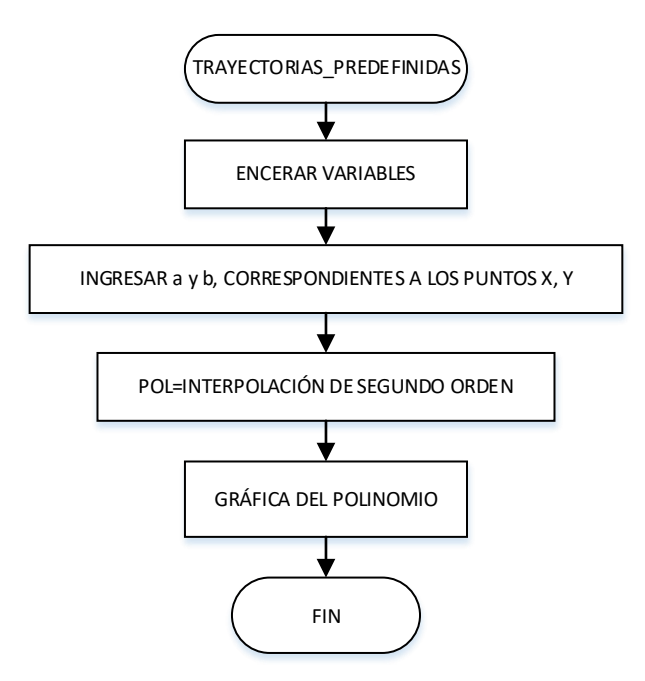

Al utilizar dicho algoritmo se obtienen las siguientes ecuaciones para las distintas piezas cerámicas.

### **3.8.1** *Inodoro Firenze*

La Ecuación 7 muestra el polinomio referente al Inodoro Firenze

 $f(x) = -0.2660X^2 - 1.7489X + 19.6871$ 

# **Ecuación 7**

*Polinomio cuadrático de la base de Inodoro Firenze* 

En la Figura 34 se observa de forma gráfica el polinomio cuadrático *de la base del Inodoro Firenze.* 

### **Figura 34**

*Gráfica de la Ecuación 7*

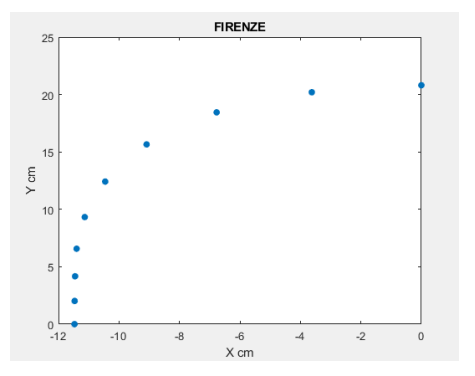

# **3.8.2** *Lavabo Elea Oval Reducido*

La Ecuación 8 muestra el polinomio referente al Lavabo Elea Oval Reducido.

$$
f(x) = 0.0899X^2 - 0.7206X + 1.0456
$$

## **Ecuación 8**

*Polinomio cuadrático de la base de Lavabo Elea Oval Reducido* 

En la Figura 35 se observa de forma gráfica el polinomio cuadrático *de la base del Lavabo Elea Oval reducido.* 

# **Figura 35**

*Grafica de la Ecuación 8*

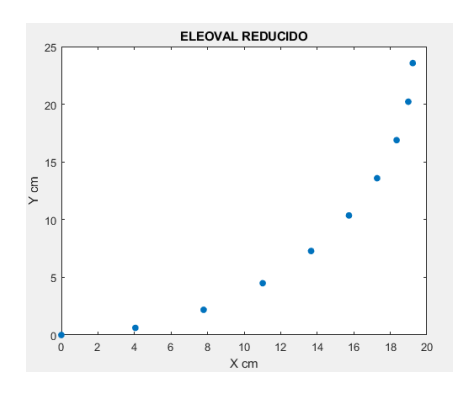

# **3.8.3** *Lavabo Diana*

La Ecuación 9 muestra el polinomio referente al Lavabo Diana

$$
0.0788X^2 - 0.7353X + 1.1772
$$

### **Ecuación 9**

*Polinomio cuadrático de la base de Lavabo Diana* 

En la Figura 36 se observa de forma gráfica el polinomio cuadrático *de la base del Lavabo Diana.* 

# **Figura 36**

*Gráfica de la Ecuación 9*

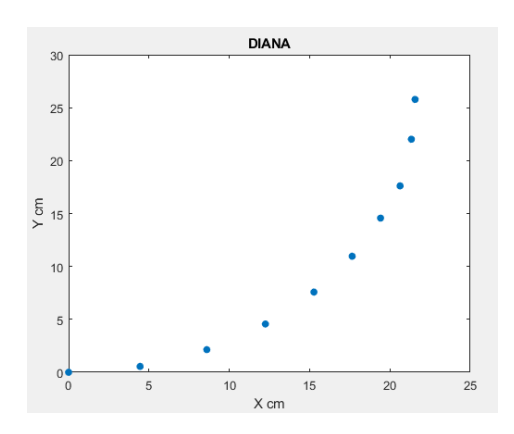

### **3.8.4** *Lavabo Rondo*

La Ecuación 10 muestra el polinomio referente al Lavabo Rondo

 $0.0807X^2 - 0.7664X + 1.2224$ 

**Ecuación 10**

*Polinomio cuadrático de la base de Lavabo Rondo* 

En la Figura 37 se observa de forma gráfica el polinomio cuadrático *de la base* 

*del Lavabo Rondo.* 

# **Figura 37**

*Gráfica de la Ecuación 10*

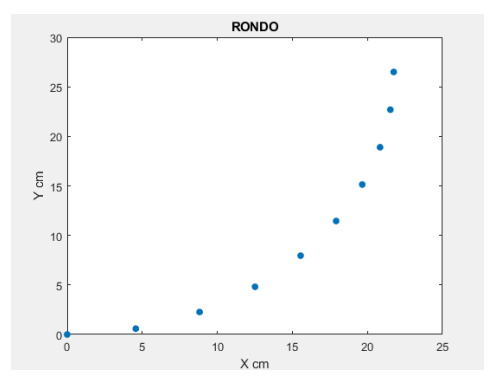

# **3.8.5** *Lavabo Aurora*

La Ecuación 11 muestra el polinomio referente al Lavabo Rondo

 $0.1035X^2 - 1.3197X + 1.9783$ 

**Ecuación 11**

*Polinomio cuadrático de la base de Lavabo Aurora*

En la Figura 38 se observa de forma gráfica el polinomio cuadrático *de la base del Lavabo Aurora.* 

# **Figura 38**

*Gráfica de la Ecuación 11*

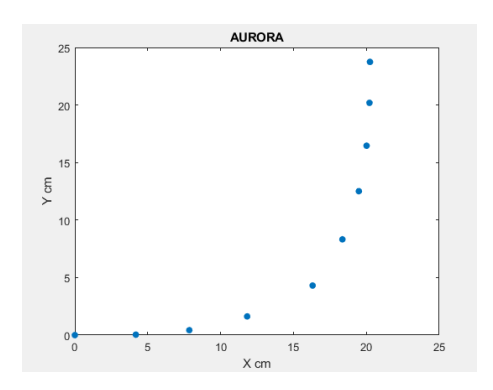

# **3.8.6** *Lavabo Angelina*

 $0.0591X^2 - 0.6088 + 1.1442$ 

### **Ecuación 12**

*Polinomio cuadrático de la base de Lavabo Angelina*

En la Figura 39 se observa de forma gráfica el polinomio cuadrático *de la base* 

*del Lavabo Angelina.* 

## **Figura 39**

*Gráfica de la Ecuación 12*

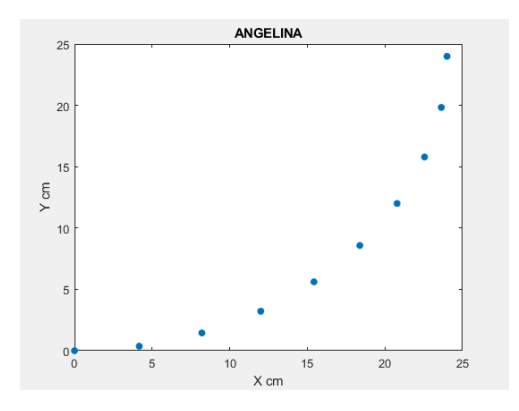

A partir de estas ecuaciones se desarrollan todas las tablas de peticiones de las piezas cerámicas.

### **3.9 Diseño del control de movimiento.**

Mediante la Figura 40 se muestra el diagrama de flujo desarrollado para el control del proceso, para proporcionar un control manual que cumpla movimientos en diferentes ejes de forma independiente o simultánea con un control automático que genere diseños específicos de las piezas cerámicas a desbastar.

## **Figura 40**

*Diagrama de Flujo del proceso de la etapa de control*

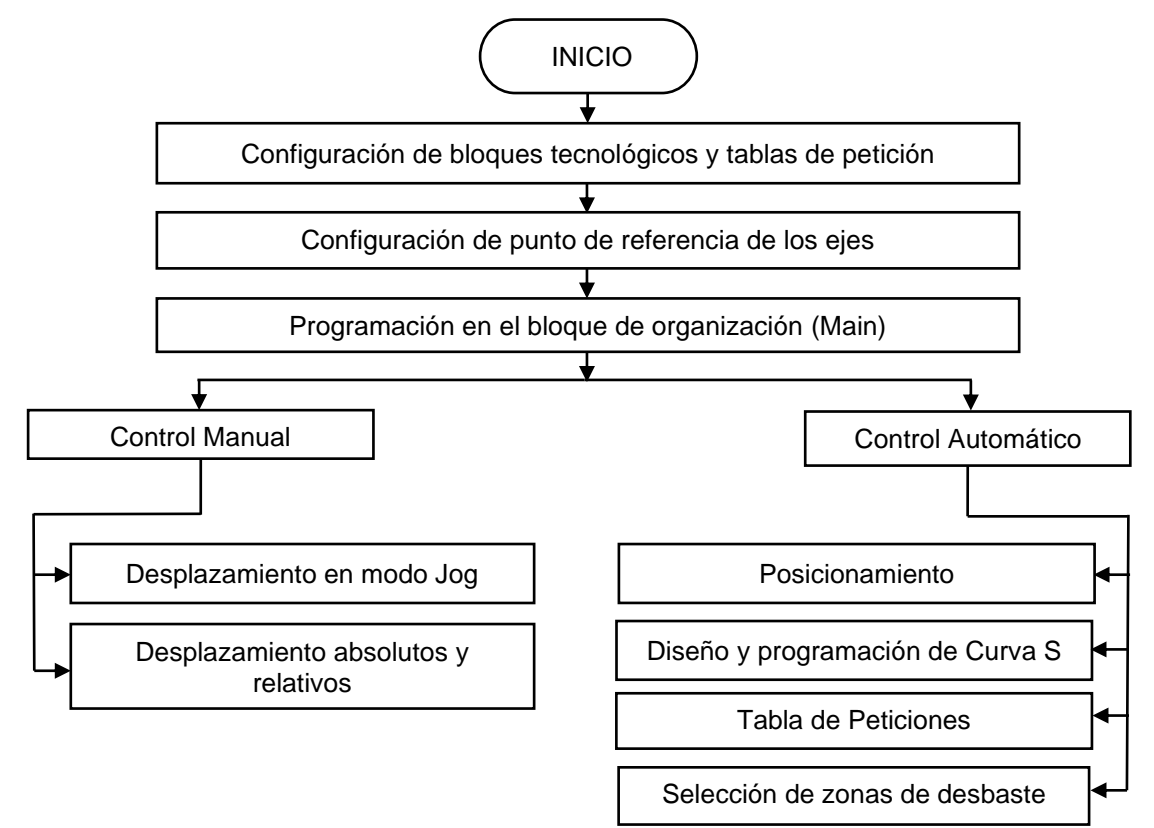

### **3.9.1** *Diseño de la etapa de control.*

La programación del sistema está realizada mediante dos tipos de lenguajes que permite TIA PORTAL para el PLC S7-1200, lenguaje de bloques (LADDER) y lenguaje
de texto estructurado (SCL). El control del sistema se divide en varios subprogramas, donde todos los subprogramas están comandados por el programa principal que se muestra en la Figura 41.

### **Figura 41**

*Programa Principal con todos los subprogramas del sistema.*

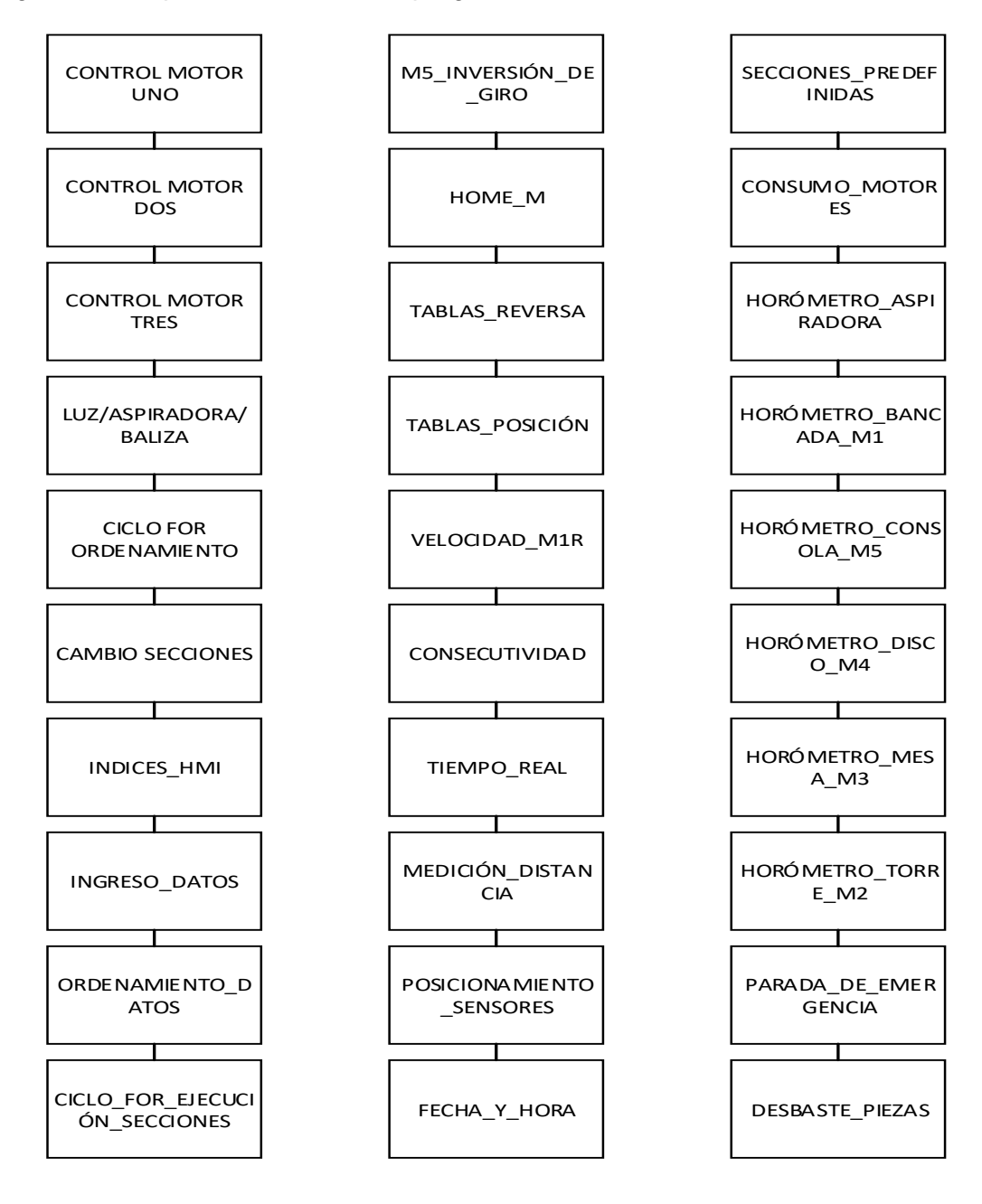

Se desglosan cada uno de los subprogramas del sistema de control. El control del motor 1,2 y 3 comparten el mismo principio donde se deben encender los motores mediante la herramienta de Motion Control y posteriormente de acuerdo a lo solicitado se usarán las herramientas JOG o tablas de peticiones para los movimientos manuales o automático respectivamente. En la Figura 42 se describe los 3 programas que pueden funcionar en cualquier momento de acuerdo a las indicaciones por el usuario, es decir que se interrumpen únicamente por el paro de emergencia. El Anexo 2 muestra el código completo de manera detallada del proceso.

### **Figura 42**

*Control Manual de los motores*

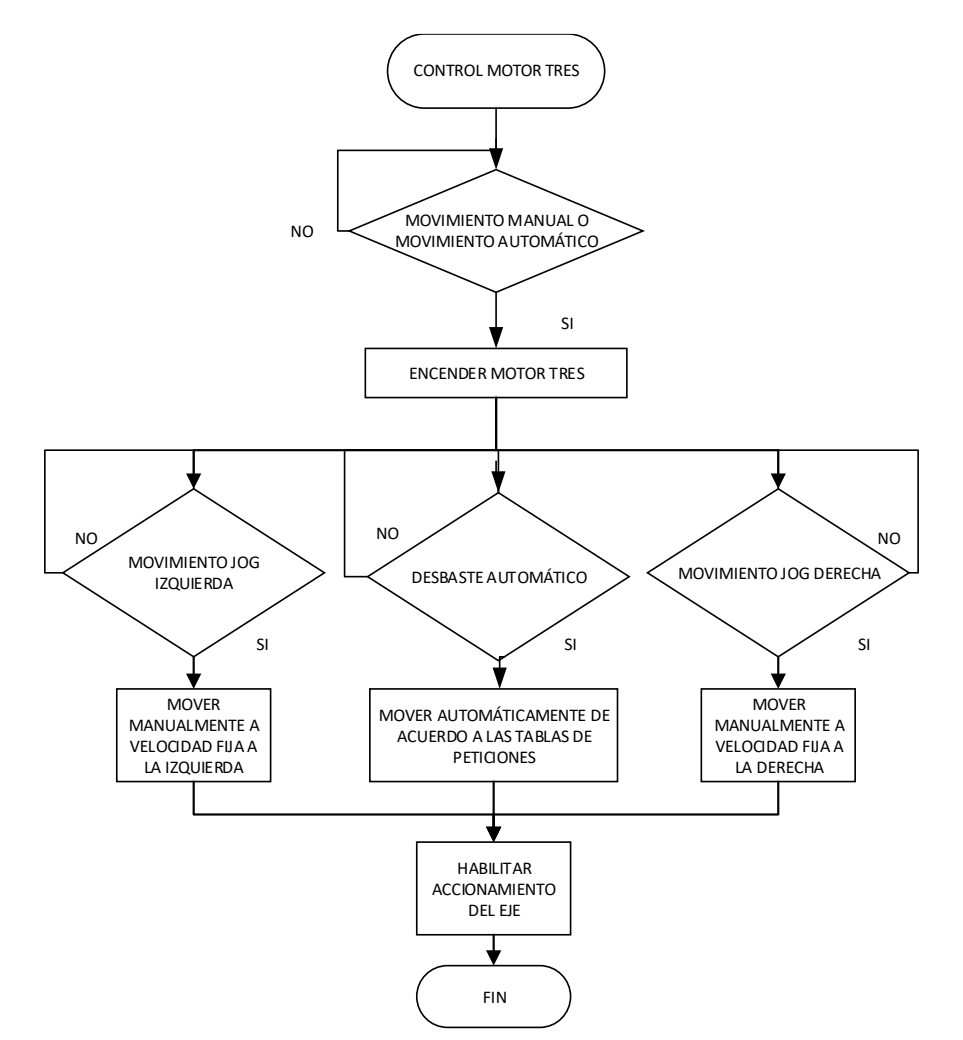

El programa que controla la luz y aspiradora funciona de forma manual y automática donde de forma manual se encienden de acuerdo al botón pulsado por el operador, y de manera automática funcionarán cuando comience el desbaste y haya pasado el tiempo del temporizador que irá de acuerdo al tipo de pieza desbastada como se observa en la Figura 43.

#### **Figura 43**

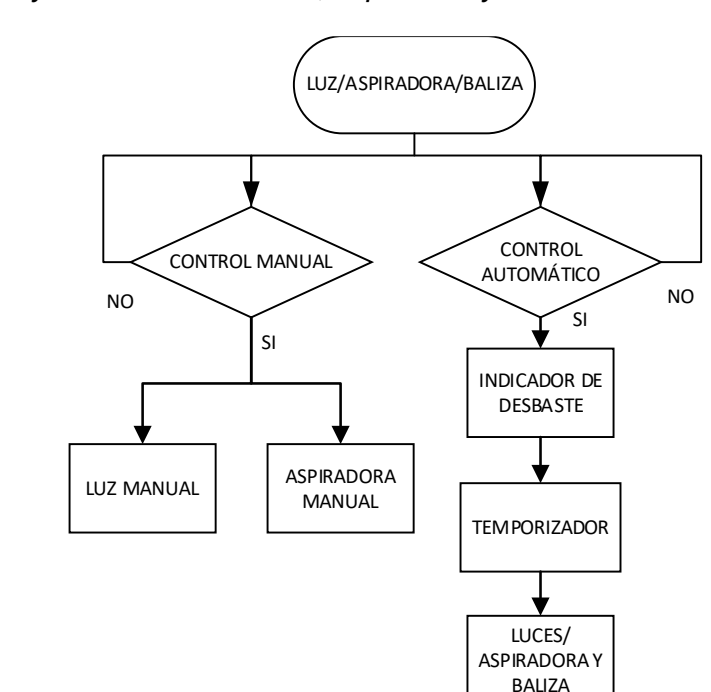

*Control Manual y Automático de luces, aspiradora y baliza.*

La baliza solo funcionará de forma automática cuando no se inicia el desbaste, la luz encendida será verde y sonará una alarma, de estar desbastando una pieza la luz de la baliza será roja y no se escuchará una alarma a menos que termine el proceso.

A continuación, en la Figura 44 se indica el algoritmo en el cual se describe mediante el diagrama el ingreso de secciones en el HMI, que son convertidos a

números enteros del 1 al 6, donde son adquiridos y guardados hasta ingresarse 6 datos, o bien presionar el botón de continuar.

## **Figura 44**

*Ingreso de datos del sistema mediante el usuario.*

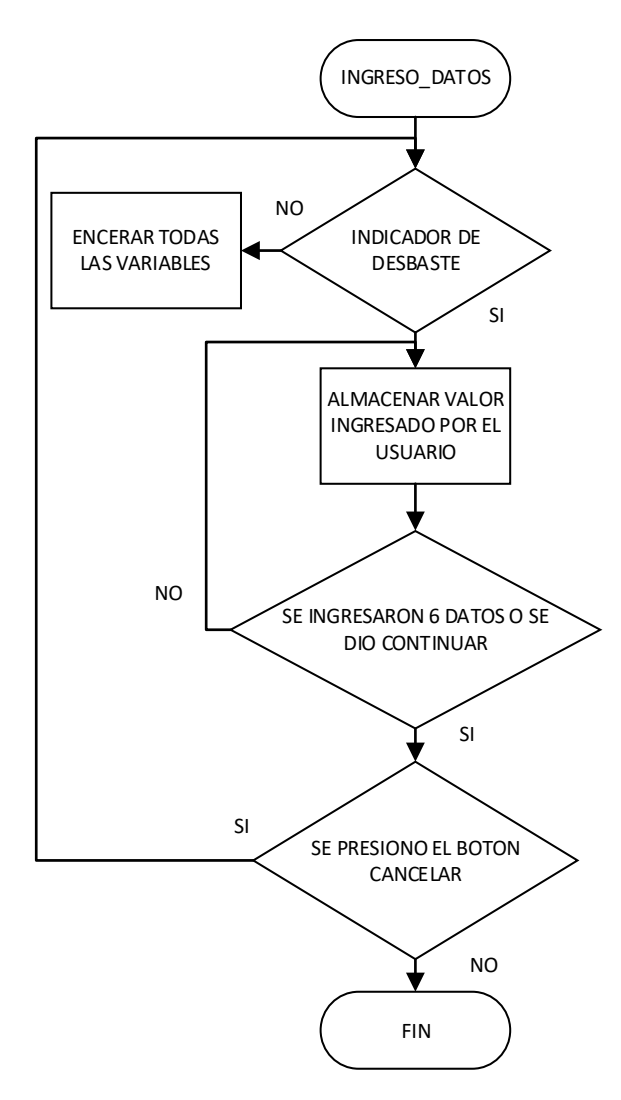

Al tener los datos de secciones ingresadas y presionar el botón de continuar para ejecutar el programa que se observa en la Figura 45 que carga los datos ingresados y poder ser ordenados posteriormente en el programa CICLO\_FOR ORDENAMIENTO.

*Ingreso de datos del sistema mediante el usuario.*

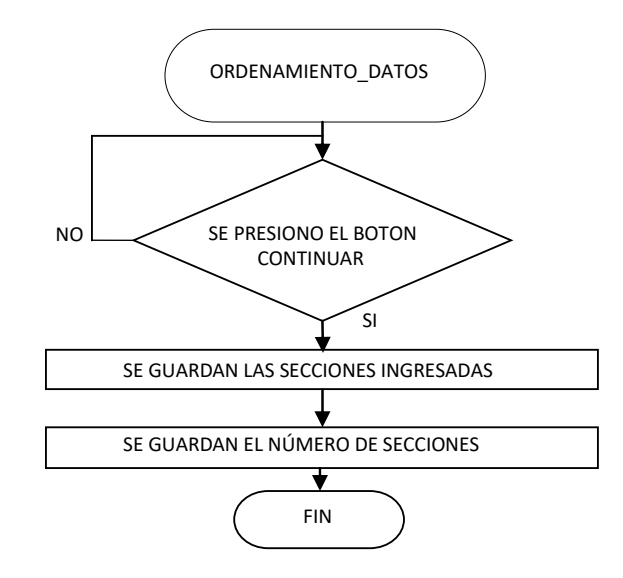

El algoritmo en la Figura 46 ordena los datos de menor a mayor o viceversa.

# **Figura 46**

*Guardado de secciones ingresadas por el usuario para el ordenamiento de datos.*

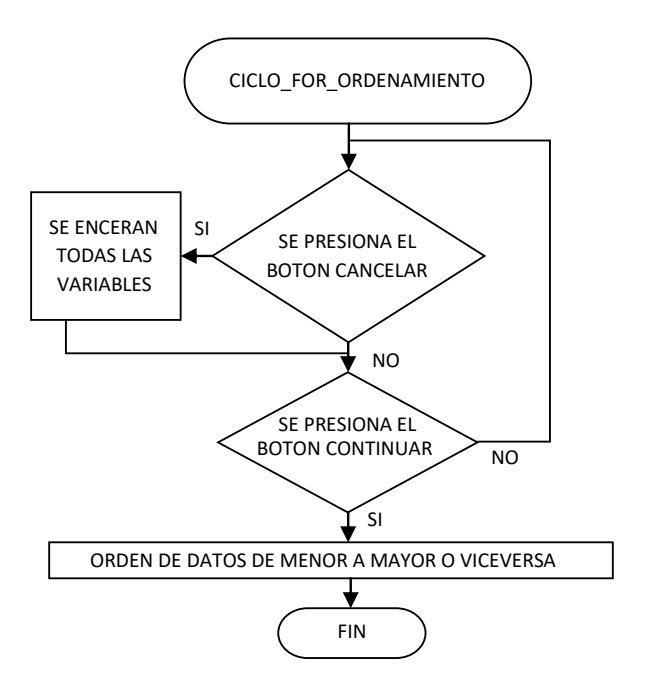

Varias animaciones de subrayado en el HMI de las secciones elegidas por el usuario fueron programadas mediante la configuración de visualización que permite cada botón del programa TIA Portal.

En la Figura 47 se muestra el algoritmo que se encarga de activar o desactivar la visibilidad de dichas secciones, lo cual crea la ilusión de subrayado.

#### **Figura 47**

*Animaciones de las secciones ingresadas por el usuario en el HMI.*

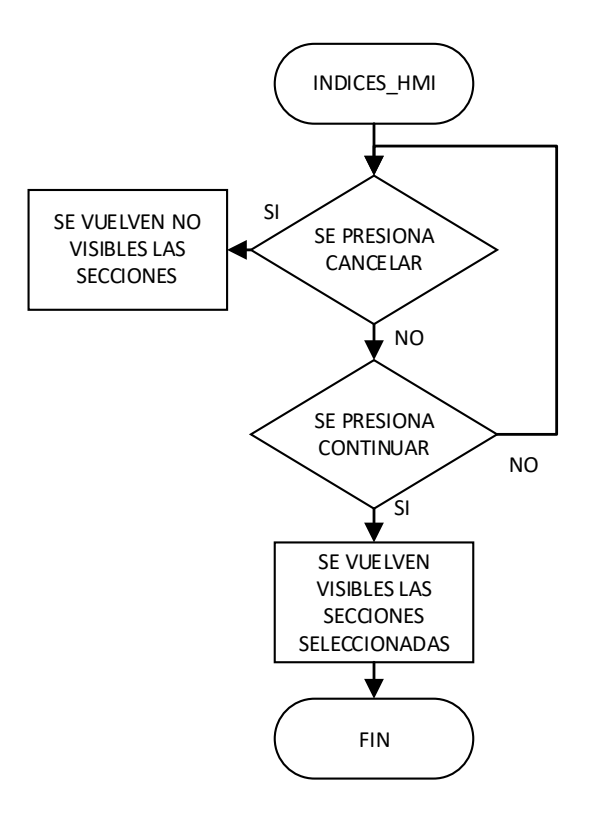

Para saber si el recorrido de las secciones es continuo, o discontinuo se usa el siguiente algoritmo que indica si existe o no un salto en el recorrido, al emplear una resta entra la sección actual y la siguiente, donde de ser mayor a 1 existirá un salto y de ser 1 el recorrido será continuo.

Es importante optimizar los recorridos, para que no existan errores en el desbaste, asegurando que el desbaste se realice únicamente en las secciones seleccionadas, el algoritmo se muestra en la Figura 48.

#### **Figura 48**

*Identificador de las secciones consecutivas para determinar un recorrido continuo o discontinuo.*

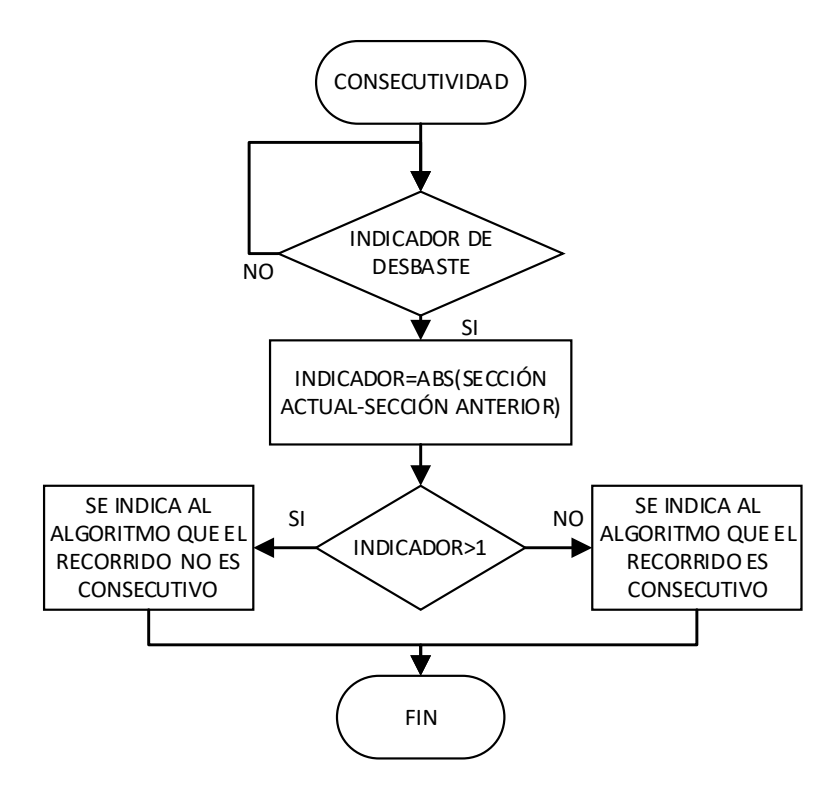

Ya que todas las piezas cerámicas tienen una altura diferente, es necesario cambiar la altura de la consola, por lo que se utilizó dos contactores para realizar una inversión de giro del motor de la consola, que son comandados por el PLC.

El motor de la consola es un motor trifásico, por lo que no se utiliza Motion Control ya que no se necesita una alta precisión en este movimiento, se utiliza un control ON/OFF mediante un inversor de giro el cual se indica en la Figura 49.

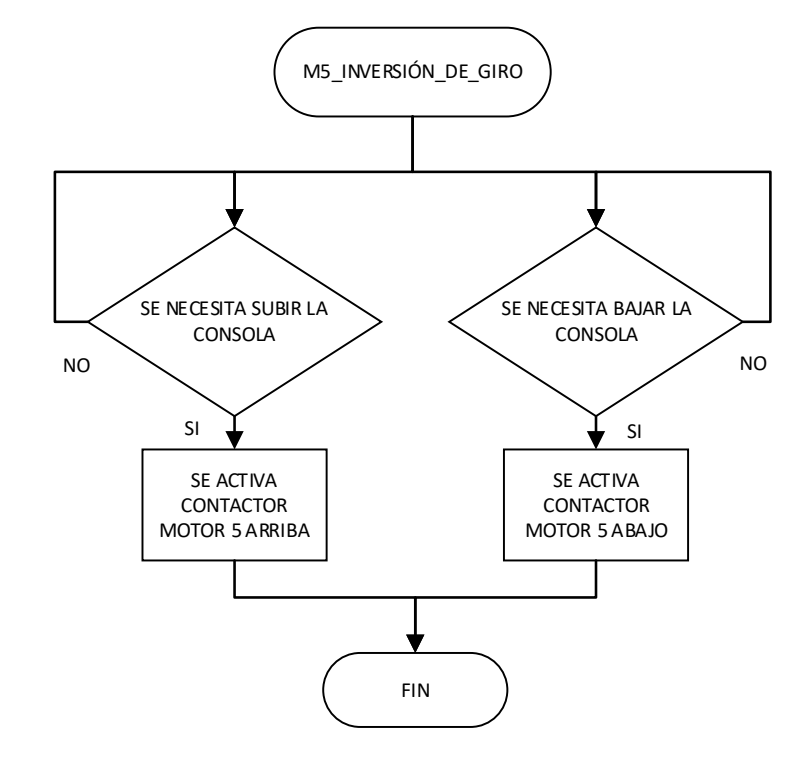

*Accionamiento del motor de la consola en los dos contactores.*

Es indispensable el uso del objeto tecnológico HOME para poder referenciar el eje para cada motor, de esta manera teniendo un punto de inicio 0, el algoritmo se muestra en la Figura 50.

El uso de ese objeto va presente en el control automático ya que se necesita movimientos absolutos, a diferencia de los utilizados en el control manual donde solo se manejan movimientos JOG.

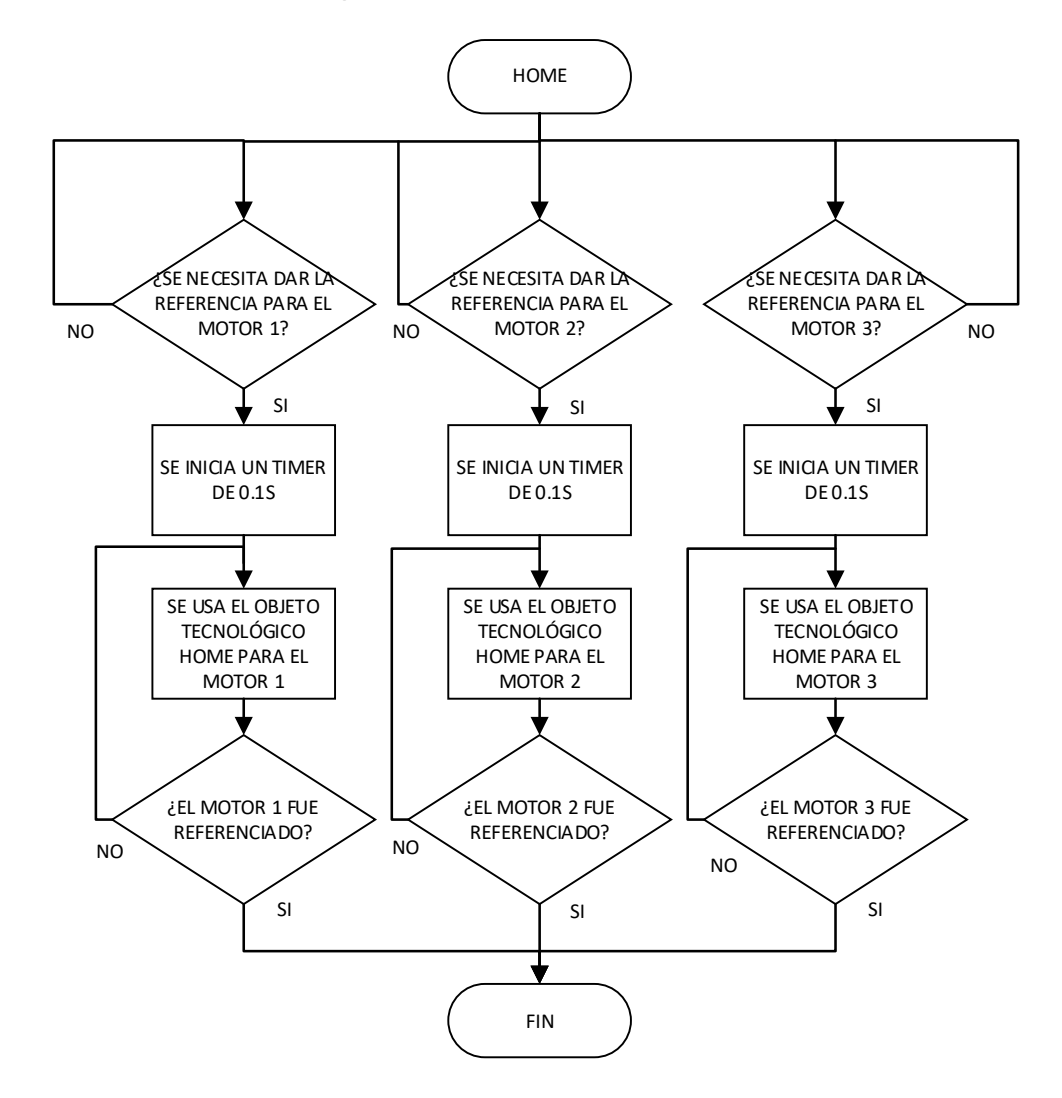

*Referenciado de los motores para utilizar movimientos absolutos.*

Las trayectorias predefinidas de las piezas cerámicas están definidas por 37 puntos que son colocados en las tablas de peticiones para cada motor, donde el motor 1 y 3 están sincronizados y dejando al motor 2 de manera independiente.

Para cumplir este cometido se hace uso de los siguientes programas descritos en la Figura 51 que se encargarán de guardar los datos de posicionamiento de acuerdo al punto de inicio solicitado, de la velocidad requerida para cumplir la trayectoria

establecida y de misma manera para la trayectoria de retorno. Se tiene en cuenta que las piezas cerámicas son divididas en 6 secciones, por lo cual cada sección cuenta con 6 puntos de los 37 donde el primer punto es el de posicionamiento inicial de cada pieza para la primera sección, quedándonos de tal manera 7 puntos para la primera sección y 6 puntos para cada sección siguiente.

### **Figura 51**

*Guardado de los puntos necesarios para el posicionamiento de cada sección.*

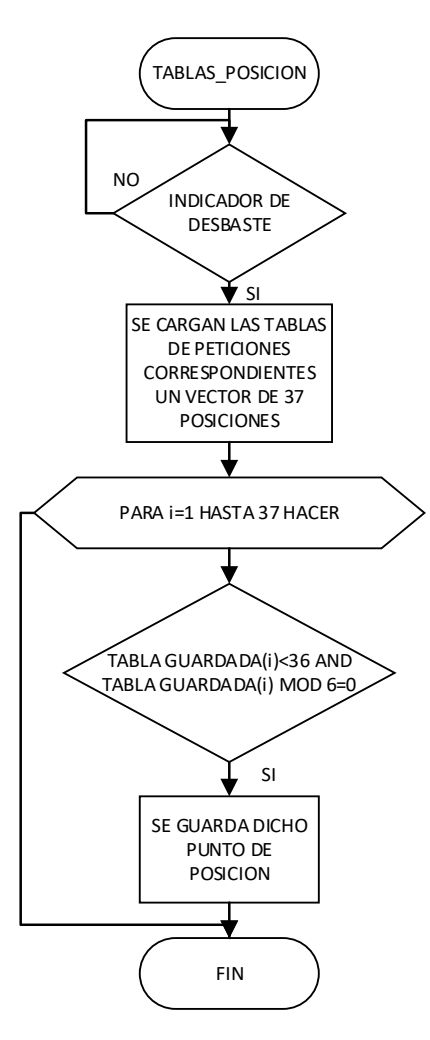

En el programa se muestra que mediante un ciclo FOR para la tabla de peticiones correspondiente, cuando se cumplan las condiciones mostradas se guardan

las posiciones para poder guardar una tabla que tiene los puntos iniciales de las 6 secciones. Para guardar los puntos para la trayectoria de retorno, el programa guarda los datos de la tabla de peticiones correspondiente de forma inversa, teniendo entonces la trayectoria de reversa que se indican en la Figura 52.

## **Figura 52**

Guardado de los puntos necesarios para las tablas de reversa.

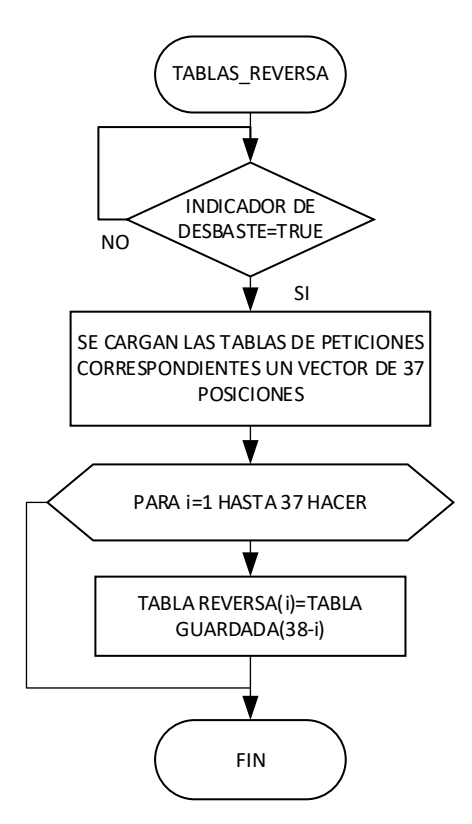

Posteriormente se muestra el programa que calcula las velocidades necesarias para mantener la sincronización de los motores 1 y 3 para cada trayectoria correspondiente. Para poder establecer de manera adecuada la relación entre los cm reales y los valores ingresados en Motion Control se realiza una relación lineal como indica la Figura 53, se realizaron varias pruebas utilizando un sensor láser y comparándolos con los valores ingresados.

 $Y(cm)$  $7,8$  $(6000;7,8)$  $(0;0)$ 6000 X (VALORES MOTION CONTROL)

Relación lineal entre los valores de posición de Motion Control y cm.

Por lo tanto, se hace uso de la Ecuación 13 para establecer la relación de la Figura 53.

$$
Y(cm) = \frac{7.8}{6000} * (VALORES MOTION CONTROL)
$$
  

$$
Y(cm) = 0.0013 * (VALORES MOTION CONTROL)
$$

#### **Ecuación 13**

*Ecuación de relación lineal entre los valores de Motion Control y cm.*

A partir de la Ecuación 13 obtenida se realiza el código que permite calcular la velocidad para ambos motores, teniendo en cuenta que ambos motores son los mismos y tienen la misma configuración en Motion Control. Para poder calcular las velocidades primero se necesita saber una velocidad de referencia que en este caso va a ser 300 (valores de Motion Control), que de acuerdo a las pruebas hechas mediante el sensor láser y un TIMER en el PLC, se obtuvo lo siguiente. Se considera al sistema como Movimiento Rectilíneo Uniforme, despreciando la aceleración y el factor de rozamiento de la mesa, al usar grasa y aceite que atenúen este factor al mínimo, se calcula por lo

tanto la velocidad que tiene el motor de acuerdo a las pruebas correspondientes,

mediante las Ecuaciones 14, 15, 16, 17, 18, 19 y 20.

- **Prueba 1**
	- o Distancia de Motion Control a recorrer: 3000, es decir 37.5 mm
	- o Velocidad de Motion Control: 750.
	- o Tiempo: 4,043 Segundos

$$
V=\frac{d}{t}
$$

## **Ecuación 14**

*Ecuación de velocidad de movimiento rectilíneo uniforme.*

*Nota.* (Lacoba, 2012)

$$
V = \frac{37.5 \, mm}{4.043 \, S} = 9.275 \frac{mm}{S}
$$

# **Ecuación 15**

*Velocidad del motor en mm/s para una velocidad de Motion Control de 750.*

Se necesita utilizar la velocidad de referencia de 300 en valores de Motion Control, se realiza una regla de 3 básica para determina que 750 de velocidad de Motion Control es igual a 9.275mm/s.

Entonces:

$$
V(300) = 300 * \frac{9.275}{750} = 3.71 \frac{mm}{s} = 0.371 \frac{cm}{s}
$$

### **Ecuación 16**

*Velocidad del motor en cm/s para una velocidad de Motion Control de 300.*

- o Distancia de Motion Control a recorrer: 3000, es decir 37.5 mm
- o Velocidad de Motion Control: 500.
- o Tiempo: 6,034 Segundos

$$
V = \frac{37.5 \, mm}{6.034 \, S} = 6.2147 \frac{mm}{S}
$$

# **Ecuación 17**

*Velocidad del motor en mm/s para una velocidad de Motion Control de 500.*

Se necesita utilizar la velocidad de referencia de 300 en valores de Motion

Control, entonces se realiza una regla de 3 básica.

Sabiendo que 500 de velocidad de Motion Control es igual a 6.2147 mm/s.

Entonces:

$$
V(300) = 300 * \frac{6.2147}{500} = 3.728 \frac{mm}{s} = 0.372 \frac{cm}{s}
$$

#### **Ecuación 18**

*Velocidad del motor en cm/s para una velocidad de Motion Control de 300.*

### • **Prueba 3**

- o Distancia de Motion Control a recorrer: 10000, es decir 130 mm
- o Velocidad de Motion Control: 500
- o Tiempo: 20.91 Segundos

$$
V = \frac{130 \, mm}{20,91 \, S} = 6.2147 \frac{mm}{S}
$$

### **Ecuación 19**

*Velocidad del motor en mm/s para una velocidad de Motion Control de 500.*

Al utilizar la velocidad de referencia de 300 en valores de Motion Control,

entonces se realiza una regla de 3 básica.

Sabiendo que 500 de velocidad de Motion Control es igual a mm/s. Entonces:

$$
V(300) = 300 * \frac{6.2147}{500} = 3.72 \frac{mm}{s} = 0.372 \frac{cm}{s}
$$

## **Ecuación 20**

Velocidad del motor en cm/s para una velocidad de Motion Control de 500.

En base a las pruebas realizadas se obtiene la velocidad de referencia de 300 el valor de Motion Control es equivalente a 0.372 cm/s. El sistema utiliza el Motor 1 como los movimientos en el eje Y y el motor 3 como los movimientos en el eje X. La sincronización se ilustra en la Figura 54.

#### **Figura 54**

*Sincronización de los motores indicando la igualdad en los tiempos entre pasos y motores.*

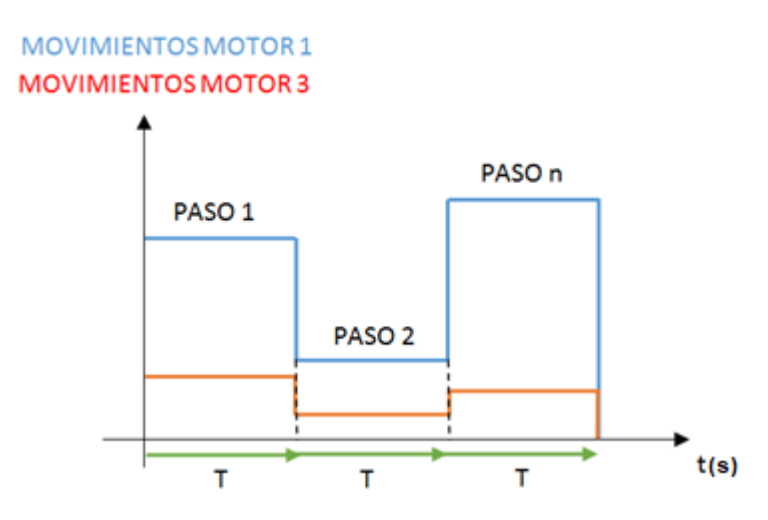

Para poder sincronizar los motores 1 y 3, el tiempo que tarda cada paso debe ser el mismo en los dos motores, y así mismo para poder llevar a cabo la trayectoria

requerida todos los pasos deben tardar lo mismo, de esta manera pudiendo utilizarse dichos movimientos como coordenadas en un sistema cartesiano de coordenadas rectangulares, la Figura 55 muestra el proceso utilizado para poder llevar a cabo la sincronización de los motores con la velocidad adecuada para realizar el desbaste adecuadamente.

#### **Figura 55**

*Algoritmo general para el cálculo de velocidades de ida para un movimiento sincronizado en los motores.*

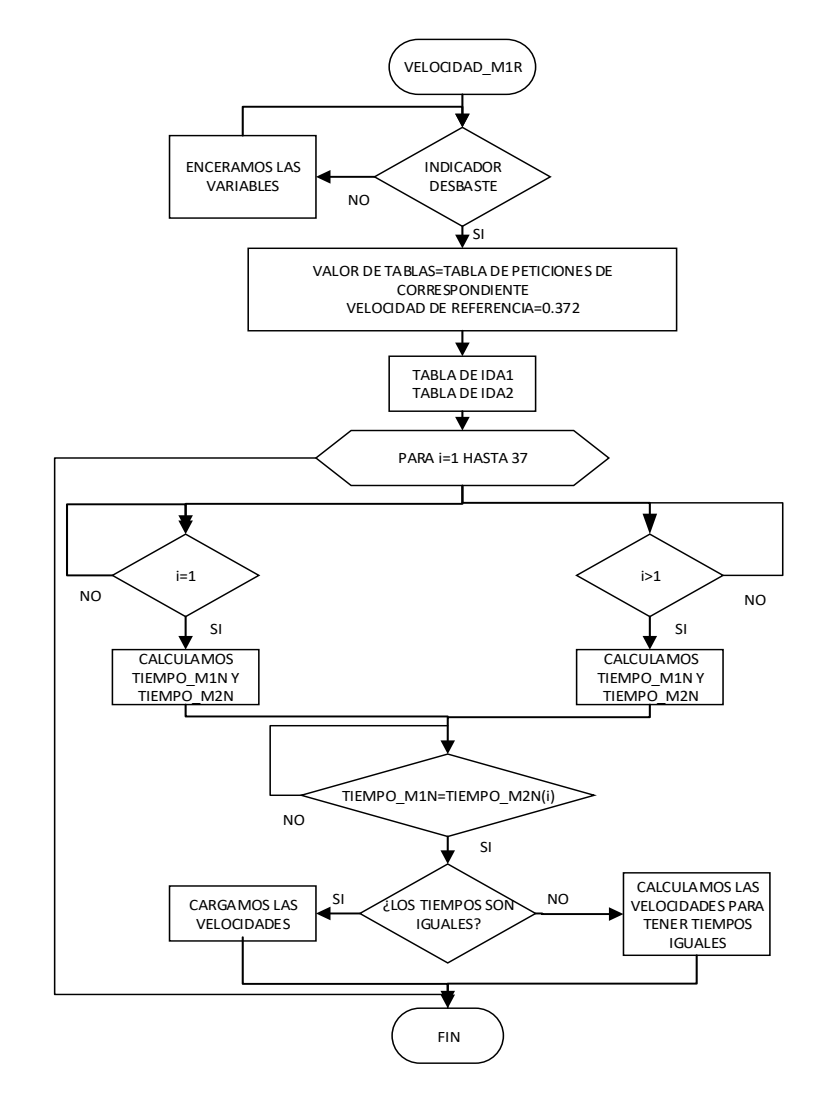

Los programas mostrados anteriormente son la base utilizada para poder ejecutar las tablas de peticiones necesarias para cada pieza cerámica. Ya que el sistema está hecho para devastar la cantidad de milímetros dada por el usuario, por lo tanto, los programas que se muestran en la Figura 56 ejecutan las tablas de posiciones de ida y regreso, el número de veces requerido para devastar los milímetros ingresados por el usuario.

# **Figura 56**

*Algoritmo que ejecuta las tablas de posiciones de ida y de regreso para las piezas cerámicas.*

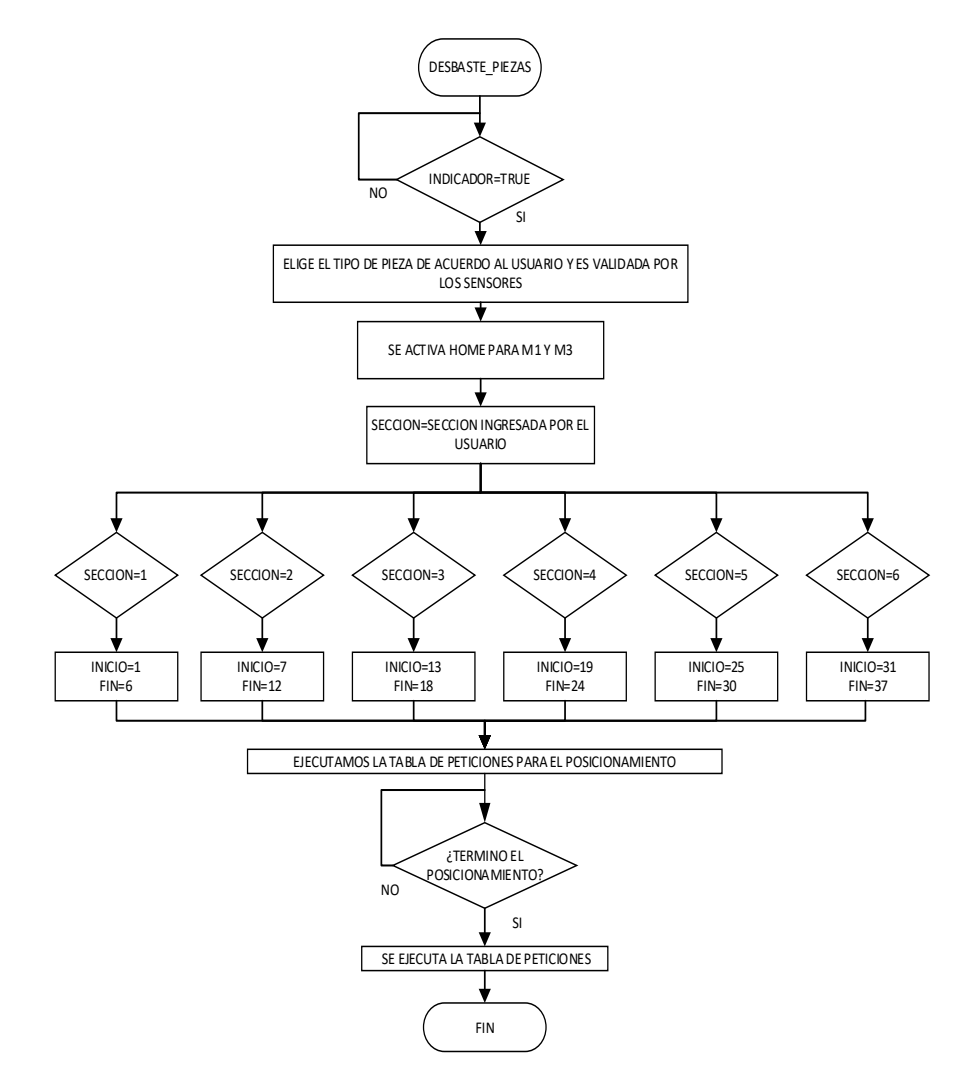

Para poder ejecutar todas las secciones dadas por el usuario se usa el siguiente programa mostrado en la Figura 57 el cual vuelve a iniciar el programa anterior cada vez que se termina una sección de ida y regreso con la ayuda de la variable indicador, así también del indicador de secciones consecutivas para ejecutar las secciones de la forma más adecuada. Las secciones se ejecutarán todas una después de otra cuando sean consecutivas y posteriormente de reversa, hasta completar los milímetros solicitados. Si las secciones no son consecutivas se ejecutarán una a la vez y su reversa correspondiente hasta cumplir los milímetros solicitados, con una profundidad de corte de 0.4 mm.

#### **Figura 57**

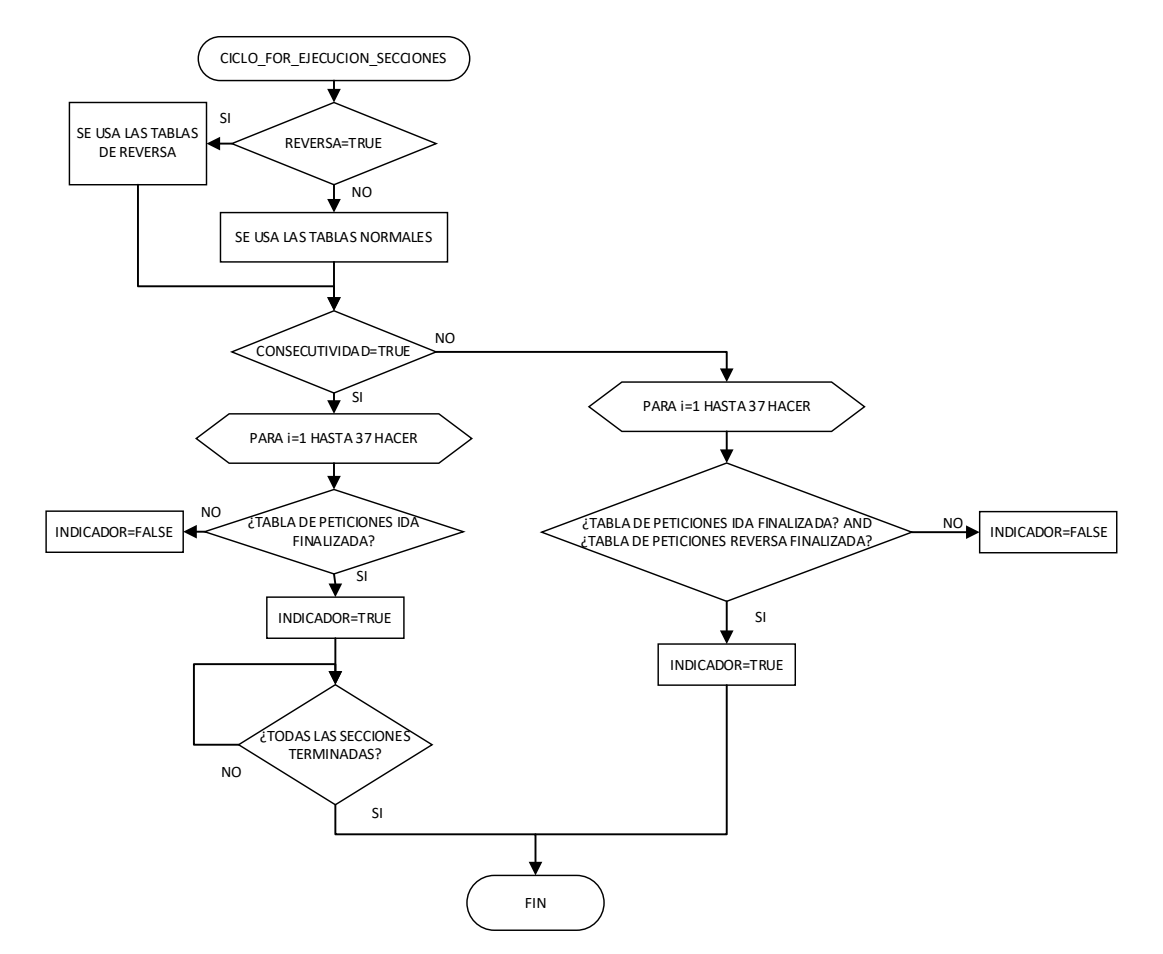

*Algoritmo para ejecutar todas las secciones indicadas por el usuario*

#### **3.10 Análisis del consumo energético de los motores**

Teniendo en cuenta que se tienen 3 motores a pasos y 2 motores trifásicos, el cálculo de consumo energético se realizará de dos maneras, dependiendo exclusivamente de su control.

## **3.10.1** *Consumo energético de motores a pasos*

Se hace uso de una configuración bipolar para los 3 motores a pasos, por lo cual el modo de operación se muestra en las Figuras 58a, 58b, 58c y 58d.

### **Figura 58**

Pasos de un motor a pasos bipolar: (a) Paso 1 (b) Paso 2 (c) Paso 3 (d) Paso 4.

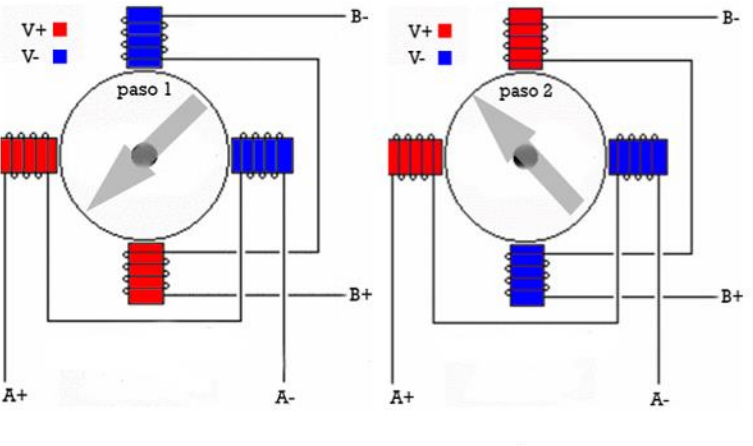

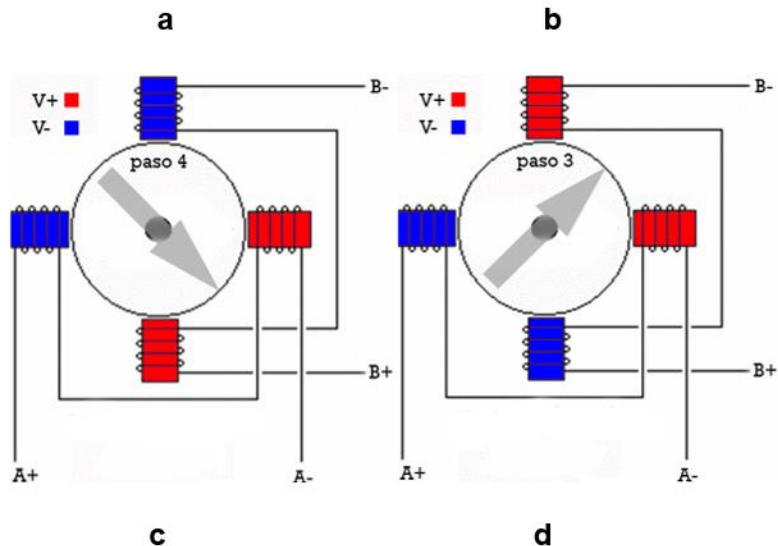

Según la representación en la tabla 7, donde sistema implementado utiliza

pulsos de 100Khz, se obtienen los resultados mostrados en la Figura 59.

## **Tabla 7**

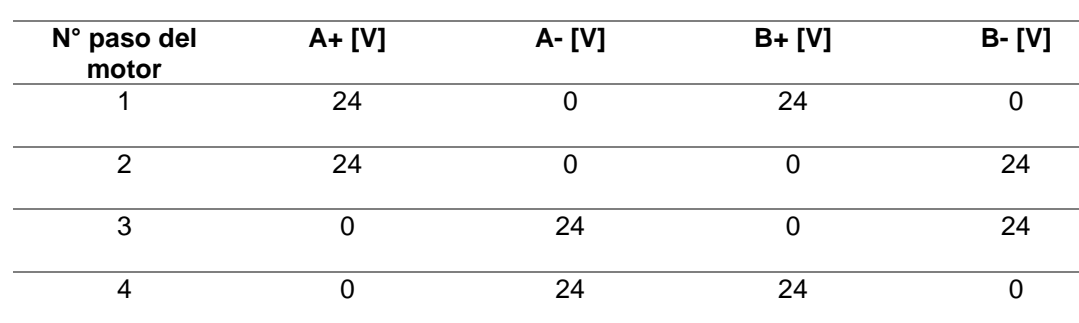

*Secuencia de funcionamiento de un motor a pasos bipolar*

# **Figura 59**

*Voltajes de los bobinadas de un motor a pasos bipolar*

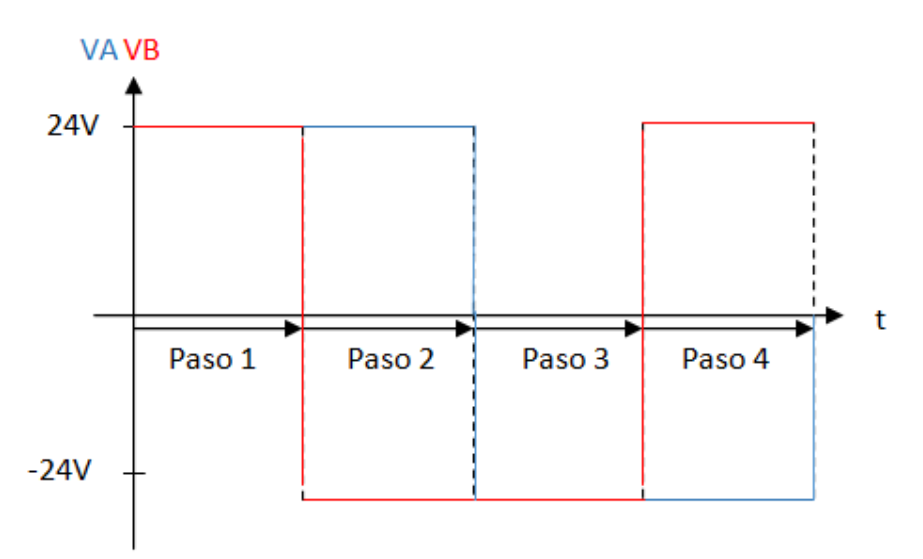

Teniendo en cuenta que:

• Cada paso al utilizar un pulso de 100 KHz, dura un tiempo de: 10uS.

• El motor tiene una resistencia de: 0.65  $\Omega$  y una inductancia de: 3.6 mH, por lo que se descarta la parte resistiva para motivos de cálculos. (Boev, 2016). Por lo que se calculan los parámetros de acuerdo a las Ecuaciones 21, 22, 23, 24, 25, 26, 27, 28 y 29.

$$
P = VRMS * IRMS
$$

## **Ecuación 21**

*Fórmula de Potencia RMS*

*Nota.* (Muhammad, 2021)

# VALOR EFICAZ ONDA CUADRADA = VMAX

## **Ecuación 22**

*Valor de una forma de onda periódica*

*Nota.* (Muhammad, 2021)

Entonces se tiene:

 $VRMS(A) = 24V$ 

#### **Ecuación 23**

*Cálculo de VRMS A*

*Nota.* (Muhammad, 2021)

 $VRMS(B) = 24V$ 

### **Ecuación 24**

*Cálculo de VRMS B*

*Nota.* (Muhammad, 2021)

Sabiendo que:

$$
iL(t) = \frac{1}{L} \int_{-\infty}^{T0} VL(t)dt + \frac{1}{L} \int_{T0}^{t} VL(t)dt
$$

#### **Ecuación 25**

*Fórmula para el cálculo de corriente en una inductancia*

*Nota.* (Muhammad, 2021)

Por lo tanto:

$$
iIA(t) = \frac{1}{3.6 \text{ mH}} \int_0^t 24 \, dt = 6666.66(t) \quad 0 < t < 20 \text{ uS}
$$

#### **Ecuación 26**

*Cálculo de corriente en inductancia A entre*  $0 < t < 20uS$ 

Reemplazando  $t$  en Ecuación 26:

 $ilA = 0.066$  [A] **CUANDO t** = 10uS  $iA = 0.133$  [A] **CUANDO t** = 20uS

 $iA(t) = -6666.66(t) + 0.133 + 0.133$  **20uS** <  $t$  < **40uS** 

### **Ecuación 27**

*Cálculo de corriente en inductancia A entre*  $20uS < t < 40uS$ 

Reemplazando  $t$  en Ecuación 27:

$$
iIA = 0.133 [A] \quad \text{CUANDO } t = 20uS
$$
\n
$$
iIA = 0 [A] \quad \text{CUANDO } t = 40uS
$$

Por lo tanto:

$$
ilB(t) = \frac{1}{3.6mH} \int_{-10uS}^{t} 24 \, dt = 6666.66(t)_{-10uS}^{t} \quad \mathbf{0} < t < 10us
$$

#### **Ecuación 28**

Cálculo de corriente en inductancia  $B$  entre  $0 < t < 10uS$ 

Reemplazando  $t$  en la Ecuación 28:

 $ilB = 0.133 [A]$   $\boldsymbol{C} \boldsymbol{U} \boldsymbol{AND} \boldsymbol{O} \boldsymbol{t} = 10 \boldsymbol{u} \boldsymbol{S}$ 

$$
ilB(t) = \frac{1}{3.6mH} \int_{10uS}^{t} -24 \, dt = -6666.66(t)_{10uS}^{t} = 0.2 - 6666.66(t) \quad \mathbf{10} < t < 30uS
$$

### **Ecuación 29**

*Cálculo de corriente en inductancia A entre* 10 < < 30

Reemplazando  $t$  en la Ecuación 29:

$$
iIB = 0.133 [A] \qquad \text{CUANDO } t = 10uS
$$
\n
$$
iIB = 0 [A] \qquad \text{CUANDO } t = 30uS
$$

La gráfica 60 muestra los efectos del voltaje sobre los bobinados del motor.

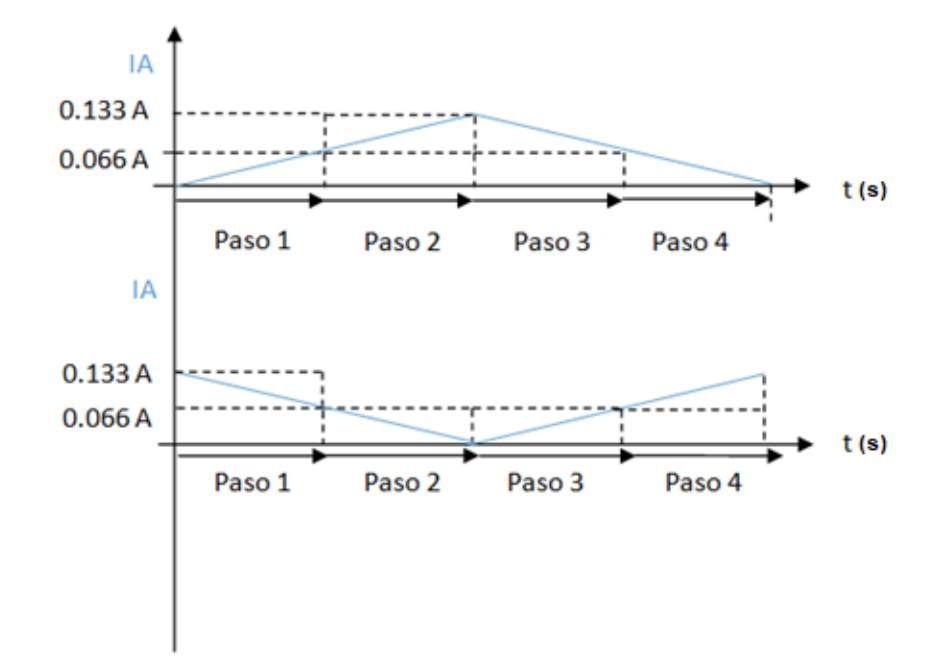

*Corrientes de los bobinadas de un motor a pasos bipolar*

Analizando la gráfica 60, se demuestra que:

• Las formas de onda de las corrientes son las mismas, a diferencia de un desfase de 90 grados entre ellas.

Por lo tanto, el valor RMS será igual, donde al ser una señal triangular es:

$$
IRMS(A) = IRMS(B) = \frac{0.133}{\sqrt{3}} = 0.23036 \,[A]
$$

**Ecuación 30**

*Cálculo de IRMS(A) y IRMS(B)*

*Nota.* (Muhammad, 2021)

Por lo tanto, la potencia activa de cada bobina será igual a:

$$
PA = 24V * IRMS = PB = 24 * IRMS = 24 * 0.23036 = 5.528
$$
 [W]

## **Ecuación 31**

*Cálculo Potencias de bobina A*

Y la potencia total del motor será igual a:

$$
PT = PA + PB = 2 * (5.528) = 11.0574
$$
 [W]

## **Ecuación 32**

*Cálculo de potencia total* 

Sabiendo esto, se calculan los kW/h de cada motor a pasos, donde se considera

el tiempo de funcionamiento y se multiplica por la potencia total de cada motor, donde es igual a:

$$
kW/h = \left(\frac{THEMPO\ DE\ FUNCTIONAMIENTO\ EN\ SEG}{3600}\right) * \left(\frac{PT}{1000}\right)
$$

## **Ecuación 33**

*Fórmula de obtención de consumo energético*

$$
kW/h = \left(\frac{THEMPO\ DE\ FUNCTIONAMIENTO\ EN\ SEG}{3600}\right) * 0.01105
$$

# **Ecuación 34**

*Reemplazo de valor en Ecuación 40*

$$
kW/h = \left(\frac{THEMPO DE FUNCTIONAMIENTO EN SEG}{325791.855}\right) [kW/h]
$$

### **Ecuación 35**

*Fórmula general para el cálculo de consumo energético total de motor a pasos*

Para el cálculo de potencia de motores trifásicos solamente se considera la potencia de cada uno y se multiplica por el tiempo de funcionamiento, se desprecian los picos iniciales ya que no afectan al sistema al contar con todas las protecciones necesarias.

$$
P\ CONSOLA = 370 \, [W]
$$
\n
$$
kW/h = \left(\frac{TIEMPO\ DE\ FUNCTIONAMIENTO\ EN\ SEG}{3600}\right) * 0.370
$$

### **Ecuación 36**

*Reemplazo de valor en Ecuación 40*

$$
kW/h = \left(\frac{THEMPO DE FUNCIONAMIENTO EN SEG}{9729.729}\right)[kW/h]
$$

### **Ecuación 37**

*Fórmula general para el cálculo de consumo energético de motor de consola*

 $P DISCO = 1864.25 [W]$ 

 $kW/h =$ TIEMPO DE FUNCIONAMIENTO EN SEG  $\frac{3600}{ }$  + 1.86425

## **Ecuación 38**

*Reemplazo de valores en ecuación 40*

$$
kW/h = \left(\frac{THEMPO\ DE\ FUNCTIONAMIENTO\ EN\ SEG}{1931.07147}\right)[kW/h]
$$

#### **Ecuación 39**

*Fórmula general para el cálculo de consumo energético de motor de disco*

#### **3.11 Diseño de Interfaz Hombre-Máquina (HMI)**

La interfaz tiene diversas funciones; permitir que el operador manipule el sistema (máquina rectificadora) mediante su control manual o automático consiguiendo que el proceso cumpla la función de rectificar piezas cerámicas, así también el personal de mantenimiento será capaz de visualizar el estado de las variables más representativas que maneja el proceso y supervisar el consumo energético de todo el proceso. Su objetivo principal es crear una interfaz intuitiva la cual permita accesos rápidos y directos a los diferentes procedimientos y así activar el desbaste de la pieza seleccionada.

El diseño se logró direccionar mediante la guía GEDIS siendo la fuente principal de información para cumplir con los requerimientos de las interfaces diseñadas, permitiendo obtener pantallas de visualización simétricas, intuitivas y recursivas. La visualización e identificación de textos y botones tiene un tamaño apropiado para navegar sin problemas por toda la arquitectura de las pantallas del HMI, los colores empleados permiten diferenciar el ciclo que se debe seguir, diferenciando información de botones de que realicen acciones. En el siguiente diagrama de la Figura 61 se puede visualizar la arquitectura de diseño de las pantallas del HMI.

*Arquitectura de pantallas de HMI*

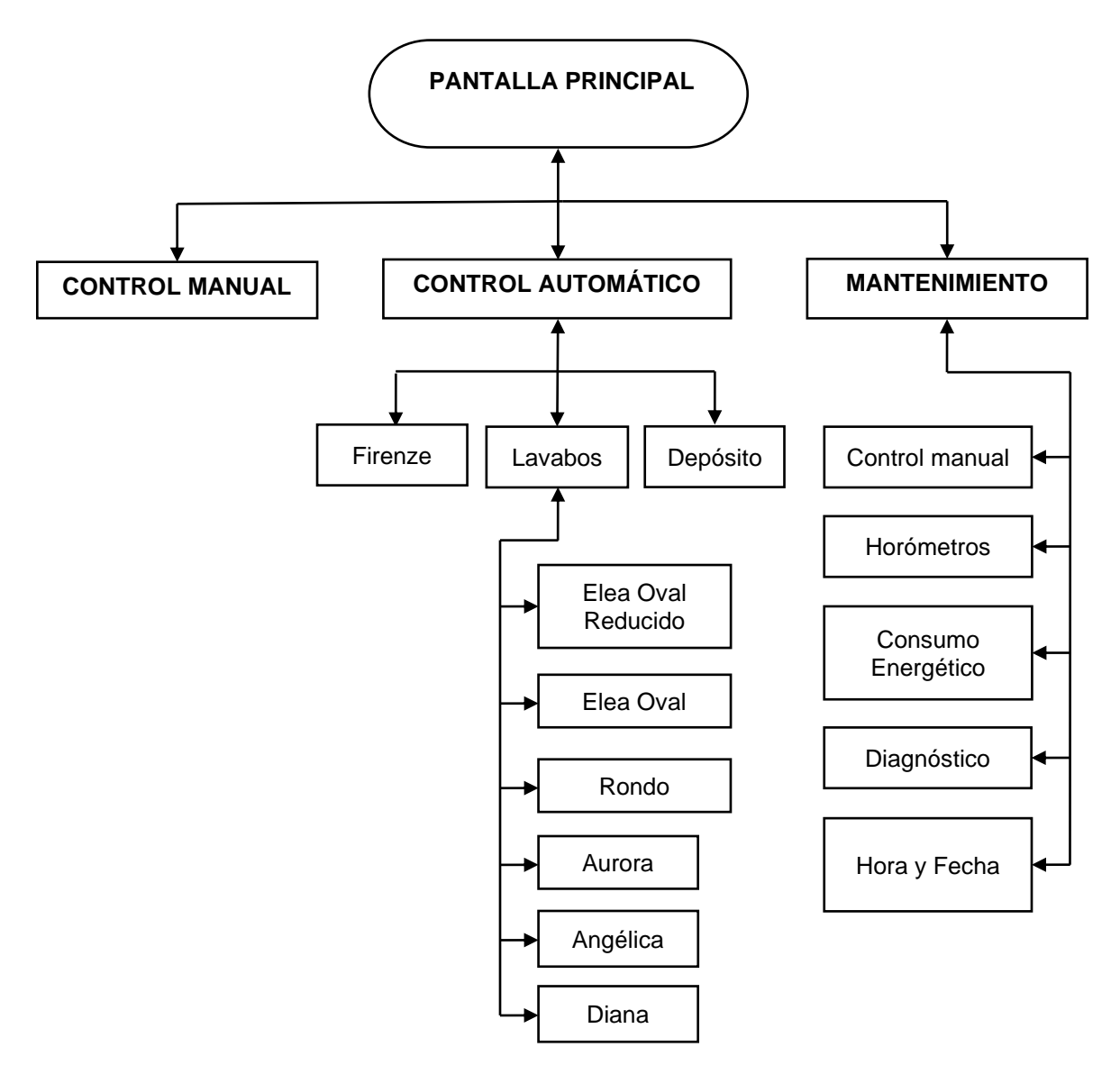

*Nota.* Diagrama organizacional de las pantallas de HMI

# **3.11.1** *Pantalla Principal en pantalla HMI*

Se muestra el menú en la Figura 62, las opciones que permiten ingresar a las pantallas de control manual, automático y mantenimiento.

*Pantalla principal de HMI*

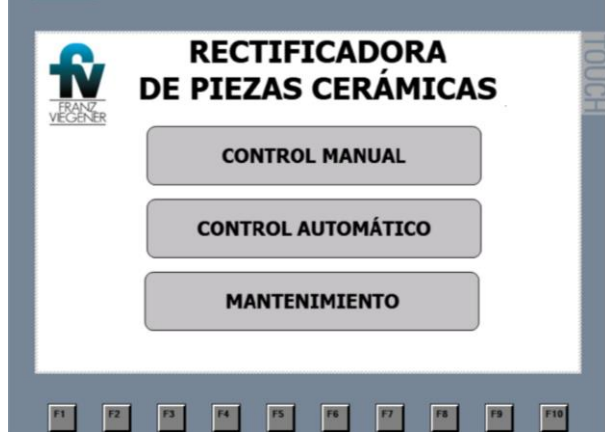

*Nota.* La Pantalla principal del HMI contiene el logo de la empresa y tres botones que permiten ingresar al control manual, automático y mantenimiento.

## **3.11.2** *Control Manual en pantalla HMI*

Se despliega botones que muestran en la Figura 63, que permiten habilitar el proceso de aspiración de polvo, disco de desbaste, iluminación de la parte interna de la cabina y el control realizado con movimientos JOG, estos permiten realizar los siguientes movimientos según lo deseado por el operador:

- Mesa: eje x (izquierda-derecha)
- Torre: eje y (arriba-abajo)
- Bancada: eje z (adelante-atrás)

La Pantalla muestra botones principales de encendido y apagado del aspirador de polvo, disco de desbaste y lámparas del interior de la cabina. El control manual está bajo el mando de 6 botones que funcional según el tiempo pulsado por el operador, estos mueven la bancada según lo indicado en cada uno de ellos.

*Pantalla de control manual de HMI*

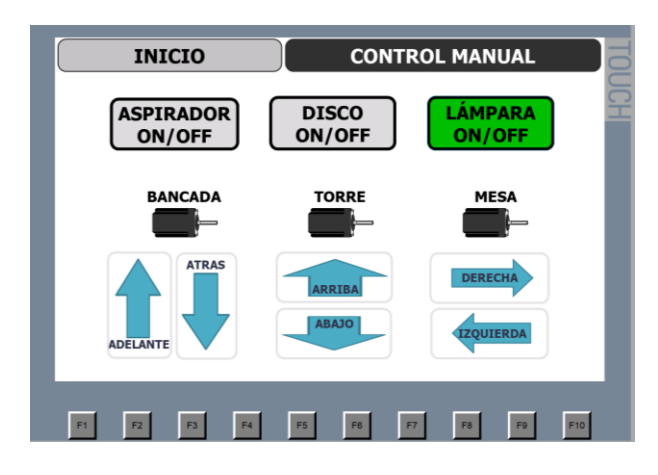

# **3.11.3** *Control Automático en pantalla HMI*

La pantalla de control automático que indica la Figura 64, permite seleccionar la pieza cerámica a desbastar las cuales son: inodoro firenze, lavabos y depósitos. Las opciones de navegación son regresar a la pantalla principal y control manual.

# **Figura 64**

*Pantalla de control automático de HMI*

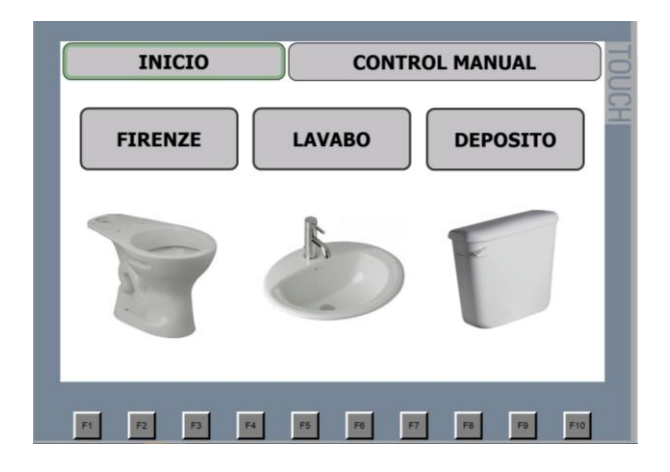

## **3.11.3.1 Firenze**

La pantalla de *FIRENZE* que se indica en la Figura 65, muestra la selección de zonas a desbastar que se pueden seleccionar de acuerdo a la cantidad a la cantidad de milímetros ingresados, pueden ser de forma consecutiva, alternada o toda su superficie como se muestra en la Figura 66, Figura 67 y Figura 68 correspondientemente.

## **Figura 65**

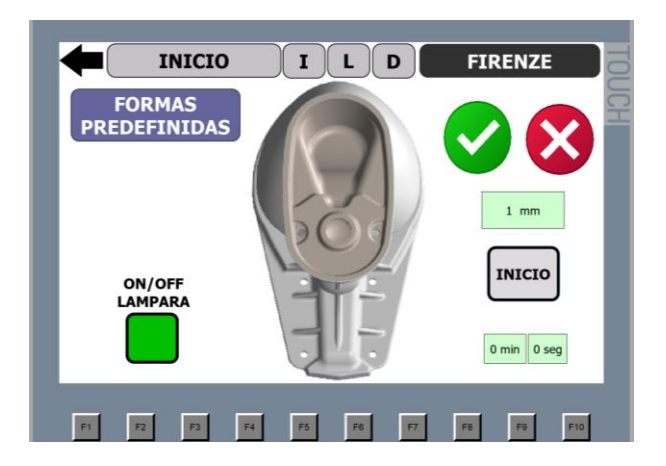

*Pantalla de FIRENZE para iniciar el proceso de desbaste.*

# **Figura 66**

*Pantalla de FIRENZE con selección de zonas a desbastar de forma consecutiva.* 

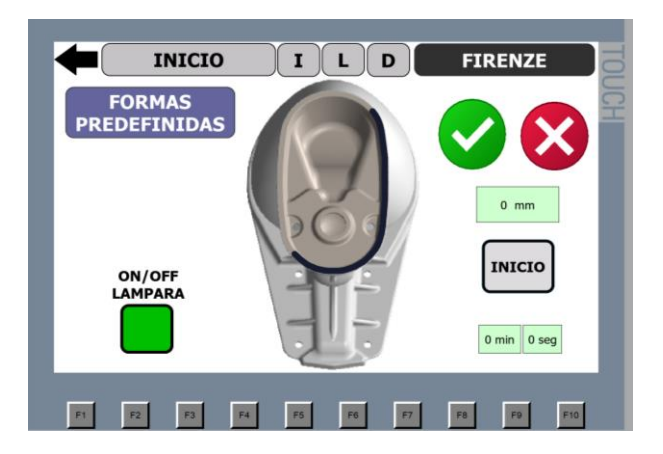

Las zonas a desbastar seleccionadas pueden ser consecutivas de dos, tres o cuatro secciones dependiendo en donde se encuentre el error de pandeo, el operador debe seleccionar estas zonas mediante un pulso.

# **Figura 67**

*Pantalla FIRENZE de HMI con selección de zonas no consecutivas a desbastar* 

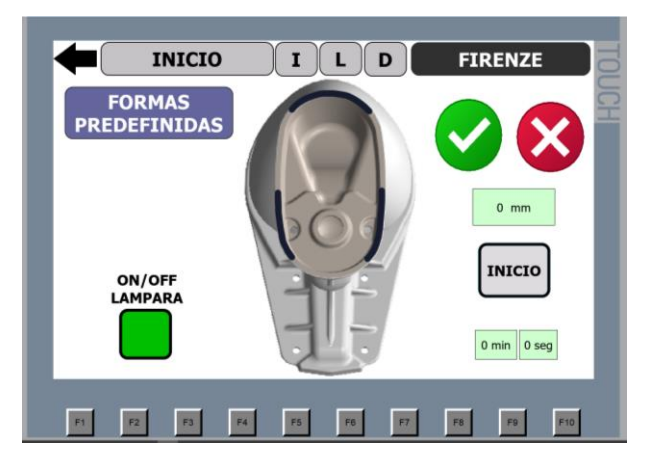

Las zonas a desbastar seleccionadas de forma no consecutiva se pueden

seleccionar de la forma en el que el operador haya detectado la zona con pandeo

# **Figura 68**

*Pantalla FIRENZE en HMI con selección de zonas a devastar de toda la superficie del inodoro.*

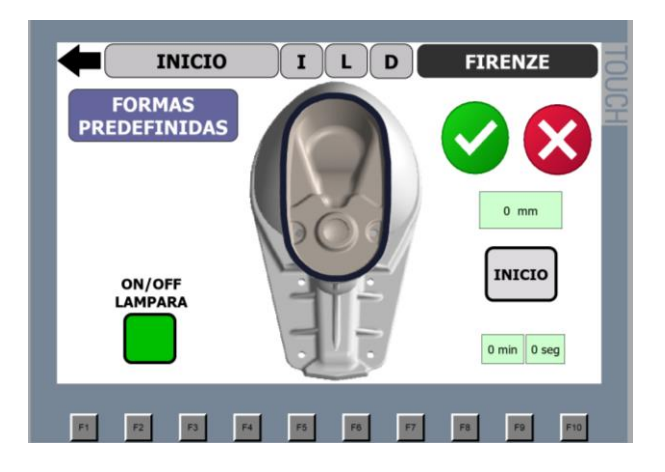

## **3.11.3.2 Lavabos**

La pantalla de lavabos que se indica en la Figura 69, se enfoca en el desbaste de 6 diferentes modelos los cuales son:

- Lavabo Angelina
- Lavabo Aurora
- Lavabo Diana
- Lavabo Elea Oval
- Lavabo Elea Oval Reducido
- Lavabo Rondo

La pantalla permite navegar entre las diferentes opciones de lavabos, regresar a la pantalla principal, control automático y mediante botones de acceso rápido dirigirse a la pantalla de inodoros y depósitos.

# **Figura 69**

*La pantalla de lavabos muestra las opciones de los modelos a desbastar de lavabos para empotrar.* 

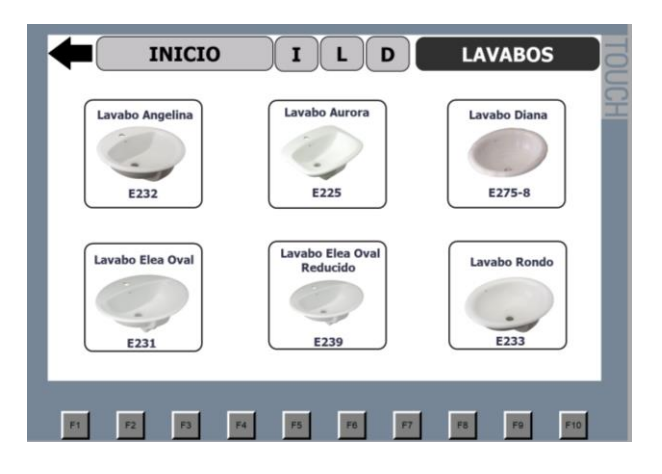

## **3.11.3.2.1 Lavabo Aurora en pantalla HMI**

La pantalla HMI muestra el inicio del proceso; según el criterio de selección de zonas a desbastar de forma consecutiva como se muestra en la Figura 70 y Figura 71 o no consecutiva como se indica en la Figura 72 depende la elección del operador dándole la posibilidad de cambiar la selección mediante el botón de visto o la equis, los milímetros a desbastar y selección de inicio.

## **Figura 70**

*Pantalla de Lavabo Aurora en HMI para iniciar proceso de forma automática* 

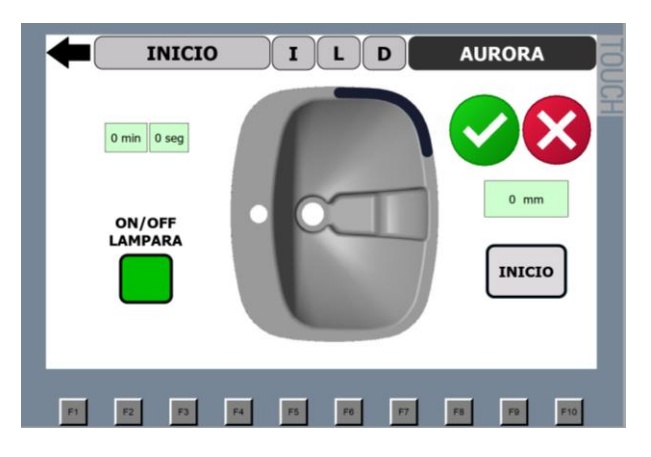

# **Figura 71**

*Pantalla de Lavabo Aurora con selección de zonas a devastar consecutivas*

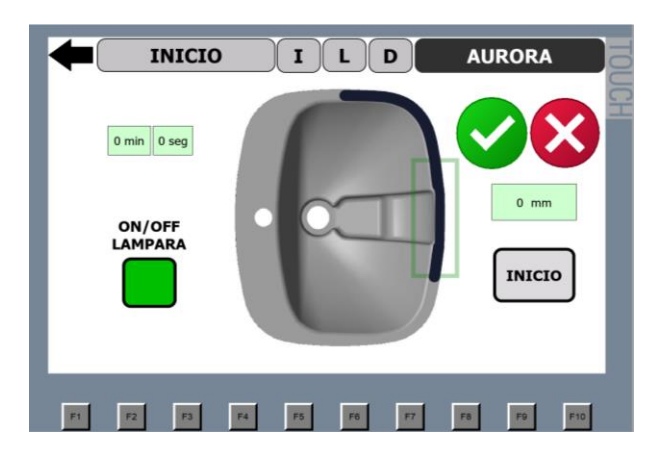

La pantalla tiene las opciones de navegación mediante botones de acceso directo a la pantalla principal y control automático del Inodoro Firenze, el menú de lavabos y depósito.

El encendido del aspirador y el disco de desbaste se lo realiza de forma consecutiva al momento de seleccionar el botón de inicio.

# **Figura 72**

*Pantalla de Lavabo Aurora con selección de zonas a desbastar no consecutivas.*

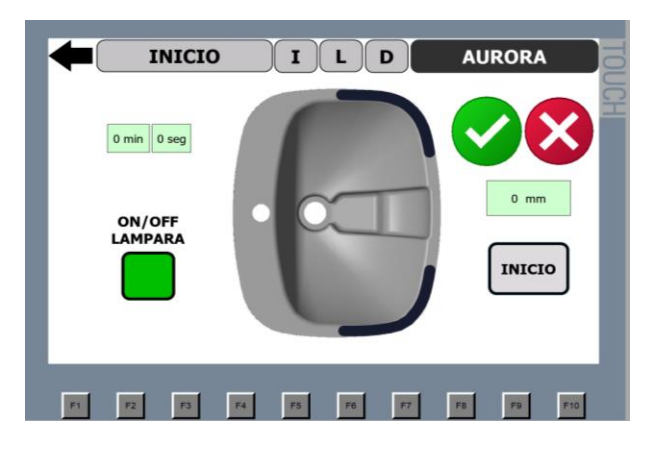

## **3.11.4** *Pantalla de Mantenimiento*

La pantalla de Mantenimiento que se muestra en la Figura 73 tiene permitido de acceso mediante un usuario y una clave administrada por el departamento, donde los técnicos del área de mantenimiento tienen permiso de administrador en el proceso, ya que la sección posee controles e información delicada y que solamente sirve a los interesados. Las pestañas que se encuentran en esta sección son:

- **Control Manual**
- Control Automático
- **Horómetros**
- Diagnostico
- Consumo Energético
- Ajustar hora y fecha

*Pantalla Mantenimiento de HMI para los técnicos del área de Mantenimiento.*

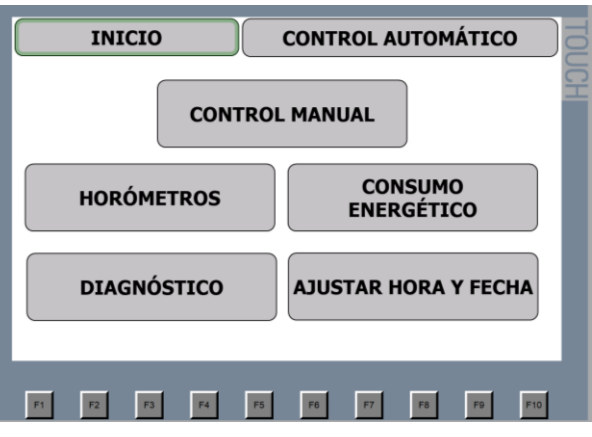

# **3.11.4.1 Horómetro**

Esta pantalla muestra el tiempo de funcionamiento de los motores utilizados en el proceso de rectificación de piezas cerámicas como se muestra en la Figura 74, los cuales son parámetros para el plan de mantenimiento del departamento.

# **Figura 74**

*Pantalla Horómetros de los motores de la máquina rectificadora.* 

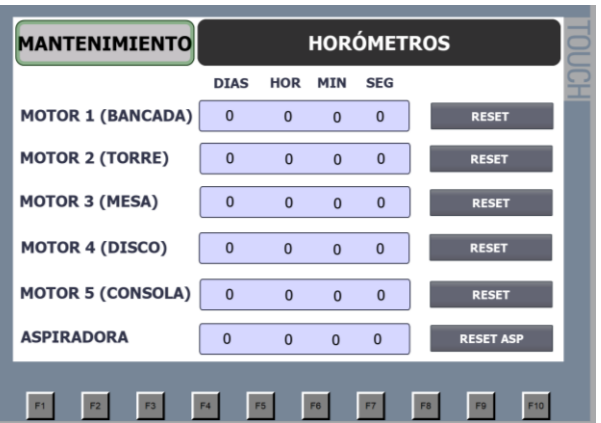
La obtención del tiempo de funcionamiento permite tener datos más exactos del consumo energético de los motores que son parte del proceso para controlar la bancada, torre, mesa, consola, disco de desbaste y el aspirador de polvo. Cuenta con botones de reset que permiten regresar los contadores a cero según el criterio de los técnicos del área de mantenimiento y tiene un botón de acceso directo a la pantalla de mantenimiento.

# **3.11.4.2 Consumo energético de motores**

Se muestra en la Figura 75 el consumo energético de los motores los cuales son parte del proceso de rectificación de piezas cerámicas.

#### **Figura 75**

*Pantalla de Consumo energético de motores de rectificadora de piezas cerámicas.*

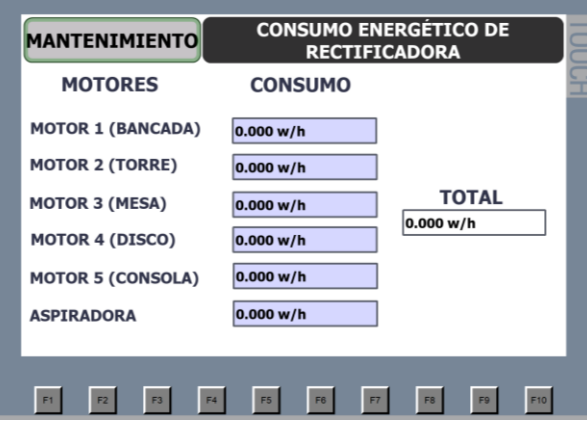

#### **3.12 Generación de reportes**

Las pantallas desarrolladas en Ignition muestran información necesaria del proceso de rectificación de piezas cerámicas como lo es el del total de piezas desbastadas; según el turno del operador que maneje la máquina, presenta las subdivisiones que detallan la pieza cerámica, es decir, cada pieza se diferenciará según su nombre para agregar y calcular el total de cada una de ellas, siendo el operador

quien decida mediante una elección de botones si la pieza cerámica tiene un correcto desbaste o no, de esta forma se guardaron los datos para presentarlo en el reporte, el algoritmo del proceso se observa en la Figura 76.

# **Figura 76**

*Algoritmo de generación de reportes*

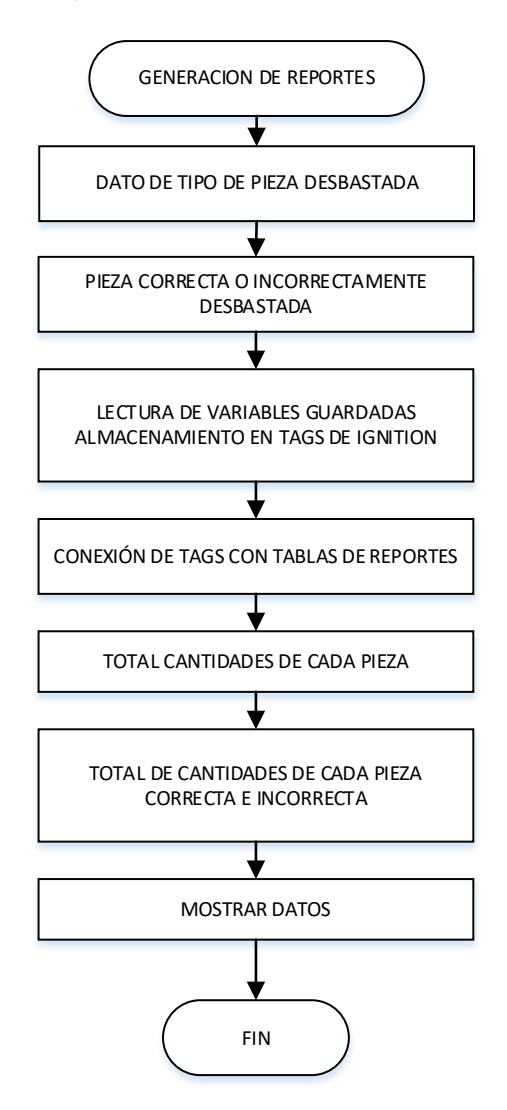

Los diseños presentados en la Figura 77 y Figura 78 muestran la arquitectura de las pantallas en Ignition para la navegación sencilla de los técnicos y scadista del área de mantenimiento.

# **Figura 77**

Diseño de menú principal de reportes

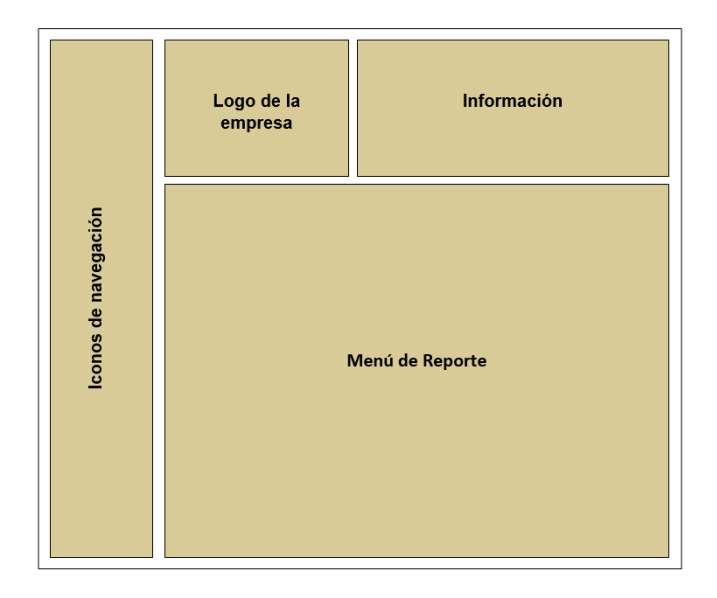

# **Figura 78**

*Diseño de reporte de piezas cerámicas*

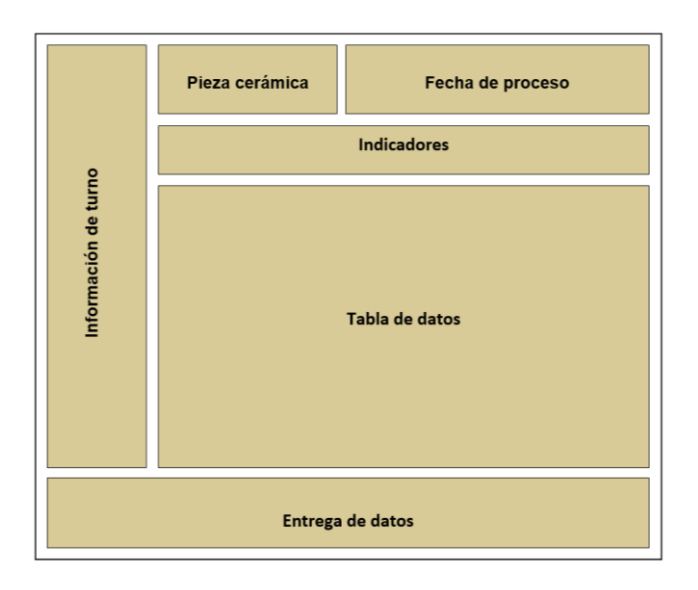

Según el procedimiento realizado para la automatización del sistema, la máquina entra en funcionamiento de acuerdo al diagrama mostrado en la Figura 79, el diagrama detallado con sus respectivas redes de conexión se encuentra en el Anexo 3. El tablero eléctrico entregado a la empresa se observa en la Figura 80

#### **Figura 79**

*Diagrama esquemático del proceso de rectificación de piezas cerámicas* 

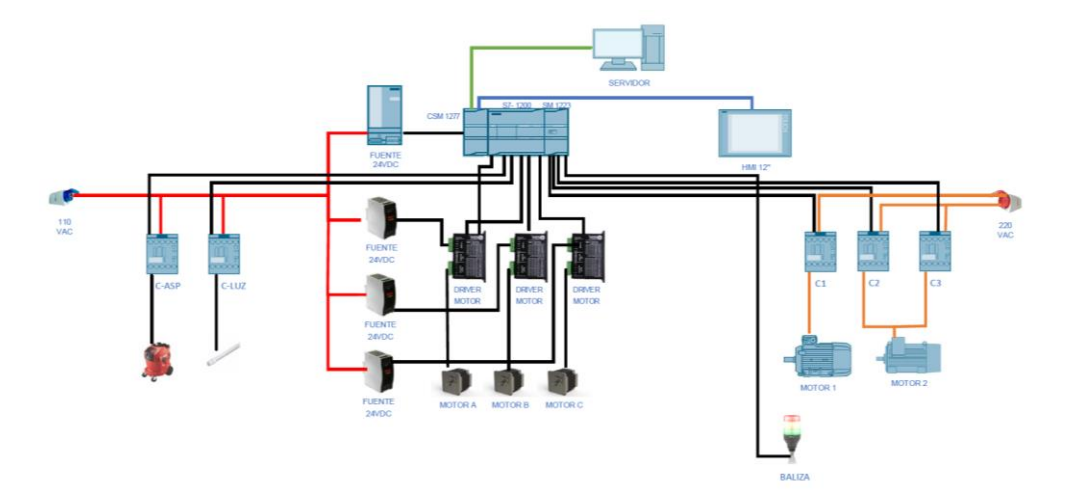

# **Figura 80**

*Tablero eléctrico utilizado en el proceso de rectificación de piezas cerámicas*

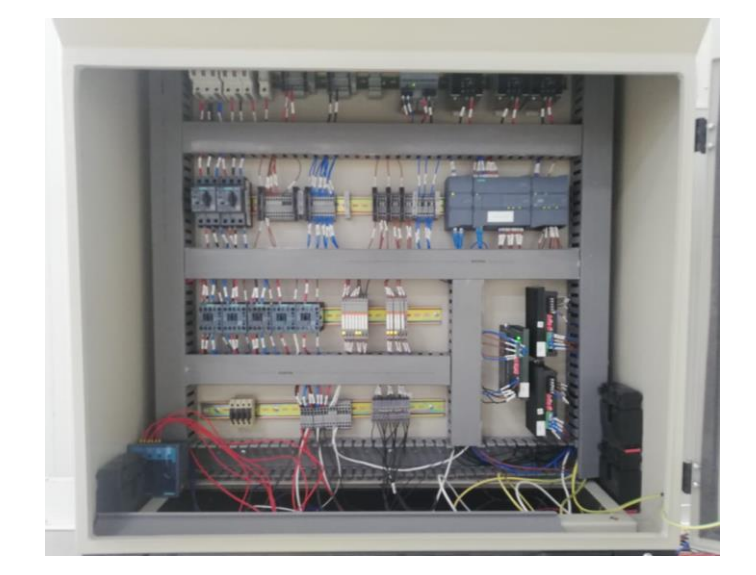

Las variables de entrada, salida, marcas del sistema y parámetros utilizados mediante el programa TIA Portal se muestran en el Anexo 4 y los planos eléctricos entregados a la empresa de la parte de potencia como la de control diseñados en el software EPLAN se encuentran en el Anexo 5.

Se realiza pruebas de funcionamiento con los jefes de grupo del área de clasificación los cuales son los operadores calificados para maniobrar los controles de la máquina rectificadora de piezas cerámicas, se realizó las debidas capacitaciones para que desarrollen las habilidades necesarias para manejar y navegar por las pantallas del HMI que comanda el proceso. La máquina rectificadora de piezas cerámicas queda puesta en marcha como se muestra en la Figura 81 en donde el operador se encuentra en el tablero de mando iniciando el proceso de desbaste para un Inodoro Firenze.

#### **Figura 81**

*Operador manipulando la máquina rectificadora de piezas* 

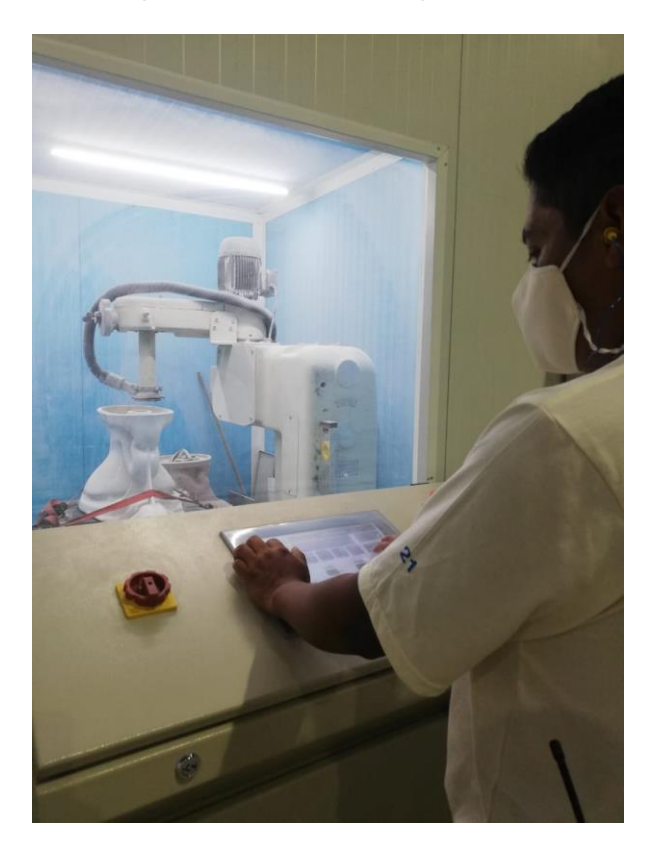

Al culminar el proceso el operador retira la pieza cerámica del interior de la cabina como se observa en la Figura 82 y obtiene una pieza con la tolerancia permitida para clasificarla como de primera calidad.

# **Figura 82**

*Operador retira pieza desbastada* 

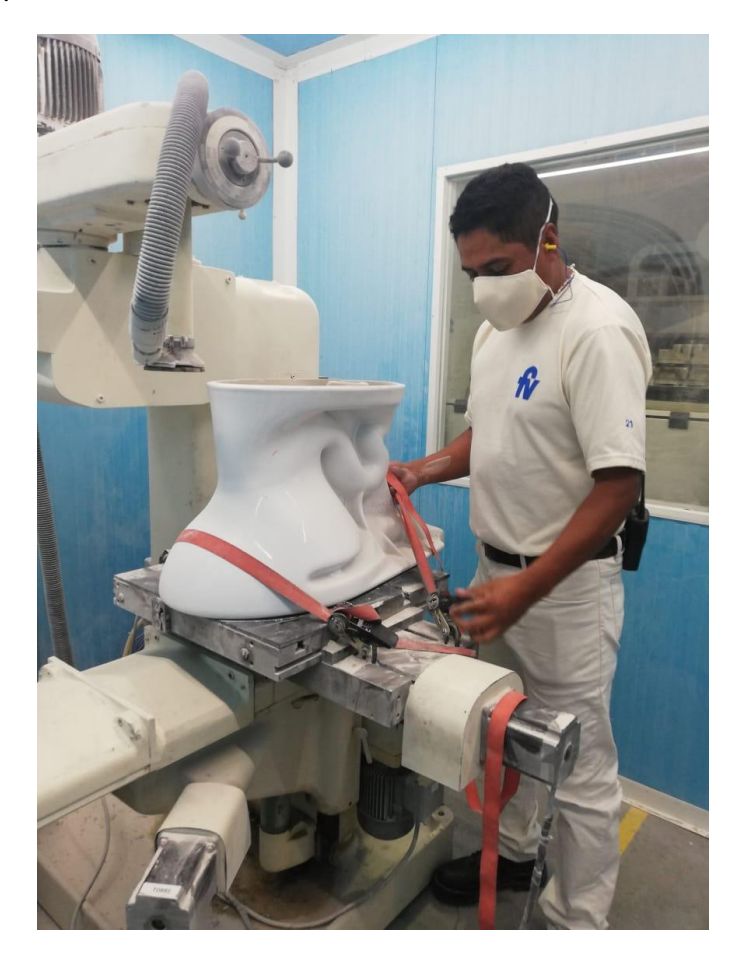

El desbaste que genera la máquina rectificadora se observa en la Figura 83 en donde las zonas 3 y 4 de la base del Inodoro Firenze tienen la corrección necesaria para ser clasificada como de primera calidad.

# **Figura 83**

*Vista superior de inodoro con un desbaste de la base de 3 mm*

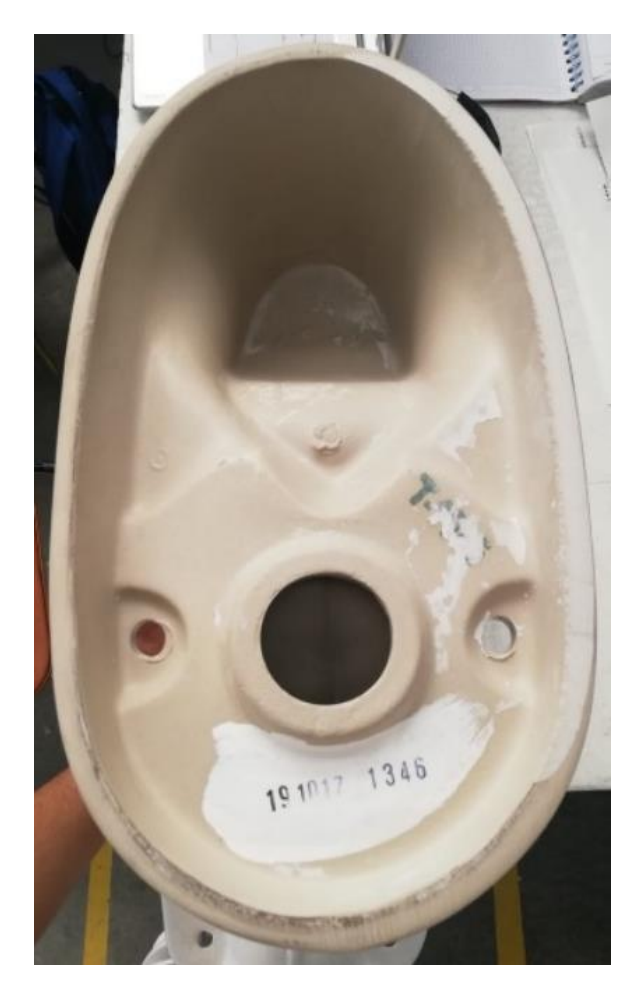

#### **4 Pruebas y Análisis de Resultados**

Las pruebas de validación de funcionamiento del control y análisis del error se las realizó con la ayuda de un servidor de unión inclusión de objetos con el control de procesos (OPC) y el software LabVIEW para comparar los valores del Set Point (SP) con los Process Value (PV), para de esta forma encontrar un error y analizar la sincronización de los motores, LabVIEW permite exportar los datos de lectura del proceso, lo cual permite realizar una comparación gráfica y matemática. Así como también se realiza un análisis del número de piezas desbastadas para determinar la eficiencia del proceso.

#### **4.1 Pruebas y análisis del control automático**

Se muestran a continuación la respuesta de los motores 1 y 3 en posición, velocidad y sincronización para las distintas piezas cerámicas. El análisis de posición se compara los valores de SP con los valores de PV, determinando de esta manera el error de cada pieza. El análisis de velocidades permite indicar los cambios bruscos existentes en el proceso, los cuales van acompañados con revisiones mecánicas de cada eje para evitar daños. Para analizar la sincronización de los motores se revisan las tablas de peticiones de cada motor y se comparan si se encuentran ejecutándose a la vez, de esta manera si se tiene una línea recta de 45° de pendiente se habla de una perfecta sincronización. Para el cálculo del error relativo porcentual se usa la Ecuación 40.

$$
ER\% = |\frac{SP - PV}{SP}| * 100\%
$$

**Ecuación 40**

*Fórmula de error relativo*

Donde se utilizan los valores del área de SP y PV, para obtener el error de desbaste de la pieza cerámica.

#### **4.1.1** *Inodoro Firenze*

La Figura 84 muestra los valores existentes de SP y PV, donde se puede observar que existe un error poco considerable usando la Ecuación 41, lo cual no es muy determinante puesto que el desbaste se seguiría realizando adecuadamente ya que el disco seguiría cubriendo todas las zonas de desbaste.

#### **Figura 84**

*SP y PV en valores de Motion Control en los ejes y de Inodoro Firenze.*

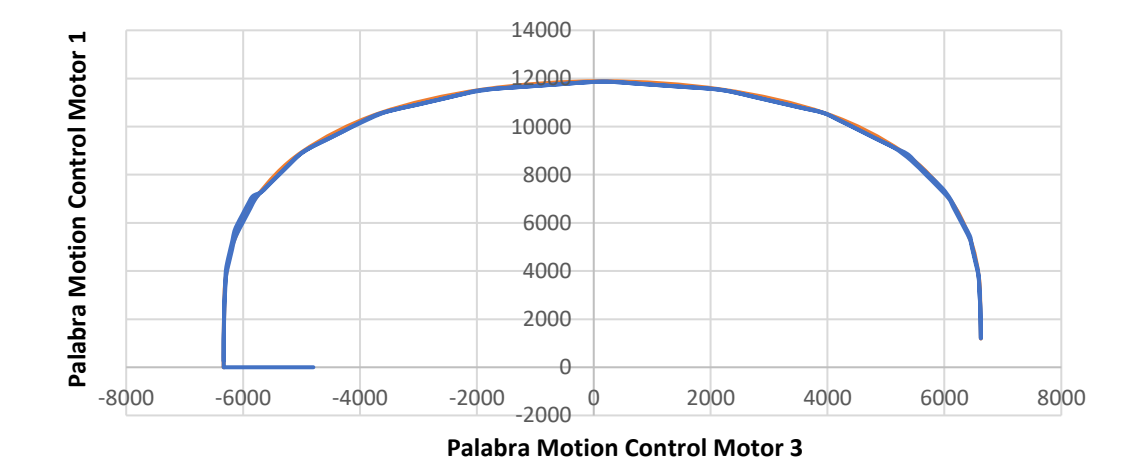

# FIRENZE POS SP FIRENZE POS PV

 $ERR\% = 5.858\%$ 

# **Ecuación 41**

*Cálculo de error relativo de control de Inodoro Firenze* 

Las Figura 85 y 86 muestran los cambios de velocidades con respecto al tiempo. Los valores de velocidad se encuentran en valores de Motion Control con respecto al tiempo en segundos.

#### **Figura 85**

*Valores de velocidad del motor 1 respecto al tiempo para Inodoro Firenze.*

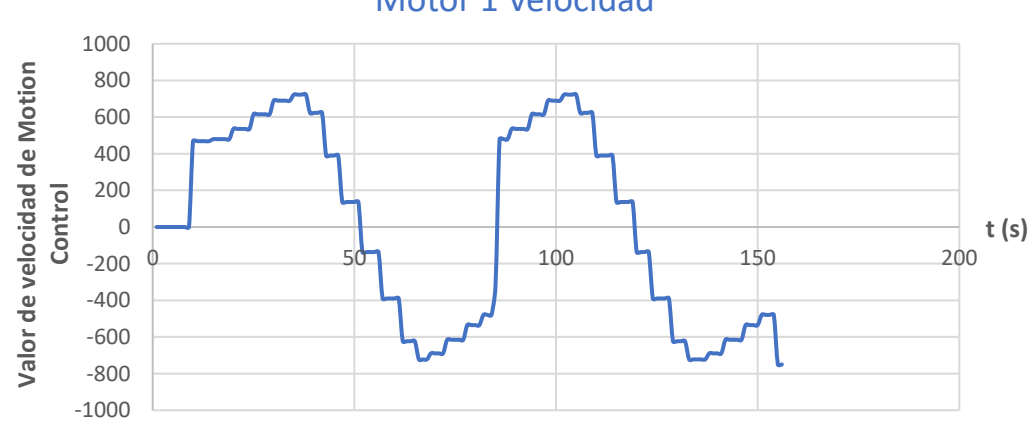

Motor 1 Velocidad

# **Figura 86**

*Valores de velocidad del motor 3 respecto al tiempo para Inodoro Firenze.*

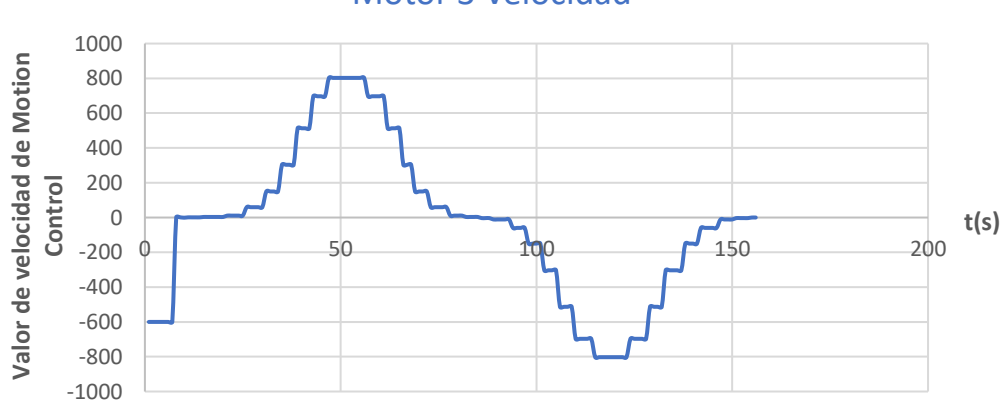

# Motor 3 Velocidad

La Figura 87 muestra la desincronización existente en varios puntos del controlador, donde se puede observar que el control es óptimo para inodoros, ya que existen muy pocas desincronizaciones que afectan mínimamente al proceso, ya que la herramienta al tener un diámetro considerable desbaste todas las secciones requeridas a pesar de los errores mostrados.

#### **Figura 87**

*Secuencia de pasos en y para Inodoro Firenze.*

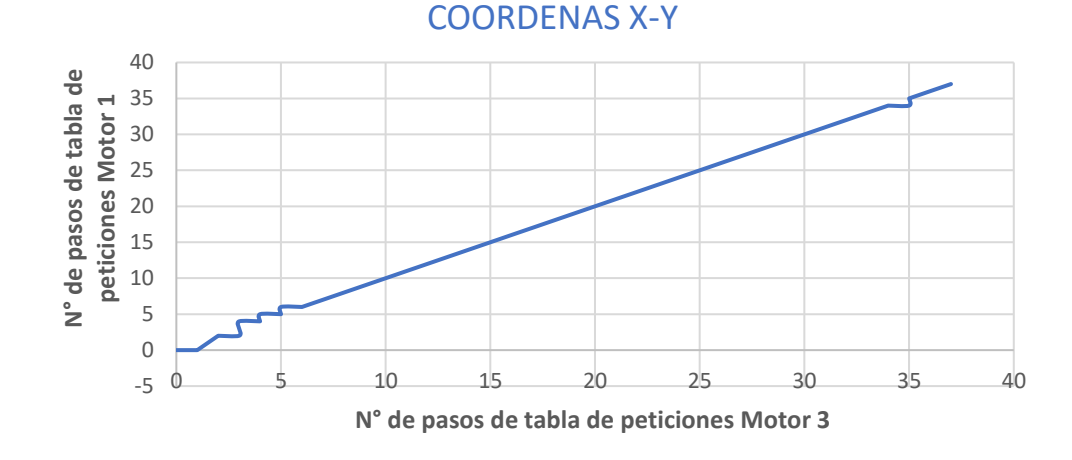

#### **4.1.2** *Lavabo Elea Oval Reducido*

La Figura 88 muestra los valores existentes de SP y PV, donde se puede observar que existe un error mínimo, lo cual es muy importante ya que los lavabos si necesitan de una muy alta precisión, ya que la herramienta puede chocar con la parte central de las piezas a diferencia de los inodoros.

A tener menores cambios de pendientes como se ve en la gráfica el error se reduce drásticamente respecto a los inodoros usando la Ecuación 42.

#### **Figura 88**

*SP y PV en valores de Motion Control en los ejes y de Lavabo Elea Oval Reducido.*

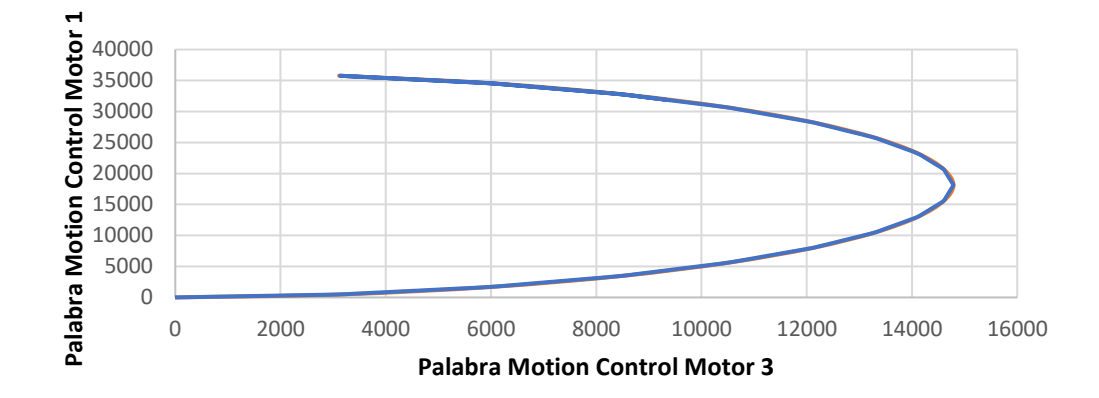

LEOR POS SP LEOR POS PV

 $ER\% = 4.0074\%$ 

# **Ecuación 42**

*Cálculo de error relativo de control de Lavabo Elea Oval Reducido*

Las Figura 89 y 90 muestran los cambios de velocidades con respecto al tiempo. Los valores de velocidad se encuentran en valores de Motion Control con respecto al tiempo en segundos, al no existir cambios bruscos de velocidad en el motor 1 y motor 3, no se compromete la parte mecánica

# **Figura 89**

*Valores de velocidad del motor 1 respecto al tiempo para el Lavabo Elea Oval Reducido*

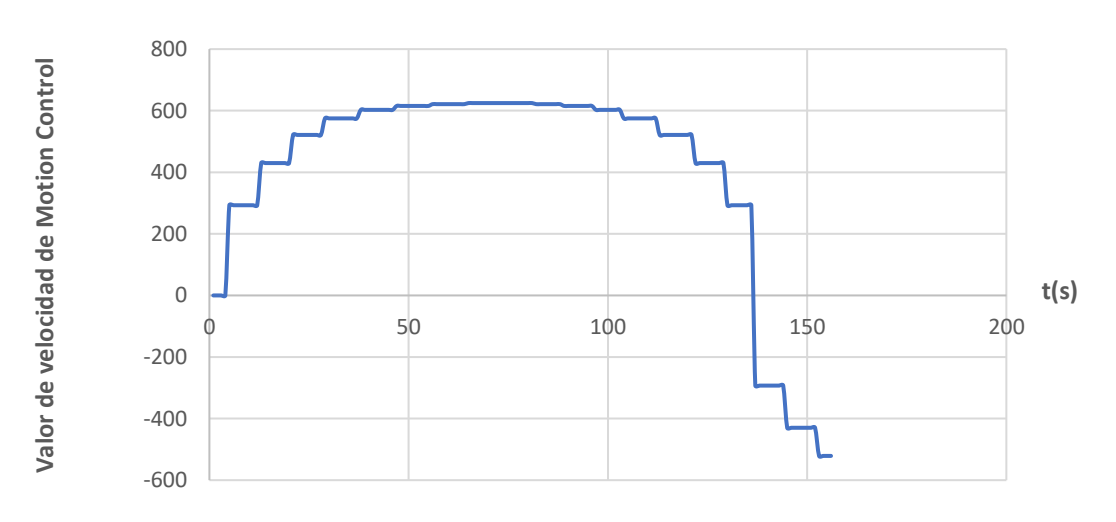

# Motor 1 Velocidad

# **Figura 90**

*Valores de velocidad del motor 3 respecto al tiempo para el Lavabo Elea Oval Reducido*

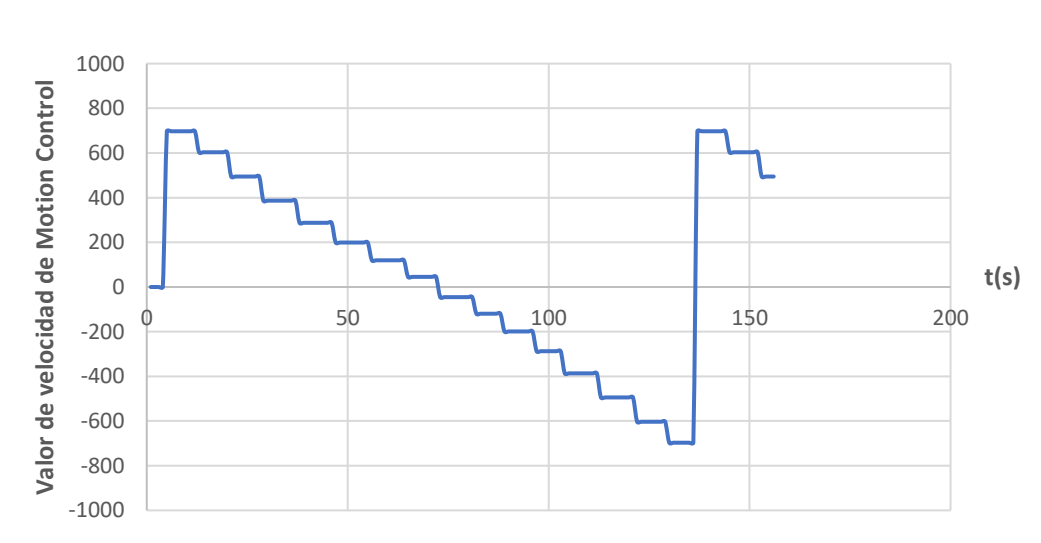

# Motor 3 Velocidad

La Figura 91 muestra una apropiada sincronización que existe entre los motores, permitiendo que la herramienta no tope el fondo de la pieza cerámica.

#### **Figura 91**

*Secuencia de pasos en y para* lavabos Elea Oval Reducido

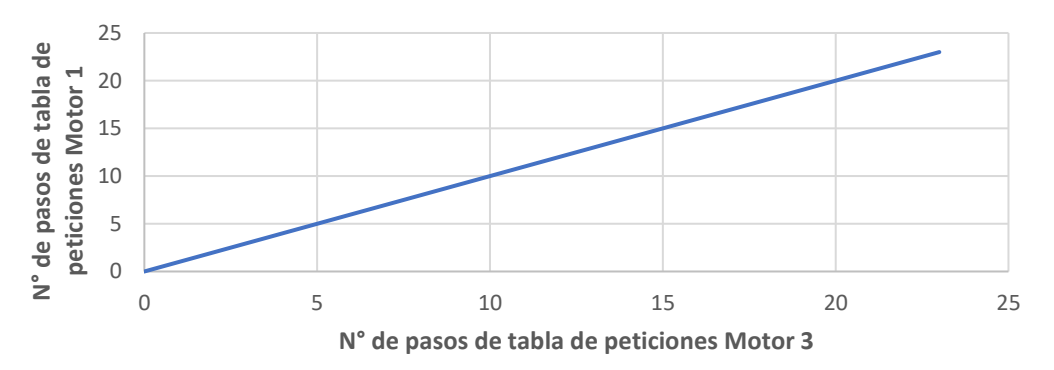

COORDENADAS X-Y

#### **4.1.3** *Lavabo Diana*

La Figura 92 muestra los valores existentes de SP y PV, donde se puede observar que existe un error casi nulo usando la Ecuación 43.

#### **Figura 92**

*SP y PV en valores de Motion Control en los ejes y de Lavabo Diana.*

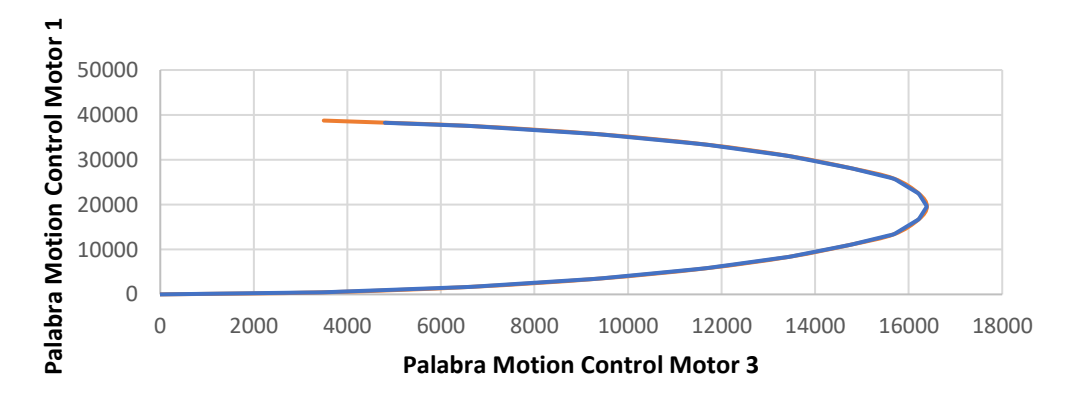

# DIANA POS SP DIANA POS PV

#### $ER\% = 0.0361\%$

# **Ecuación 43**

*Cálculo de error relativo de control de Lavabo Diana*

Las Figura 93 y 94 muestran los cambios de velocidades. Los valores se

encuentran en valores de Motion Control con respecto al tiempo en segundos.

# **Figura 93**

*Valores de velocidad del motor 1 respecto al tiempo para Lavabos Diana.*

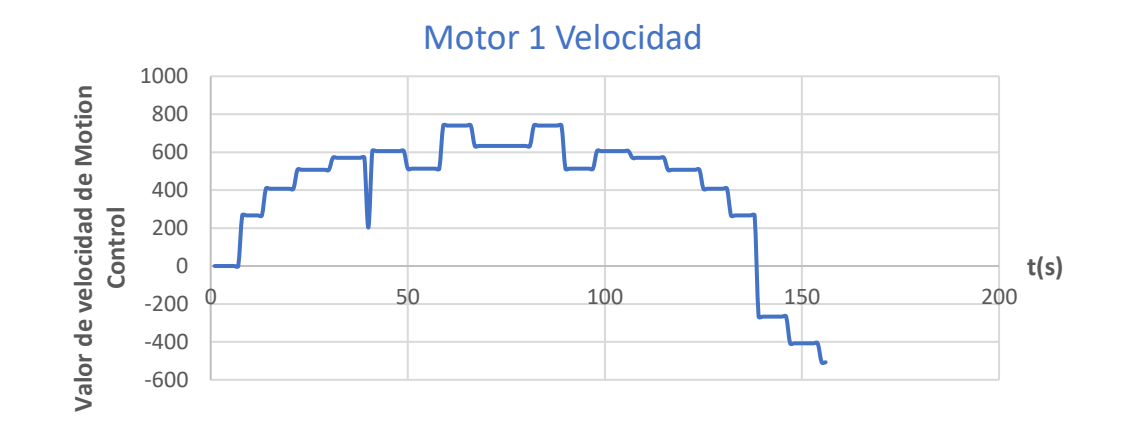

# **Figura 94**

*Valores de velocidad del motor 3 respecto al tiempo para Lavabos Diana*

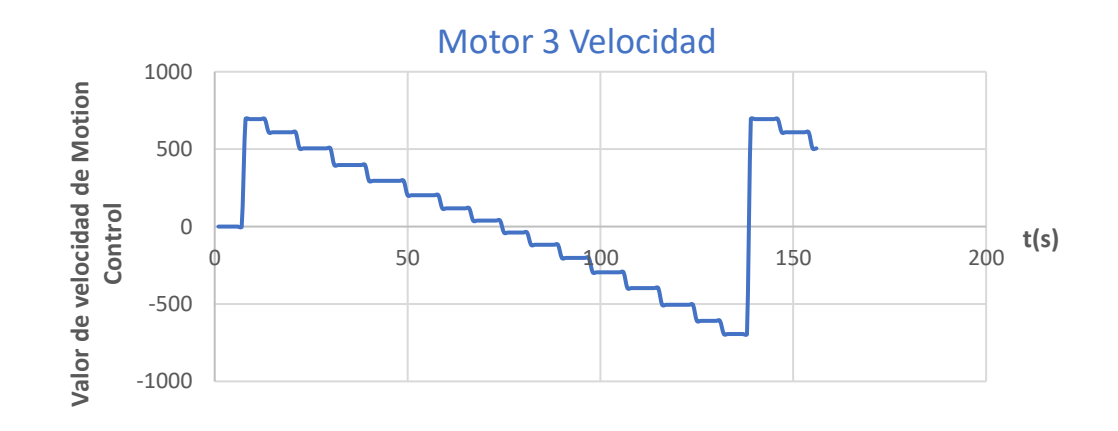

La Figura 95 muestra la adecuada sincronización que existe entre los motores.

# **Figura 95**

*Secuencia de pasos en y para* lavabos para Lavabos Diana

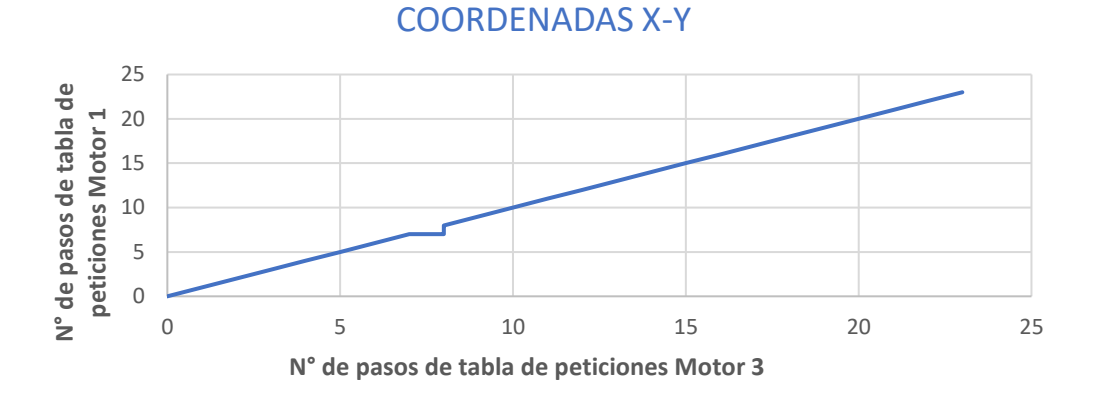

## **4.1.4** *Lavabo Aurora*

La Figura 96 muestra los valores existentes de SP y PV, donde se puede observar que existe un error pequeño usando la Ecuación 44.

#### **Figura 96**

*SP y PV en valores de Motion Control en los ejes y de* Lavabo Aurora.

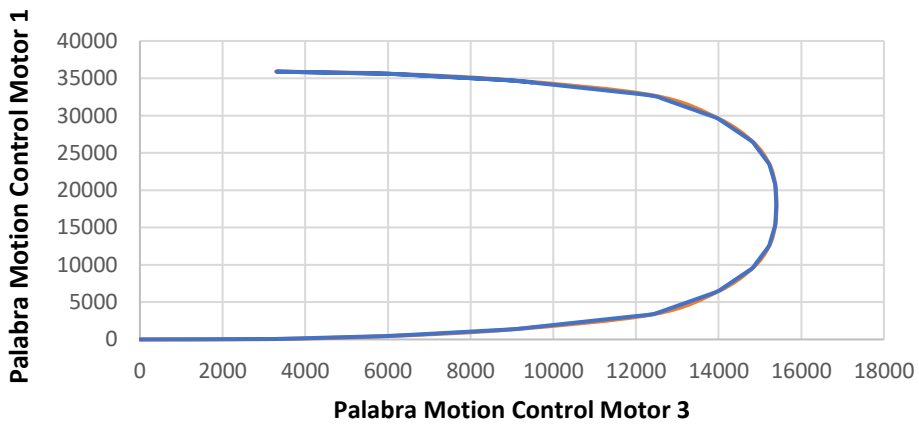

# AURORA POS SP AURORA POS PV

$$
ER\% = 4.4353\%
$$

# **Ecuación 44**

*Cálculo de error relativo de control de Lavabo Diana*

Las Figura 97 y 98 muestran los cambios de velocidades con respecto al tiempo.

# **Figura 97**

*Valores de velocidad del motor 1 respecto al tiempo para Lavabos Aurora*

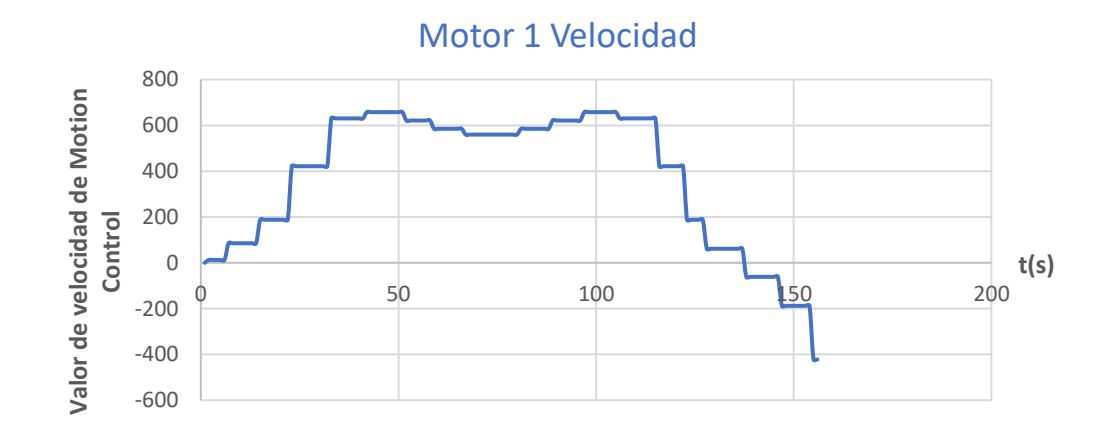

# **Figura 98**

Valores de velocidad del motor 3 respecto al tiempo para Lavabos Aurora

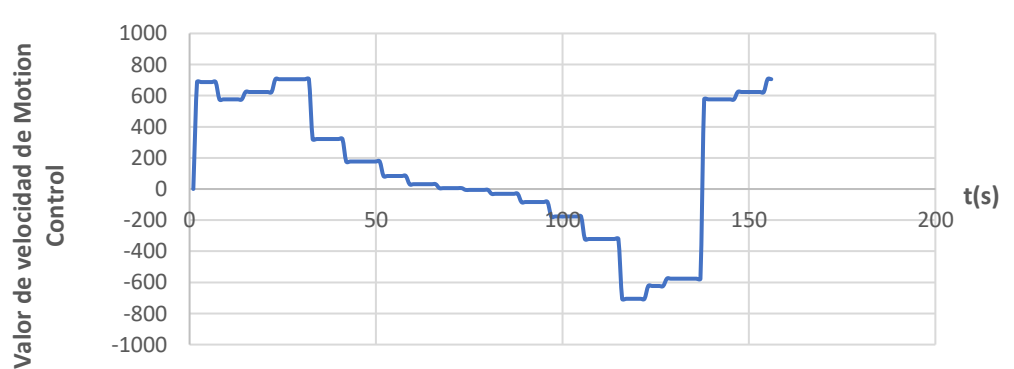

# Motor 3 Velocidad

La Figura 99 muestra la adecuada sincronización que existe entre los motores.

# **Figura 99**

*Secuencia de pasos en y para* Lavabo Aurora

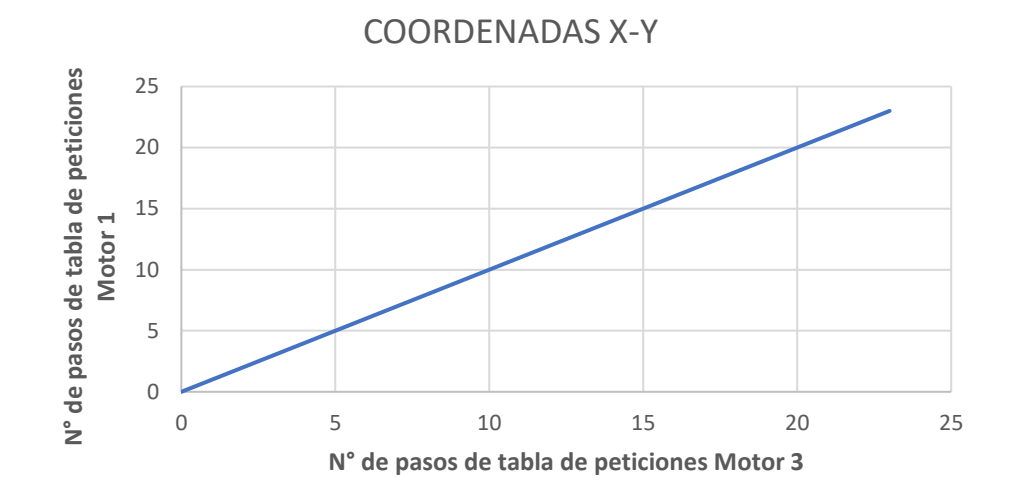

## **4.1.5** *Lavabo Angelina*

La Figura 100 muestra los valores existentes de SP y PV, donde se puede observar que existe un error pequeño usando la Ecuación 45.

#### **Figura 100**

*SP y PV en valores de Motion Control en los ejes y de Lavabo Angelina*

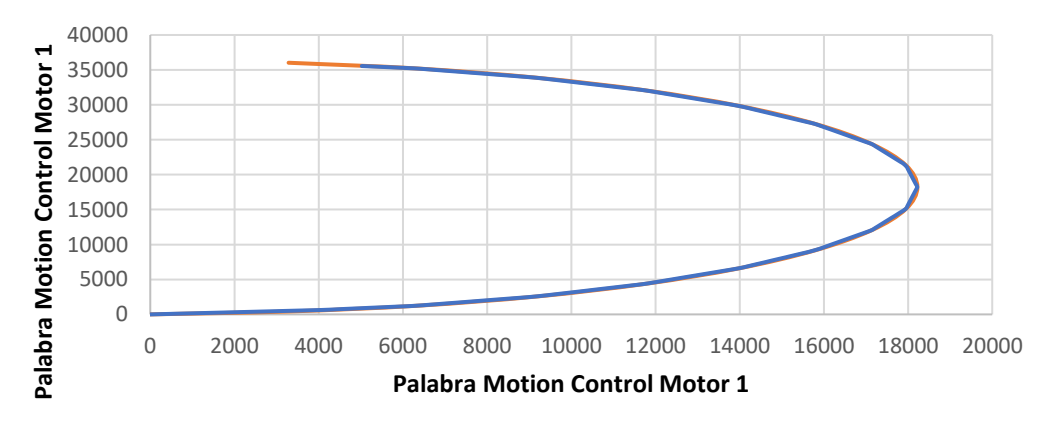

# ANGELINA POS SP ANGELINA POS PV

#### $ER\% = 4.846\%$

# **Ecuación 45**

*Cálculo de error relativo de control de Lavabo Angelina*

Las Figura 101 y 102 muestran cambios de velocidades respecto al tiempo en segundos.

# **Figura 101**

*Valores de velocidad del motor 1 respecto al tiempo para Lavabo Angelina*

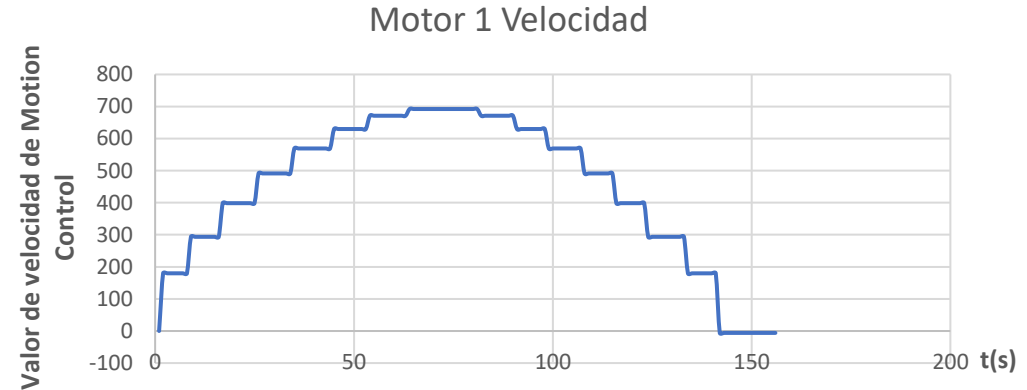

# **Figura 102**

*Valores de velocidad del motor 3 respecto al tiempo para Lavabo angelina*

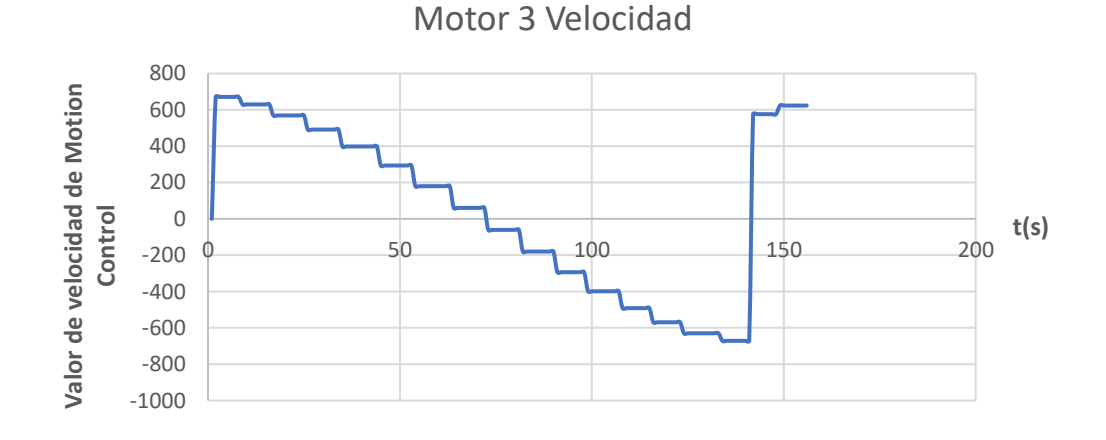

La Figura 103 muestra la adecuada sincronización que existe entre los motores, por lo que el error se debe a condiciones mecánicas del sistema.

#### **Figura 103**

*Secuencia de pasos en y para* Lavabo Angelina

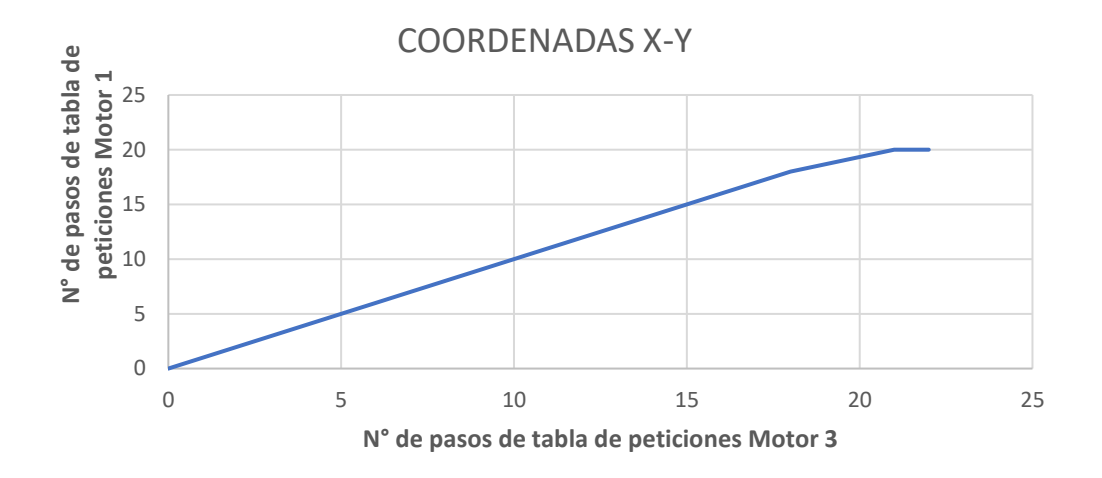

## **4.2 Análisis de inodoros rectificados de forma manual y automática.**

El proceso automatizado de rectificación de piezas cerámicas permite corregir el error de pandeo C15 en inodoros de forma automática, permitiendo realizar una comparación directa entre el número de inodoros rectificados en forma manual que se muestras en la Tabla 8 y de forma automática que se indican en la Tabla 9.

## **Tabla 8**

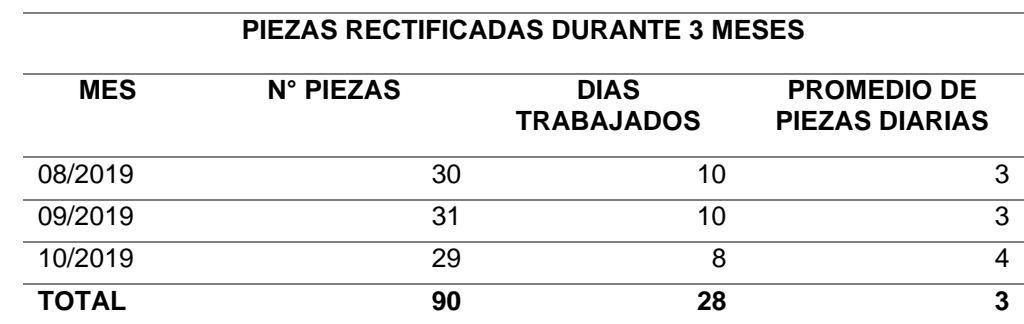

*Número de inodoros rectificados de forma manual* 

Mediante los reportes generados por los jefes de grupo del área de clasificación en donde se indica el número de piezas desbastadas de forma diaria se generaron las tablas de datos y fueron sintetizados como se muestran en la Figura 104.

#### **Tabla 9**

**PIEZAS RECTIFICADAS DURANTE 3 MESES MES N° PIEZAS DIAS TRABAJADOS PROMEDIO DE PIEZAS DIARIAS** 11/2020 161 11 15 12/2020 188 15 13 01/2021 120 13 9 **TOTAL 469 39 12**

*Número de inodoros rectificados de forma automática*

#### **Figura 104**

*Datos mensuales de inodoros desbastados* 

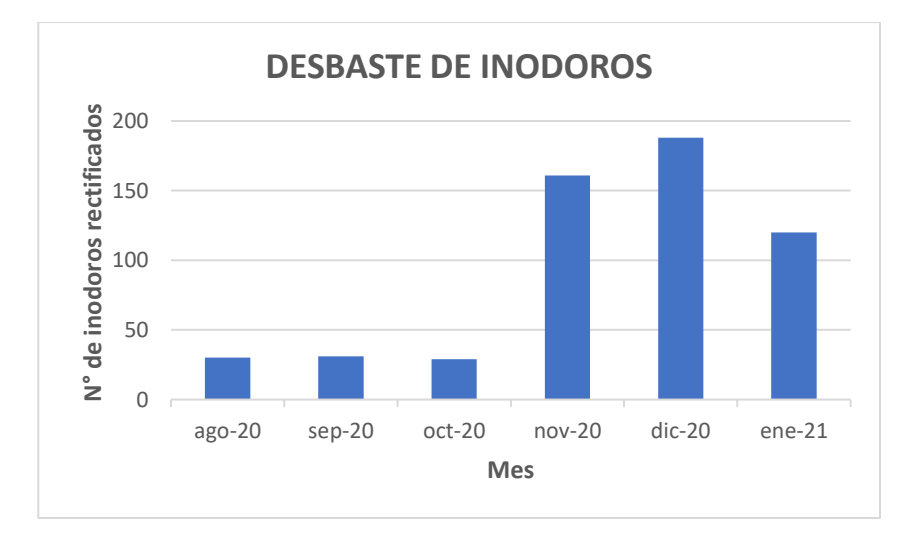

Mediante la Figura 104 se muestra que la cantidad de inodoros desbastados de forma mensual con la máquina se elevó, en relación a los meses en los cuales el desbaste se realizó manualmente, según el número diario promedio de piezas

desbastadas de forma automática se afirma que el incremento es de 4 veces en comparación al proceso anterior.

#### **4.2.1 Tiempos de duració***n de desbaste*

El tiempo utilizado por el operador para realizar un desbaste en inodoros de forma automática se ve reflejado en el tiempo que invierte en ubicar la pieza cerámica en la mesa de la máquina, posicionamiento de la misma y culminado el proceso realizar la verificación de un correcto desbaste, es decir, todas estas acciones suman una duración de 10 min en comparación al tiempo que invierte de forma manual al realizar este proceso, los valores se pueden visualizar en la Tabla 10 en donde se realiza la comparación en minutos. El proceso de desbaste en forma manual no se realiza en lavabos por lo tanto no se puede llegar a realizar una comparación del tiempo de desbaste, ya que es un proceso nuevo implementado.

#### **Tabla 10**

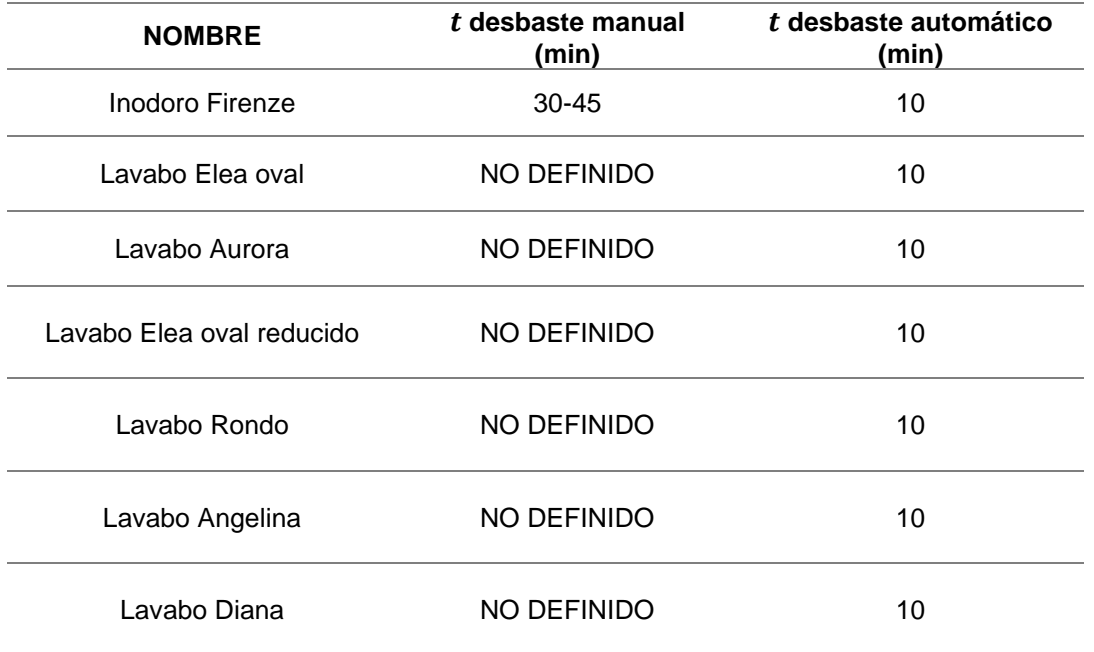

*Tiempo de trabajo del operador según desbaste* 

#### **4.3 Análisis de Reportes periódicos**

Se analiza la ventana de reportes obtenida en Ignition según los datos mostrados, los cuales indican el número de piezas desbastadas correctas e incorrectas como se muestra en la Figura 105, estos datos son almacenados en el servidor de la planta donde la información está disponible para el supervisor del proceso desde un dispositivo conectado al servidor con el fin de llevar un registro del proceso de rectificación de piezas cerámicas.

## **Figura 105**

#### *Reporte de piezas cerámicas en Ignition*

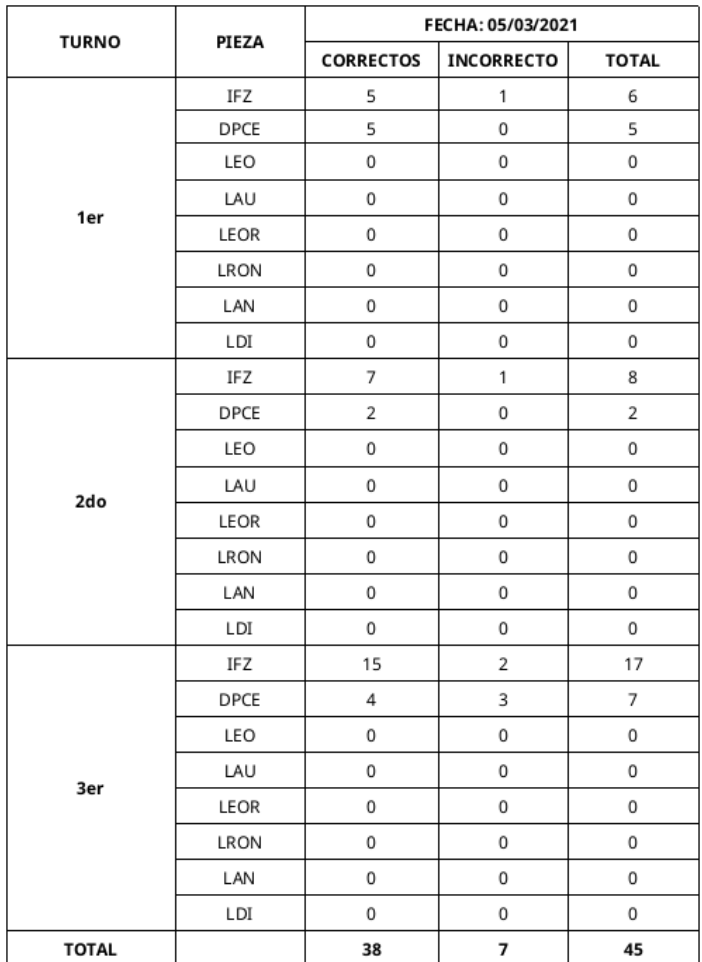

#### REPORTE DE RECTIFICACIÓN DE PIEZAS

En la Figura 105 se muestra la interfaz gráfica de los reportes en Ignition con la lista de piezas cerámicas desbastadas diariamente, estos datos se guardan a través de MySQL en el servidor de la empresa.

#### **4.4 Pruebas de funcionamiento con operadores**

Las pruebas de funcionamiento de la máquina, se realizaron mediante la capacitación realizada mediante el manual de operación del Anexo 6 a los 3 operadores calificados para el manejo de la máquina, la conformidad del operador con el funcionamiento del control manual y automático para el desbaste se lo realizó mediante un cuestionario que se muestra en el Anexo 7. El cuestionario indaga si el sistema es sencillo, amigable e intuitivo.

Los resultados indicaron que el proceso:

- Funciona correctamente el control manual y automático de la máquina
- Es sencillo navegar por las pantallas de control del HMI.
- El tamaño de botones e imágenes de la pantalla HMI son adecuadas para su utilización.
- El desbastado de exceso de material de piezas cerámicas es correcto.
- Las capacitaciones recibidas han sido suficientes para manejar la máquina rectificadora de piezas cerámicas.

#### **5 Conclusiones y recomendaciones**

#### **5.1 Conclusiones**

Con el desarrollo de este trabajo se han logrado presentar las siguientes conclusiones:

- A partir del análisis de los reportes entregados por la unidad de mantenimiento en lo que se evidencia que las piezas cerámicas cuentan con un patrón de exceso de material donde se demuestra la presencia del error C15; este error en el caso de inodoros presenta la necesidad de corregir un 50 % del área total de la base de esta pieza, mientras que en los lavabos el área se reduce a un 20%, cabe recalcar que estas zonas son repetitivas, por lo que es factible la utilización de mapas predefinidos para el desbaste.
- La exploración de las diferentes herramientas tecnológicas dentro del autómata programable, permitió la comparación entre: lenguaje SCL, Motion Control y Matlab, donde el seleccionado fue Motion Control puesto que muestra una rápida velocidad de respuesta, además que con la configuración inicial el control de cada uno se vuelve transparente y se reduce únicamente a indicar parámetros de velocidad y posición, donde la sincronización de estos dependerá exclusivamente del algoritmo de control.
- Las herramientas tecnológicas tanto en hardware y software presentadas por el autómata programable PLC S7-1200 cuenta con los requisitos y parámetros necesarios para la implementación del control manual y automático de la máquina rectificadora, debido a su versatilidad de lenguajes como el SCL de alto nivel que se combinó con bloques KOP para complementar el control de entradas y salidas del sistema, donde la capacidad del algoritmo de control será la única limitante dada por los

programadores, además de la comunicación con otros equipos mediante comunicación ethernet.

- Tras la implementación de Motion Control en el sistema, el consumo energético de cada motor depende exclusivamente del control utilizado para cada uno, entonces, los motores a pasos necesitan optimizar sus recursos mediante la habilitación apropiada según su funcionamiento cuando sea solicitado y no durante todo el proceso, teniendo poca incidencia de la carga al estar sobredimensionados, mientras que los motores trifásicos al trabajar durante todo el proceso y con una carga constante permiten medir su consumo energético con el uso de cálculos matemáticos, lo que indica que el mayor consumo es por parte de los motores trifásicos.
- La cantidad de piezas desbastadas en el proceso de rectificación de piezas cerámicas crea la necesidad de generar reportes, los mismos que incluyen el tipo de pieza, si el desbaste fue correcto o incorrecto y sus correspondientes totales, esta funcionalidad fue diseñada en el software Ignition por requerimiento de la empresa, estos datos se guardan mediante MySQL en el servidor de forma diaria.
- Con el proyecto implementado y los operadores capacitados se procedió a consultar a los mismos acerca de: funcionamiento del control manual y automático, manejo intuitivo de las pantallas HMI, acabado de piezas desbastadas y las capacitaciones recibidas, de acuerdo a las respuestas recogidas se obtuvo un 90% de satisfacción de los operadores hacia el proceso de automatización.
- Realizadas las pruebas de funcionamiento del proceso de automatización con los jefes de grupo se analiza el número de inodoros desbastados de

forma automática, el incremento es de 4 veces más, logrando elevar de 90 piezas desbastadas en un periodo de tres meses, mientras en un proceso automatizado se elevó a un total de 469 de primera calidad, de esta manera se valida la hipótesis.

#### **5.2. Recomendaciones**

- El sistema necesita de precisión y exactitud es por ello que se necesita utilizar motores con eje extendido para acoplar encoders, teniendo de esta manera una retroalimentación en un sistema embebido, la cual reduce los efectos de perturbaciones externas y producidas por el polvo de desbaste.
- Los motores trifásicos utilizados en el sistema se utilizan de forma continua durante todo el proceso es por ellos que cambiar el motor del disco de desbaste por un motor de alta eficiencia IE3, podría disminuir al mínimo los efectos de la carga y aumentar la vida útil al tener menos pérdidas y por ende menor calentamiento.
- El proceso de automatización requiere una cantidad alta de recursos como de memoria, el sistema necesita un controlador con mayor memoria de trabajo en el caso de agregar más trayectorias predefinidas, una actualización necesaria es implementar un PLC de alta gama de la familia SIMATIC para manejar proyectos futuros y tener una reserva de memoria para expandir el proceso de forma segura.
- Mejorar el sistema de detección de errores en la línea de producción es determinante para obtener un proceso totalmente automático desligado en su gran totalidad del operador y disminuir los costos hombre-máquina.

#### **Referencias Bibliográficas**

- Aníbal, m. T. F. (2017). Útiles de corte de alta y baja velocidad y los procesos de fresado vertical en el centro de mecanizado de la Facultad de Ciencias de la Educación Humanas y Tecnologías de la Universidad Nacional de Chimborazo, en el año 2017. 99.
- Autycom. (2018, agosto 17). ¿Qué es un sistema HMI y para qué sirve? AUTYCOM. Recuperado el 20 de mayo de 2020, de https://www.autycom.com/que-es-unsistema-hmi/
- Balcells, J., Romeral, J. L., & Martínez, J. L. R. (1997). Autómatas Programables. Marcombo.

Bartsch, W. (2010). Herramientas máquina trabajo. Reverte.

- EATON. (2013). HMI. EATON. Recuperado el 20 de mayo de 2020, de http://www.eaton.ec/Andean/ProductsandSolutions/Energia/ProductosyServicios/ AutomationandControl/PantallasHMI/HMi/index.htm
- Farinango, M. D. A., & Yépez, E. A. C. (2007). AUTOMATIZACIÓN DE UNA MÁQUINA FRESADORA VERTICAL O TUPÍ. 120.

Guerrero, O. E. (2008). PROCESOS DE MANUFACTURA. 173.

- Gürocak, D. H. (2016). Industrial Motion Control: Motor Selection, Drives, Controller Tuning, Applications. John Wiley & Sons.
- INGEMECANICA. (2018). Fundamentos de los Procesos de Mecanizado. Recuperado 27 de mayo de 2020, de

https://ingemecanica.com/tutorialsemanal/tutorialn38.html

Isaac. (2019, octubre 30). DRV8825: El driver para motores paso a paso. Hardware libre. Recuperado 27 de mayo de 2020, de https://www.hwlibre.com/drv8825/ Mecanismos de transmisión. (2017). International Couplings and Componets S.L.

Recuperado 27 de mayo de 2020, de

http://internationalcouplings.es/blog/mecanismos-de-transmisioN\*mas-utilizados

Melo, S. H. (2014a). Acabado de transformados poliméricos. IC Editorial.

- Montes, J. R., Martínez, L. C., & Romero, J. C. del R. (2006). Procesos industriales para materiales metálicos: (2<sup>ª</sup> EDICIÓN). Editorial Visión Libros.
- Motion Control. (s. f.). Recuperado 27 de mayo de 2020, de https://assets.new.siemens.com/siemens/assets/api/uuid:ebb4e2e2-7623-4050 bad0-4431ec2f21f6/version:1556533840/ws-mc-basica-documentacion-2019.pdf
- Muñoz, J. D. (2009). Sistemas Empotrados en Tiempo Real. Una introducción basada en FreeRTOS y en el microcontrolador ColdFire MCF5282 (Primera edición). José Daniel Muñoz Frías.
- Sánchez, J. A. S. (2002). Avances en robótica y visión por computador. Univ de Castilla La Mancha.
- Schneider. (2020). Control de movimiento. Control de movimiento y robótica | Schneider Electric España. Recuperado 05 de junio de 2020, de https://www.se.com/es/es/product-category/87303-control-de-movimiento-yrob%C3%B3tica/

SIEMENS. (2016). S7-1200 Motion Control V6.0 en el TIA Portal V14. 451.

n-control.html

SIEMENS. (2020a). Motion Control [Newton\_ps-detail]. Siemens España. Recuperado 05 de junio de 2020, de https://new.siemens.com/es/es/productos/automatizacion/sistemas/simatic/motio SIEMENS. (2020b). SIMATIC HMI Basic Panels [Newton\_ps-detail]. Siemens.Com

Global Website. Recuperado 10 de junio de 2020, de https://new.siemens.com/global/en/products/automation/simatichmi/panels/basic-panels.html

SIEMENS. (2020c). STEP 7 Basic (TIA Portal). SIEMENS WW. Recuperado 10 de junio de 2020, de

https://mall.industry.siemens.com/mall/en/WW/Catalog/Products/10314828?tree= CatalogTree#More%20information

- Soriano, E. J. D., & Ruiz, J. F. (2018). Circuitos eléctricos auxiliares del vehículo (2018). Editex.
- VIWA. (2020). FRESADORAS CNC. Recuperado 10 de junio de 2020, de http://www.viwacnc.com/fresadoras-cnc/
- SIEMENS. (2018). Motion Control Workshop. SIEMENS. Recuperado 10 de junio de 2020, de https://assets.new.siemens.com/siemens/assets/api/uuid:ebb4e2e2- 7623-4050-bad0-4431ec2f21f6/ws-mc-basica-documentacion-2019.pdf
- Goodman, A., & Velasco, O. (1996). Álgebra y trigonometría con geometría analítica [Libro electrónico]. Debra Wechsler. Recuperado 18 de junio de 2020, de https://books.google.com.ec/books?id=84mjXNXuZKEC&printsec=frontcover#v= onepage&q&f=false
- Lacoba, R. C. (2012). La guía de la cinemática Teoría y ejercicios. Recuperado 18 de junio de 2020, de

https://books.google.com.ec/books?id=nTiPAgAAQBAJ&printsec=frontcover&so urce=gbs\_ge\_summary\_r&cad=0#v=onepage&q&f=false

Mecafenix, I. (2020, 13 julio). Motor paso a paso ¿qué es y cómo funciona? Ingeniería Mecafenix. Recuperado 18 de junio de 2020, de

https://www.ingmecafenix.com/electricidad-industrial/motor-paso-a-paso/

- Fresado. (2015, 1 abril). Materials & Design. Recuperado 30 de junio de 2020, de https://materialsdesign.wordpress.com/fresado/
- Vertical Milling Machine. (2020). indiamart.com. Recuperado 30 de junio de 2020, de https://www.indiamart.com/proddetail/vertical-milling-machine-17456743173.html
- Boev, I. (2016). eXoror Лин. техника. exoror. Recuperado 30 de junio de 2020, de https://www.exoror.com/datasheet/86BHH114-500A-32E-Z.pdf
- Muhammad, H. (2021). Electronica De Potencia (3.a ed.). MCGRAW HILL EDDUCATION.

# **ANEXOS**